# User Manual

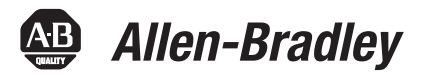

# **PhaseManager Software**

1756 ControlLogix, 1769 CompactLogix, 1789 SoftLogix, 1794 FlexLogix, 20D PowerFlex 700S with DriveLogix

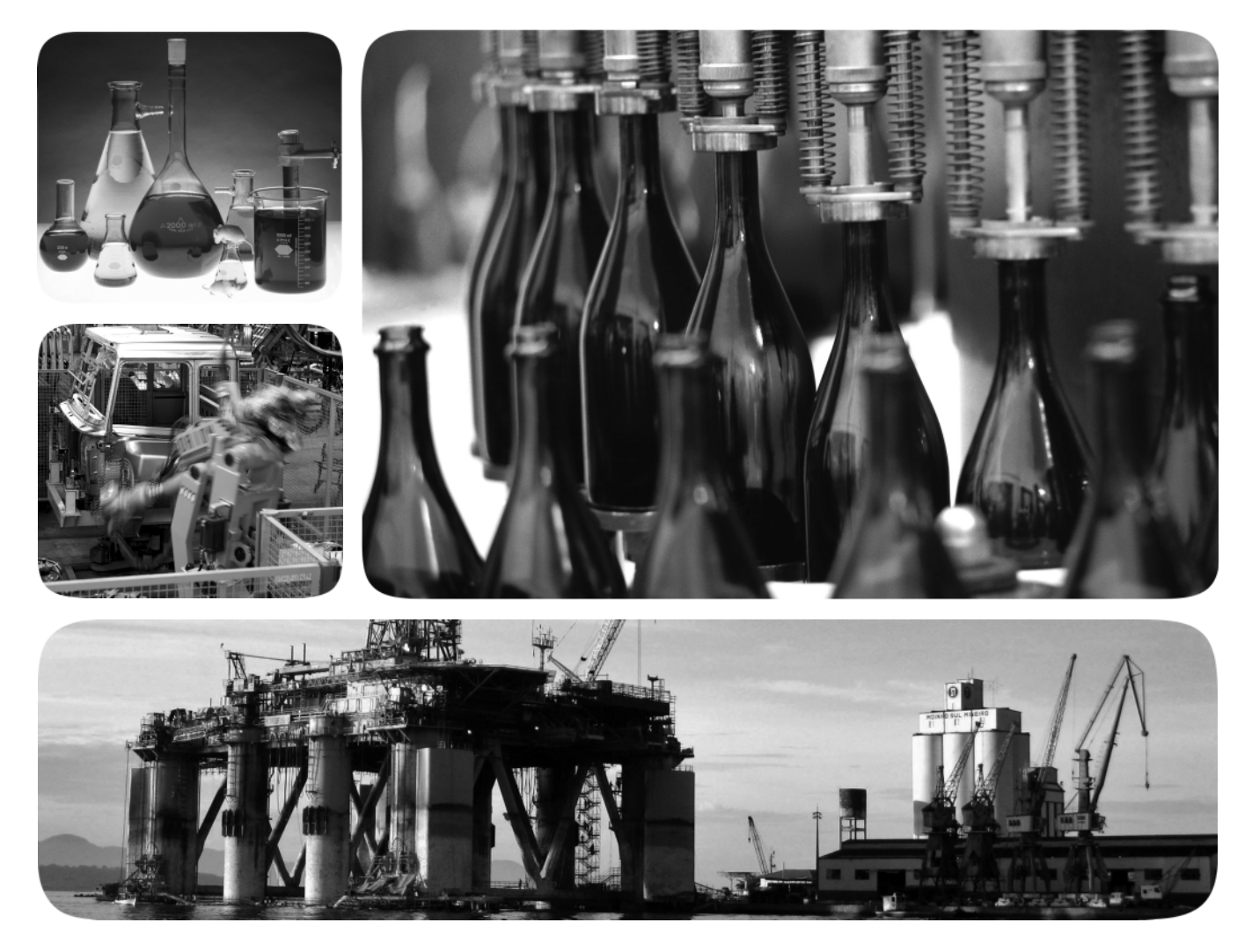

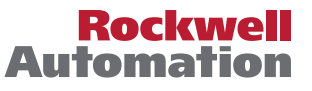

# **Important User Information**

Solid-state equipment has operational characteristics differing from those of electromechanical equipment. Safety Guidelines for the Application, Installation and Maintenance of Solid State Controls (publication [SGI-1.1](http://literature.rockwellautomation.com/idc/groups/literature/documents/in/sgi-in001_-en-p.pdf) available from your local Rockwell Automation sales office or online at<http://www.rockwellautomation.com/literature/>) describes some important differences between solid-state equipment and hard-wired electromechanical devices. Because of this difference, and also because of the wide variety of uses for solid-state equipment, all persons responsible for applying this equipment must satisfy themselves that each intended application of this equipment is acceptable.

In no event will Rockwell Automation, Inc. be responsible or liable for indirect or consequential damages resulting from the use or application of this equipment.

The examples and diagrams in this manual are included solely for illustrative purposes. Because of the many variables and requirements associated with any particular installation, Rockwell Automation, Inc. cannot assume responsibility or liability for actual use based on the examples and diagrams.

No patent liability is assumed by Rockwell Automation, Inc. with respect to use of information, circuits, equipment, or software described in this manual.

Reproduction of the contents of this manual, in whole or in part, without written permission of Rockwell Automation, Inc., is prohibited.

Throughout this manual, when necessary, we use notes to make you aware of safety considerations.

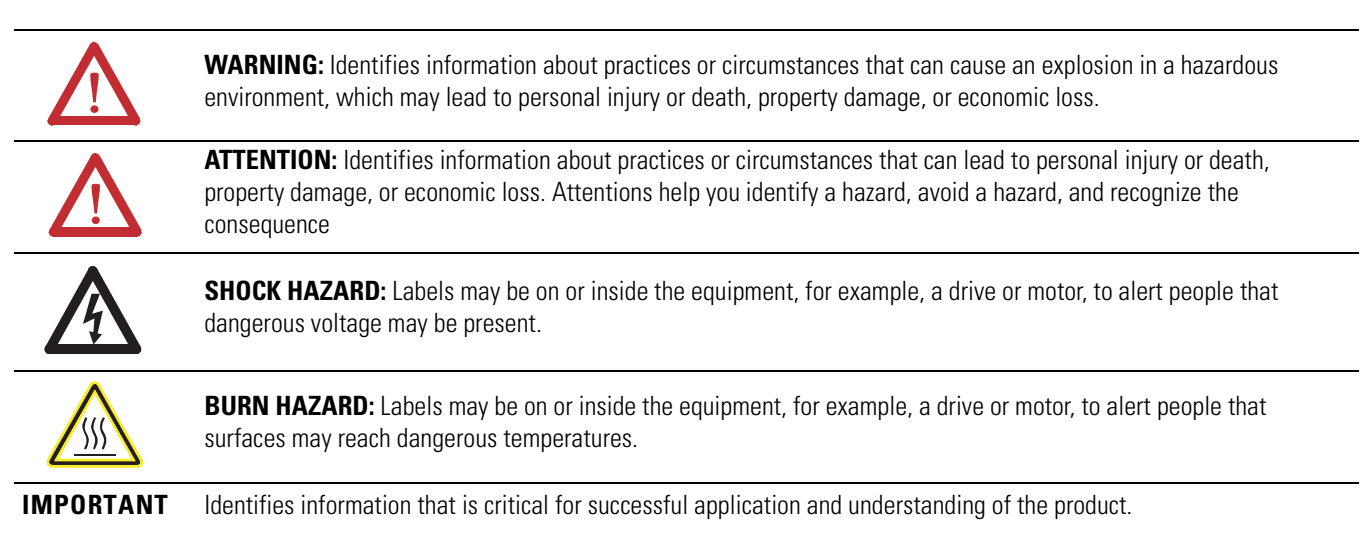

Allen-Bradley, Rockwell Software, Rockwell Automation, SoftLogix, FlexLogix, CompactLogix, ControlLogix, DriveLogix, PhaseManager, Powerflex 700S, Logix5000, Logix5550, PLC-5, SLC 500, SoftLogix5800,<br>FactoryTalk Batch, RSL

Trademarks not belonging to Rockwell Automation are property of their respective companies.

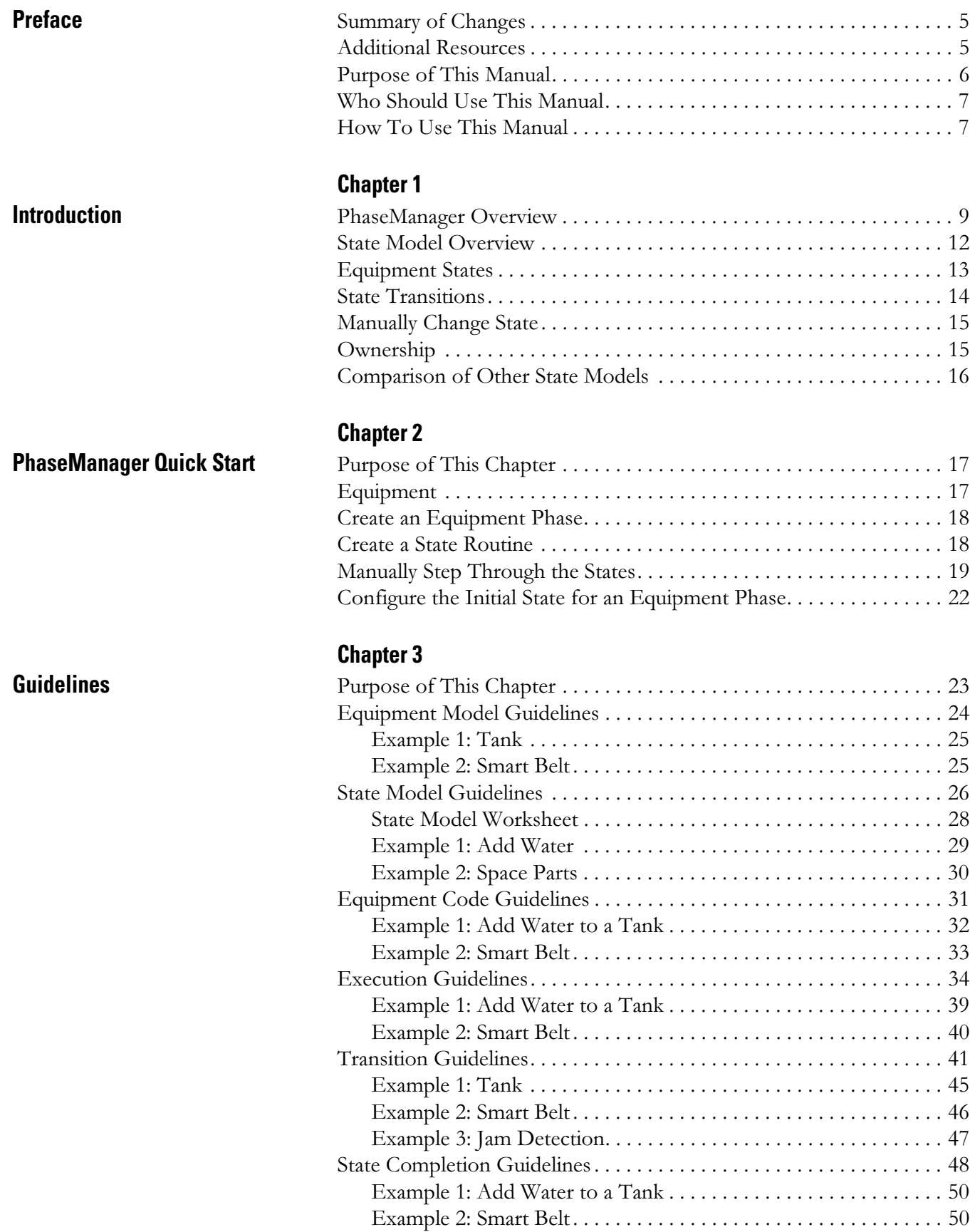

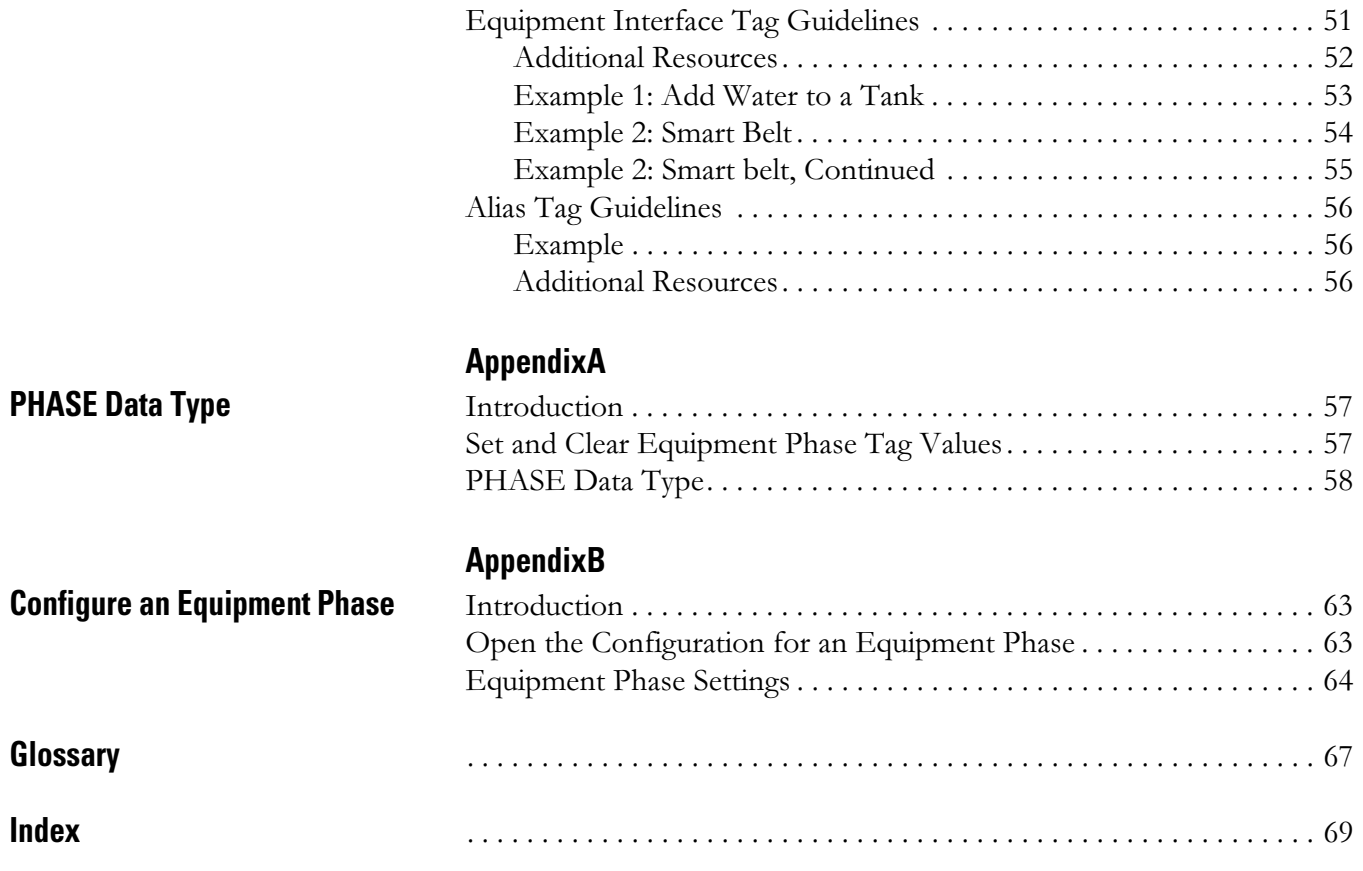

<span id="page-4-1"></span><span id="page-4-0"></span>**Summary of Changes** This revised document removes Equipment Phase instructions and updates cross-references to the Logix5000™ Controllers Advanced Process Control and Drives Instructions Reference Manual, publication [1756-RM006](http://literature.rockwellautomation.com/idc/groups/literature/documents/rm/1756-rm006_-en-p.pdf).

> For the latest compatible software information, see the Product Compatibility and Download Center at [http://www.rockwellautomation.com/rockwellautomation/support/pcdc.](http://www.rockwellautomation.com/rockwellautomation/support/pcdc.page)

<span id="page-4-2"></span>Additional Resources These documents contain additional information that concern-related products from Rockwell Automation.

### **Table 1 - Additional Resources**

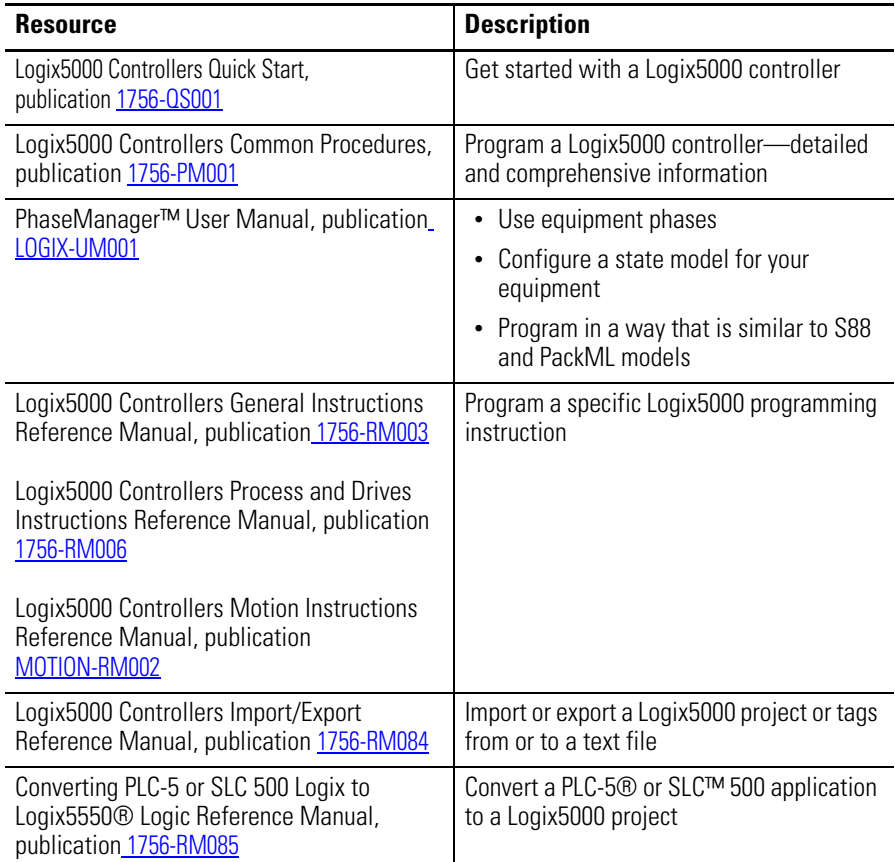

### **Table 1 - Additional Resources**

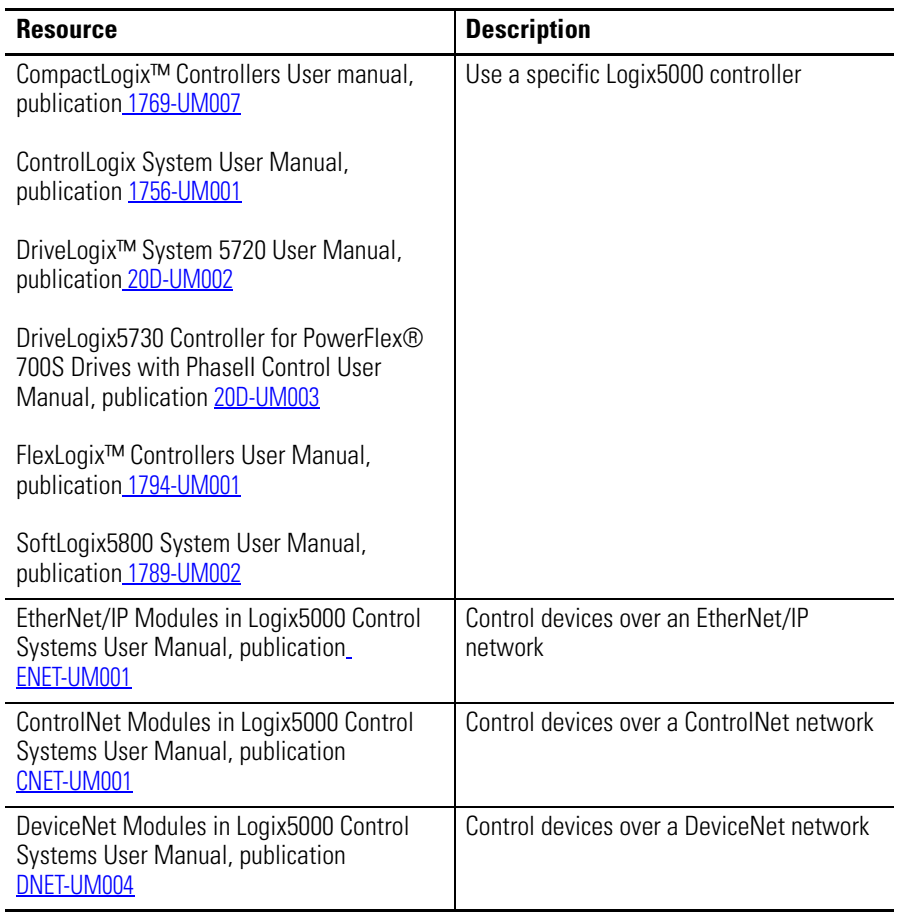

<span id="page-5-0"></span>**Purpose of This Manual** This manual shows you how to configure and program a Logix5000 controller to use equipment phases. It gives you guidance and examples to:

- Lay out your code in sections that include equipment phases.
- Configure a state model for your equipment.
- Program your equipment to run by the state model.
- Use equipment phase instructions to transition to another state, handle faults, create break points, and so forth.

A Logix5000 controller is any of the following:

- 1756 ControlLogix controllers
- 1769 CompactLogix controllers
- 1789 SoftLogix5800 controllers
- 1794 FlexLogix controllers
- 20D PowerFlex 700S with DriveLogix controllers

## <span id="page-6-0"></span>**Who Should Use This Manual**

This manual is for employees who program or maintain industrial automation systems.

To use this manual, you must already have experience with the following:

- Programmable controllers
- Industrial automation systems
- Personal computers

<span id="page-6-1"></span>**How To Use This Manual** As you use this manual, text that is courier identifies information that you must supply based on your application (a variable). For example, 'Right-click name\_of\_program ...' means that you must identify the specific program in your application. Typically, it is a name or variable that you have defined.

## **Notes:**

# <span id="page-8-1"></span>**Introduction**

<span id="page-8-2"></span><span id="page-8-0"></span>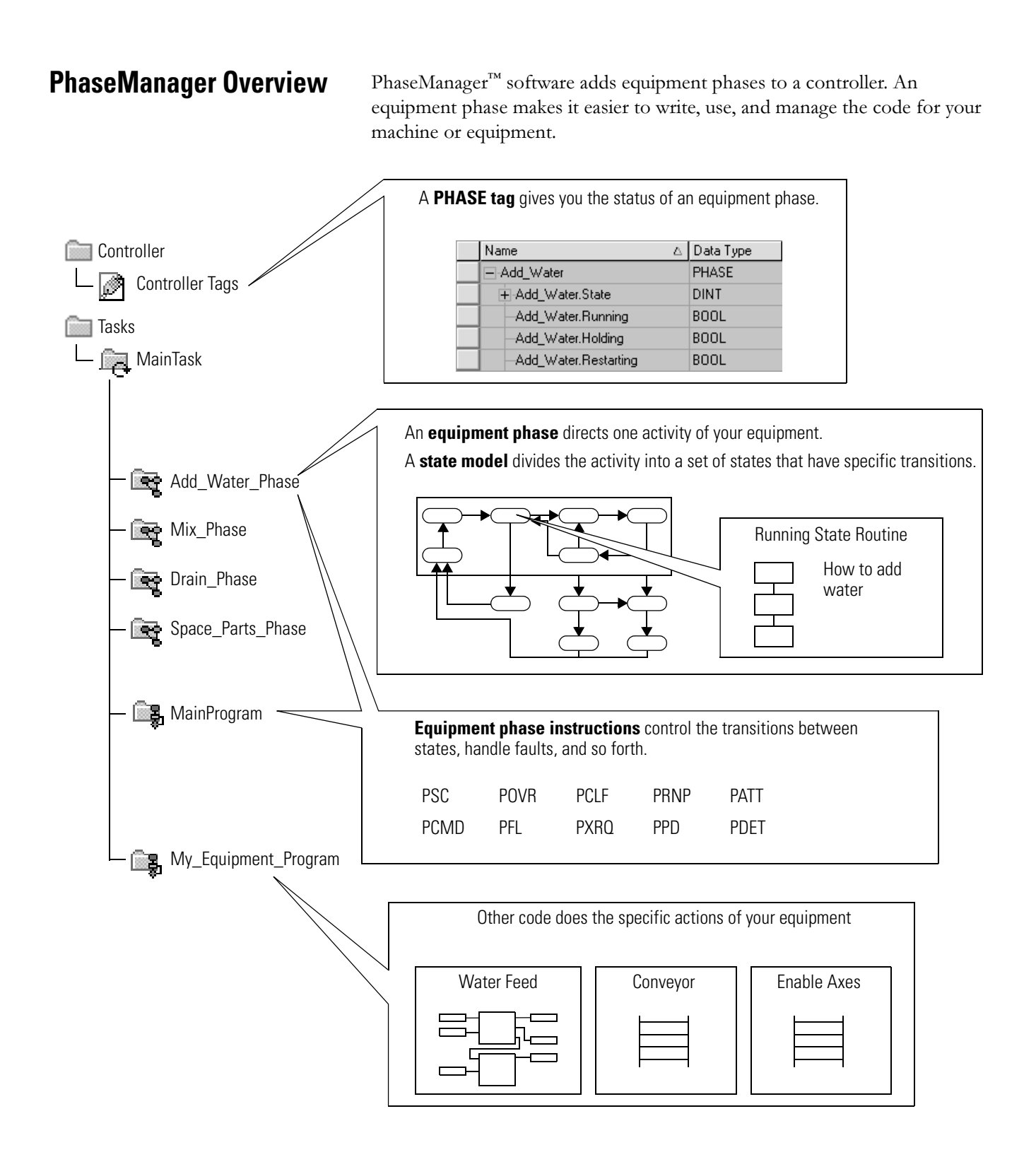

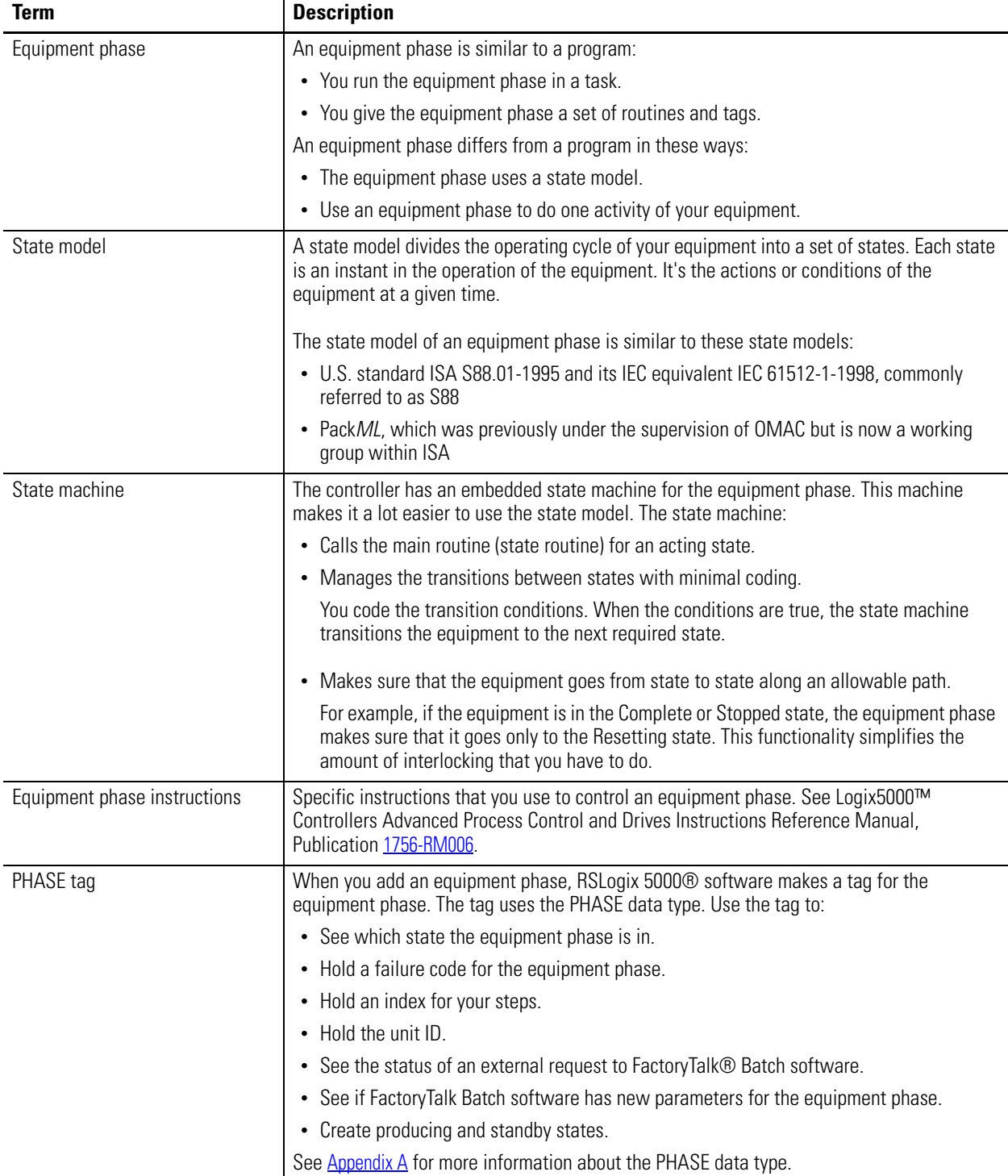

### **Table 2 - PhaseManager Terms**

PhaseManager software helps you write the code for your equipment in a structured way. This structure results in the same behavior for all equipment across a plant.

### **PhaseManager Questions and Answers**

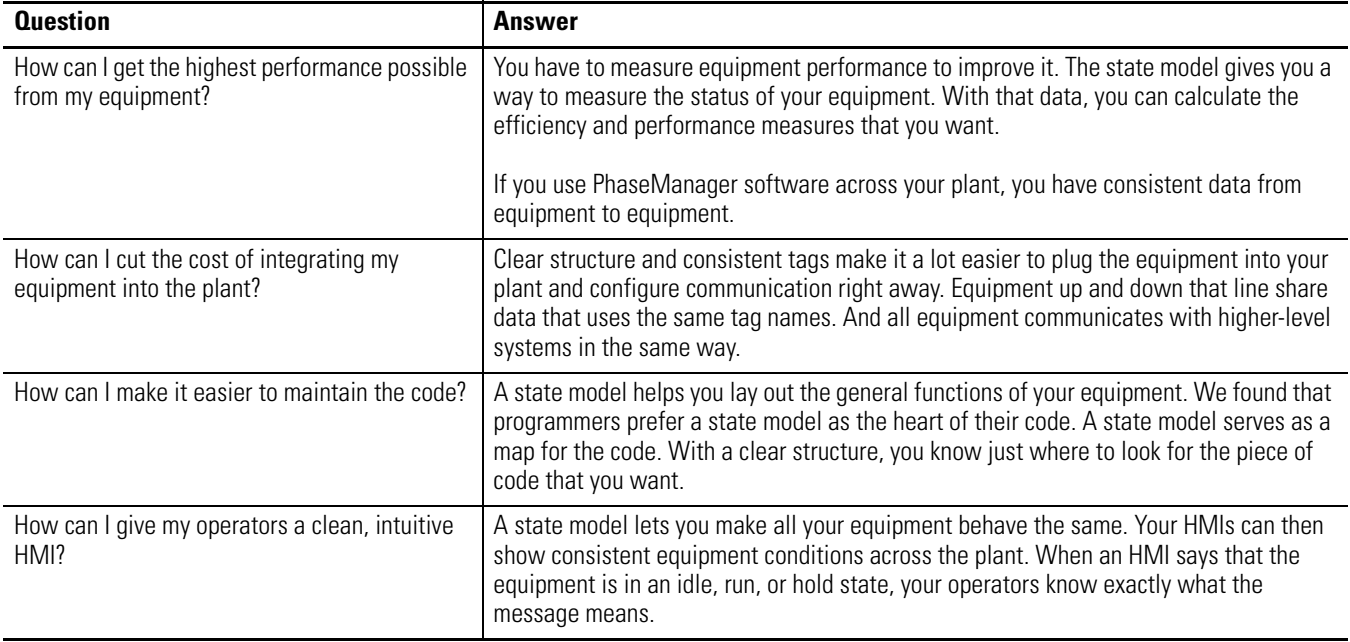

<span id="page-11-0"></span>**State Model Overview** A state model divides the operating cycle of your equipment into a series of states. Each state is an instant in the operation of the equipment. It's the actions or conditions of the equipment at a given time.

> In a state model, you define what your equipment does under different conditions, such as run, hold, and stop. You are not required to use all states for your equipment. Use only the states that you want.

There are two types of states.

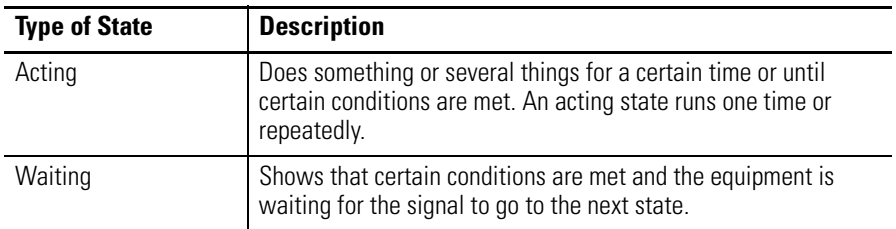

PhaseManager software uses the following states.

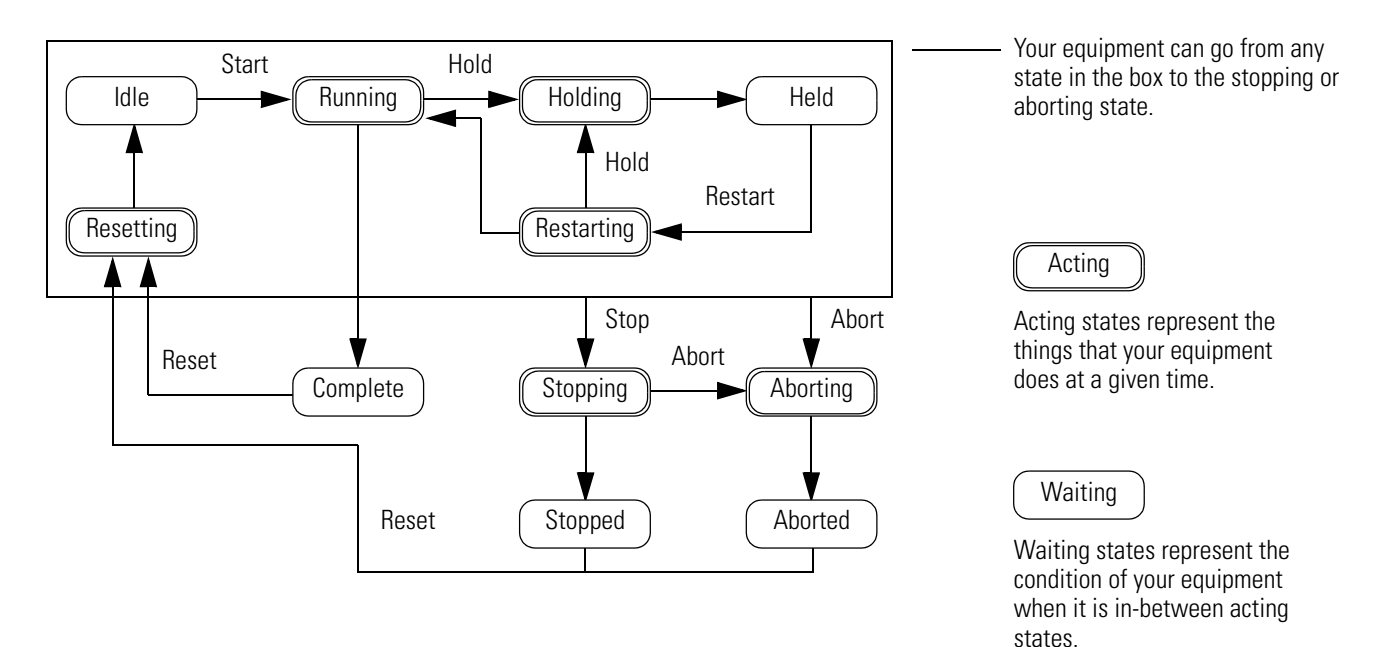

One common objection to a state model is that it doesn't fit all equipment. You could hear or think: 'My equipment is complex. There's much synchronization and many things happen in parallel.'

Keep in mind that a state model views your equipment at a general level. Different equipment does different things and needs specific code for everything it does. A state model simply gives you a higher-level framework for your code.

- The state model defines the general behavior, commands, and status of the equipment.
- You program the details of the equipment within that framework.

<span id="page-12-0"></span>**Equipment States** The use of a state model can sound like a significant change for programmers. But it simply represents another way to view the same control problem.

> With a state model, you define the behavior of your equipment and put it into a brief functional specification. In this way, you show what happens and when it happens.

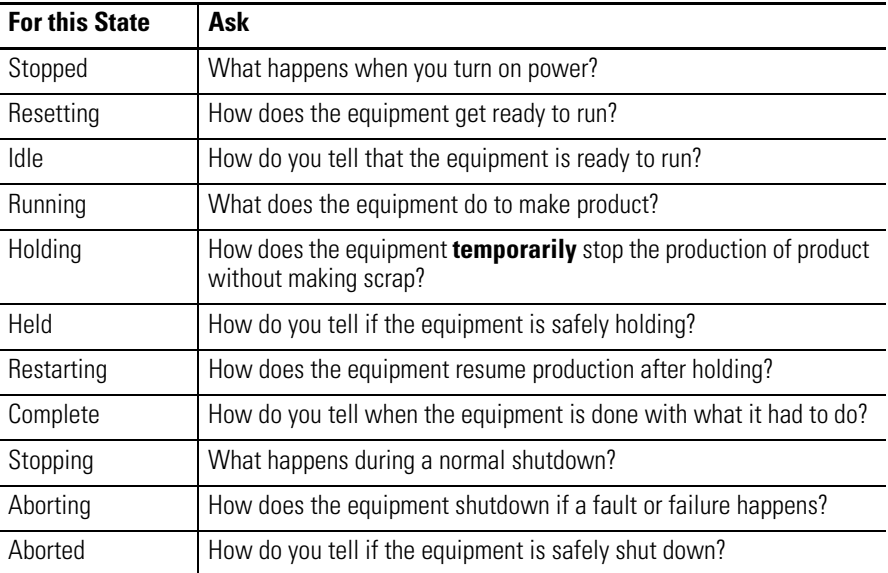

<span id="page-13-0"></span>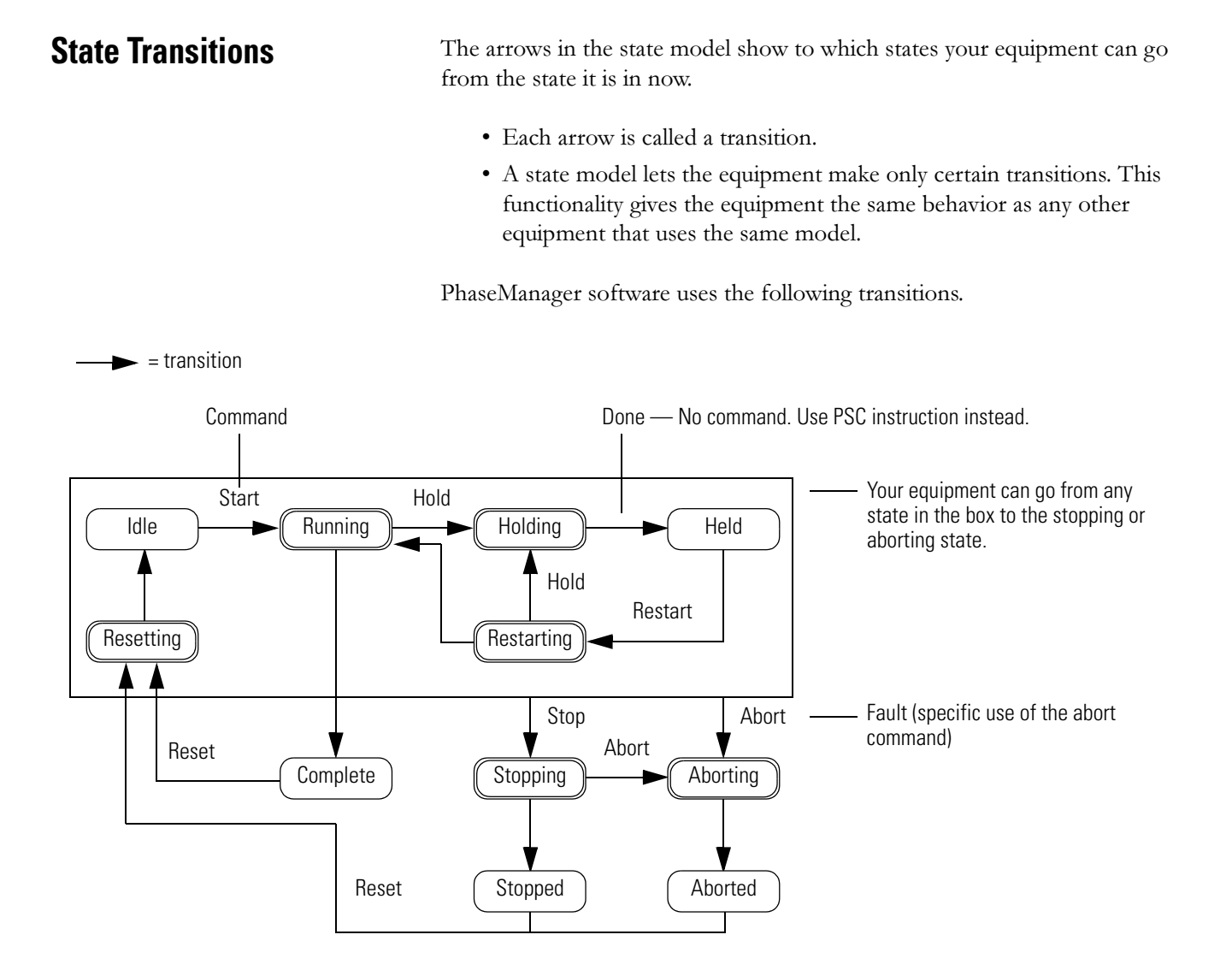

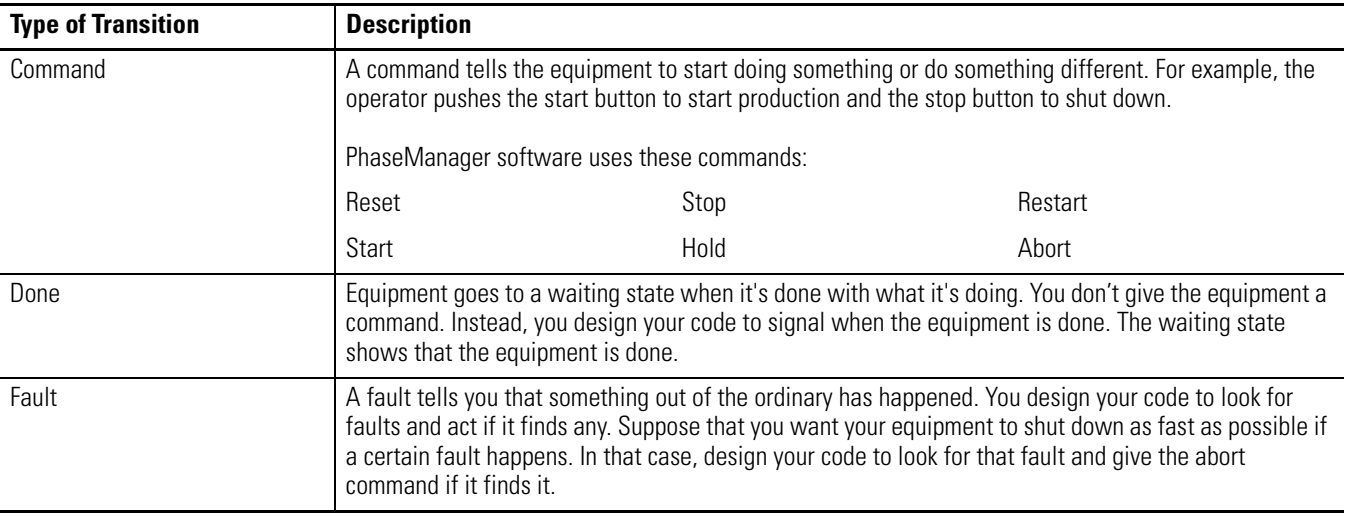

<span id="page-14-0"></span>**Manually Change State** RSLogix 5000 software has a window that lets you monitor and command an equipment phase.

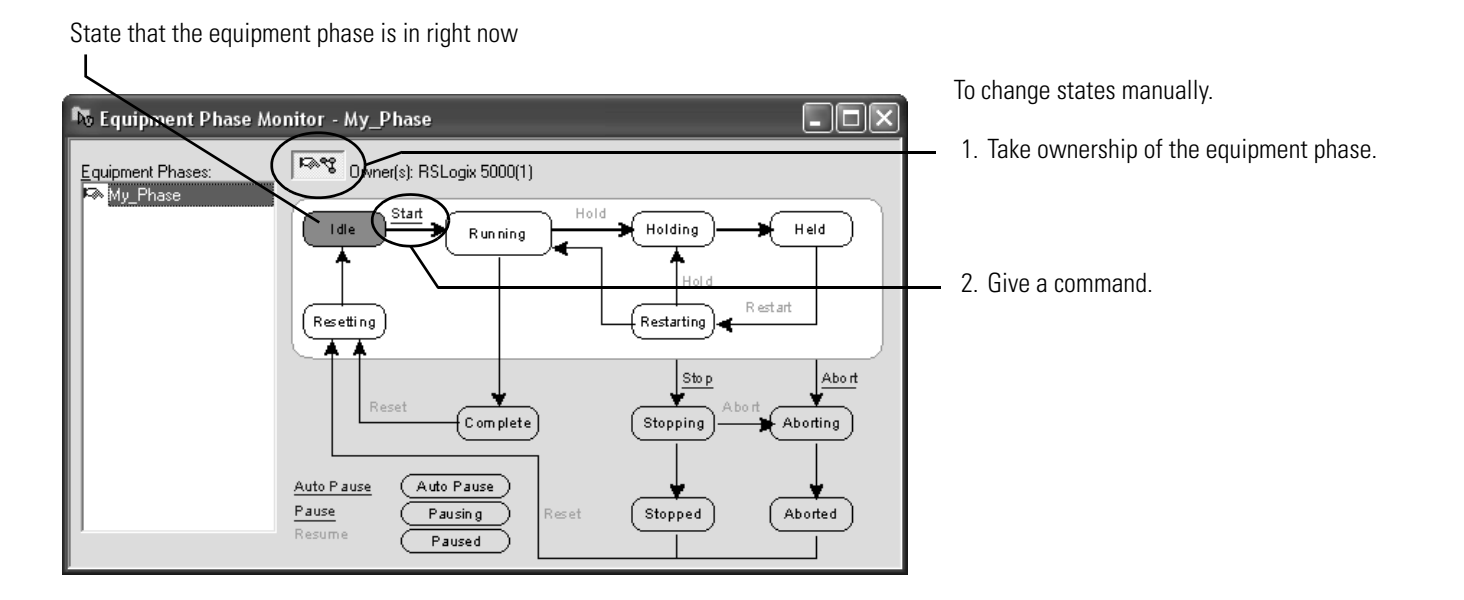

<span id="page-14-1"></span>**Ownership** Ownership locks out programs or FactoryTalk Batch software from giving commands to an equipment phase.

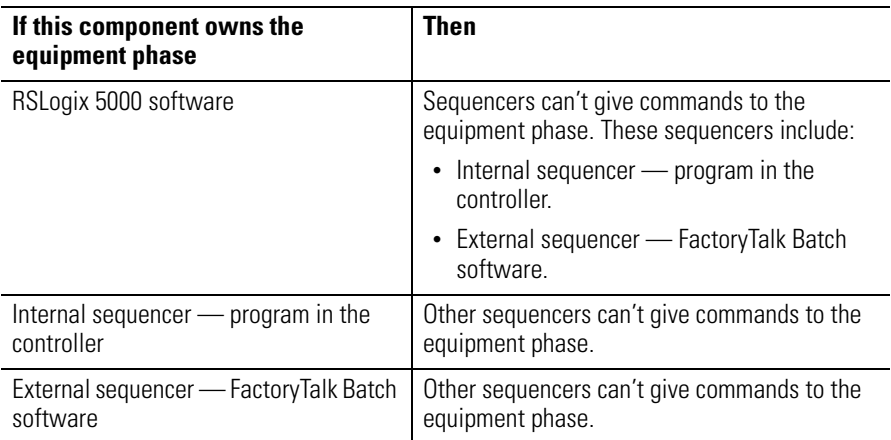

Exception: Use an Equipment Phase Override Command (POVR) instruction to give a hold, stop, or abort command regardless of ownership.

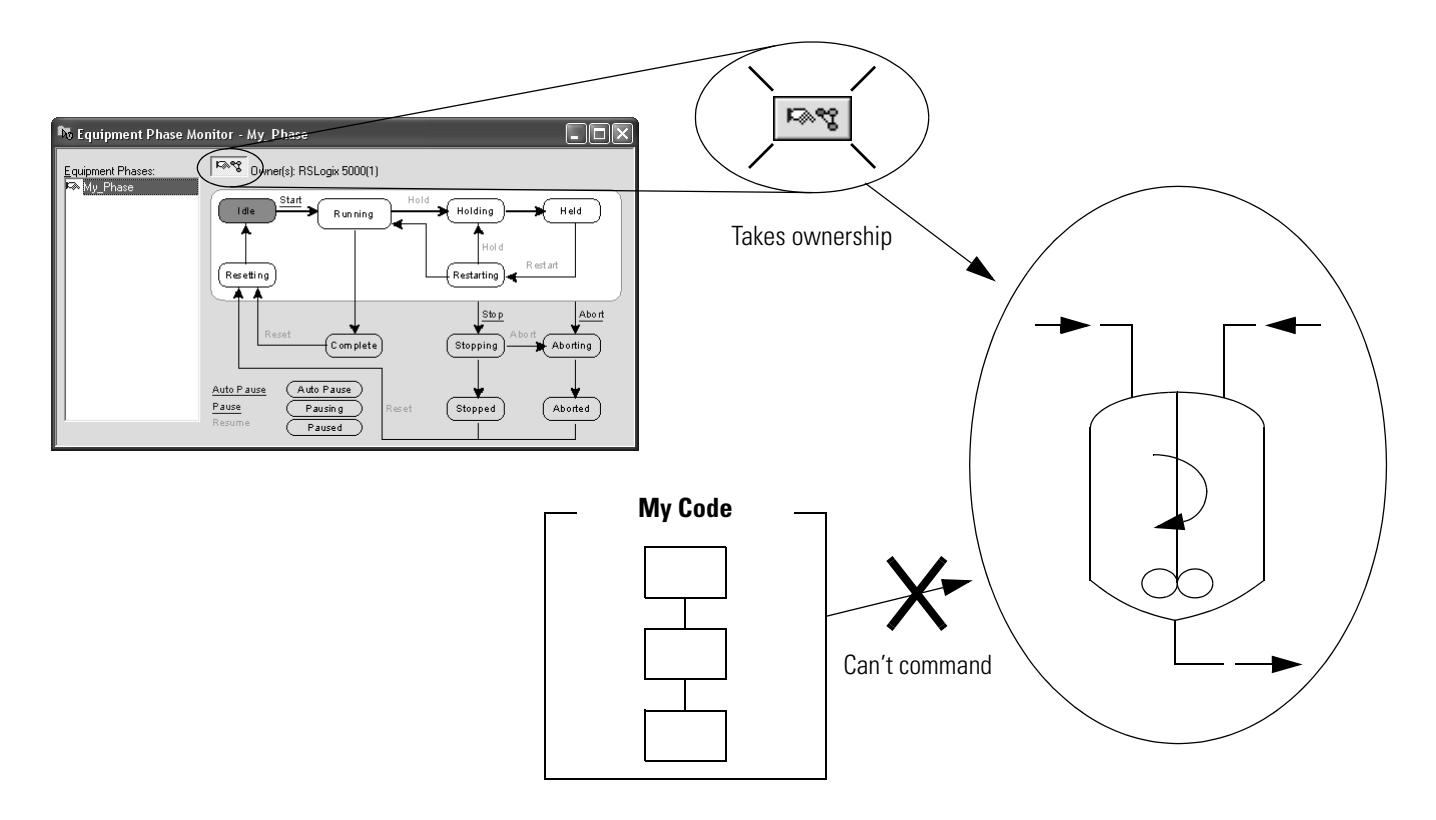

See the Logix5000™ Controllers Advanced Process Control and Drives Instructions Reference Manual, publication [1756-RM006](http://literature.rockwellautomation.com/idc/groups/literature/documents/rm/1756-rm006_-en-p.pdf) for the following information:

- Equipment Phase Command (PCMD)
- Equipment Phase Override Command (POVR)
- Attach to Equipment Phase (PATT) instruction

# <span id="page-15-0"></span>**Comparison of Other State Models**

The following table compares the PhaseManager software state model to other common state models.

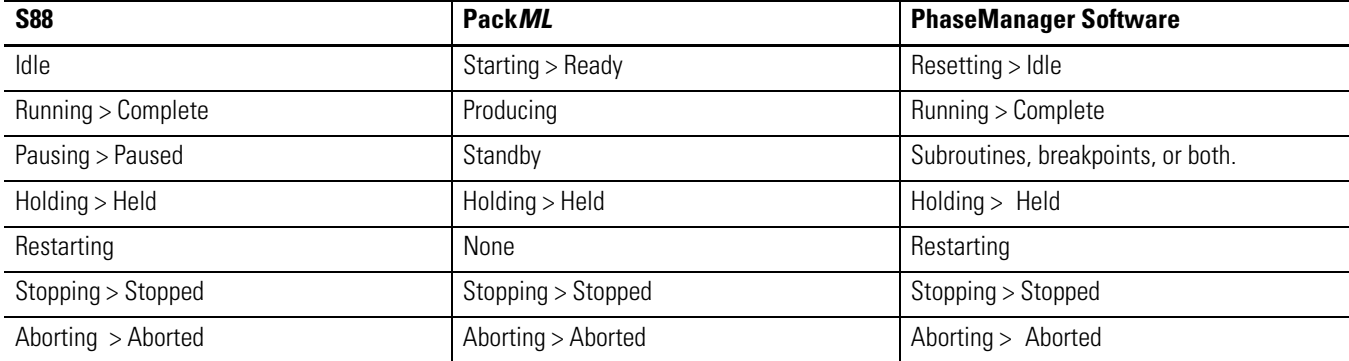

# <span id="page-16-1"></span>**PhaseManager Quick Start**

## <span id="page-16-2"></span><span id="page-16-0"></span>**Purpose of This Chapter** Use this quick start to:

- Get an introduction to how an equipment phase runs.
- Monitor an equipment phase.
- Manually tell an equipment phase to go to another state.

Use this quick start when you want to:

- Try out PhaseManager™ software for the first time.
- Test an equipment phase by manually stepping through its states.

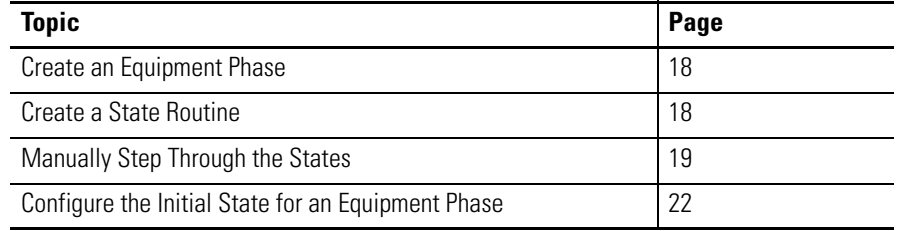

<span id="page-16-3"></span>**Equipment** To use this quick start, you need:

- A Logix5000™ controller. See the preface if you aren't sure which controllers are Logix5000 controllers.
- Firmware, revision 18.0 or later, for the controller
- A power supply for the controller
- A communication path to the controller:
	- Communication card or built-in port
	- Corresponding communication cable
- RSLogix 5000® software, version 18.0 or later

<span id="page-17-0"></span>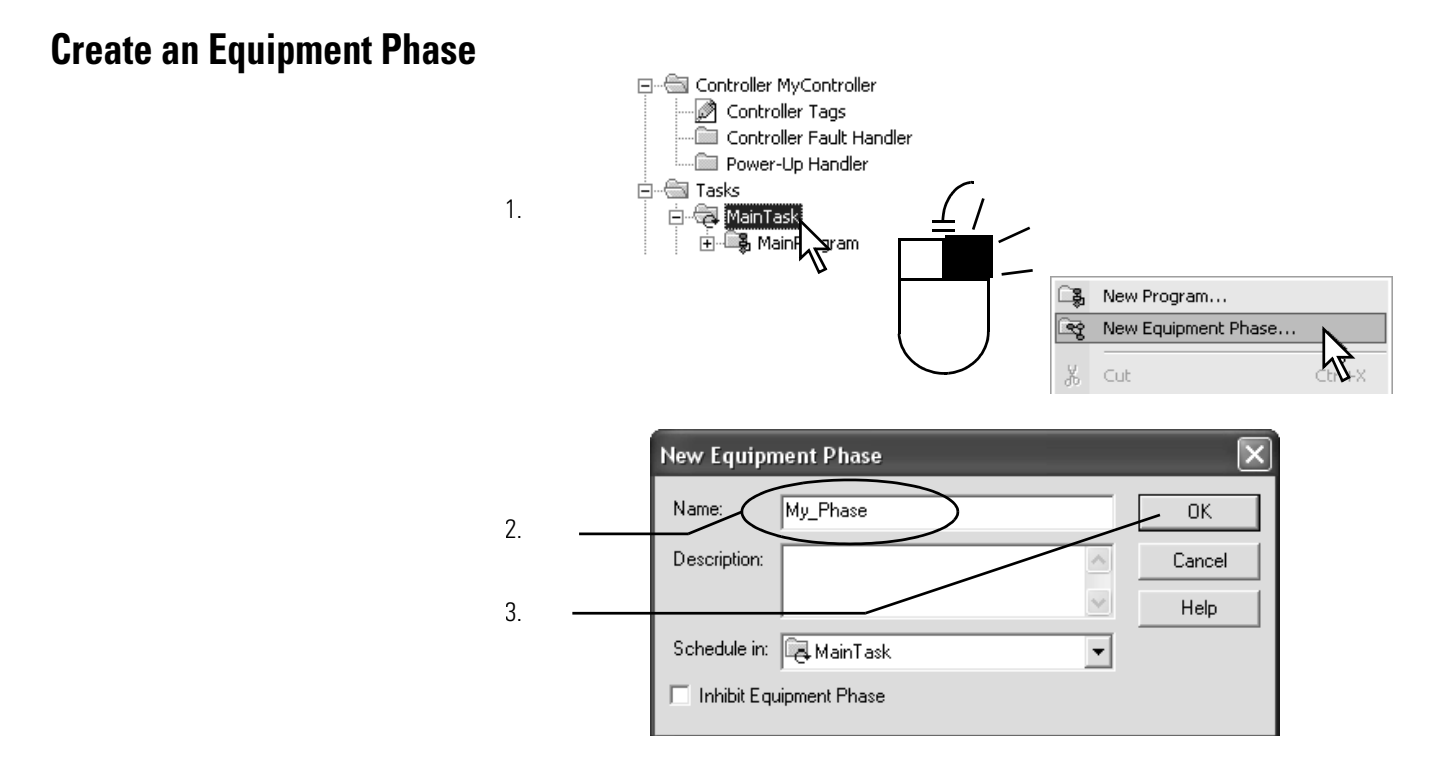

# <span id="page-17-1"></span>**Create a State Routine**

1.

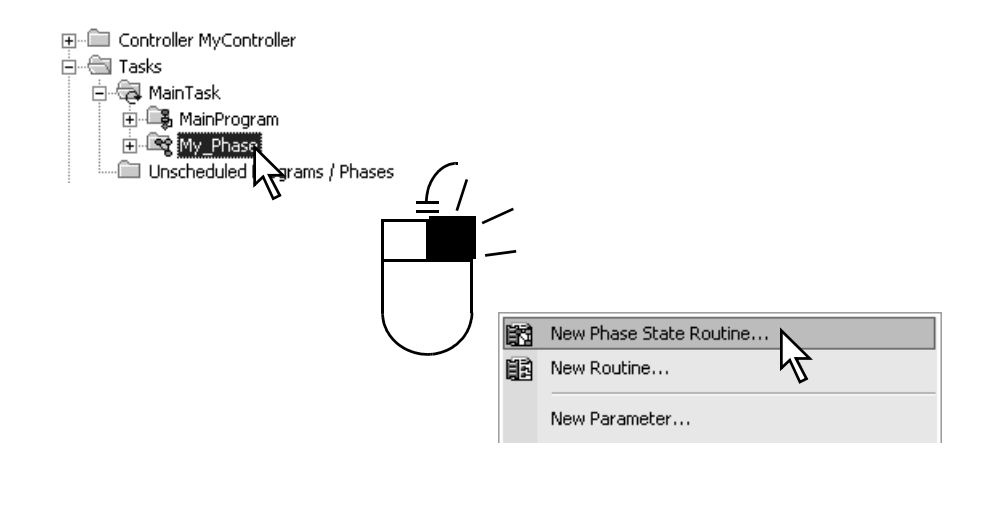

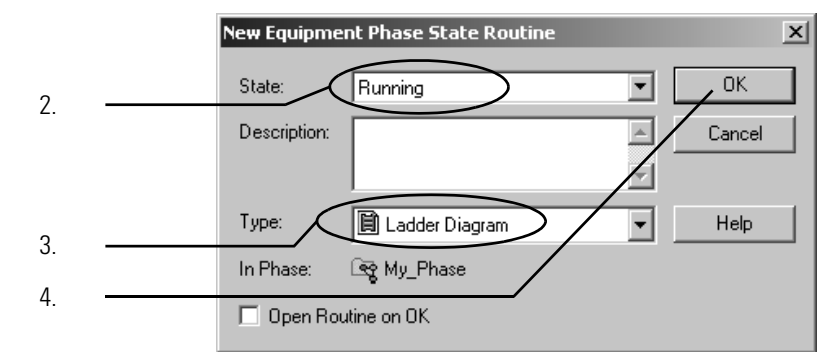

## <span id="page-18-0"></span>**Manually Step Through the States**

Before you do this procedure, do the following:

- Download the project to the controller.
- Put the controller in Run or Remote Run mode.

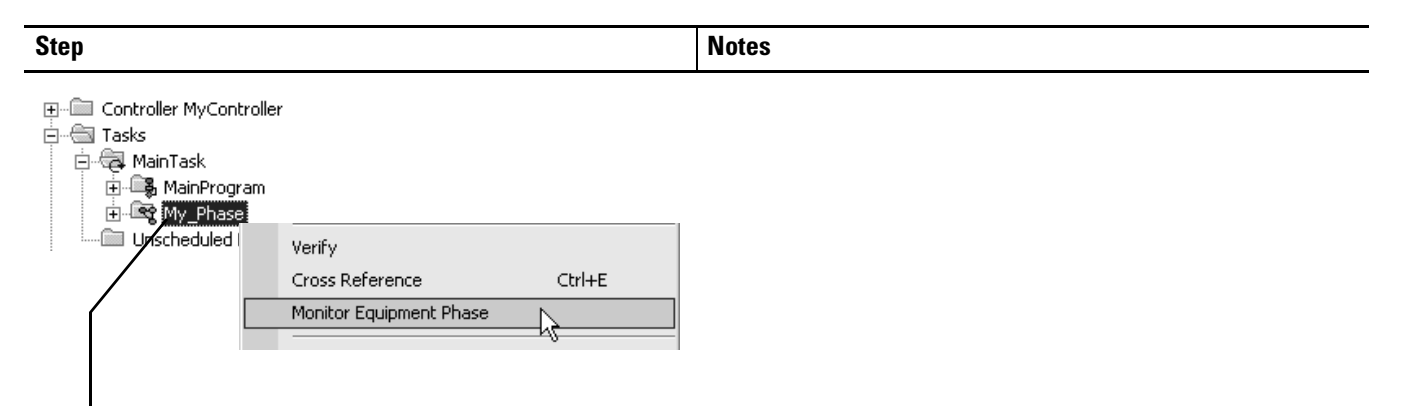

1. Right-click the equipment phase and choose Monitor Equipment Phase.

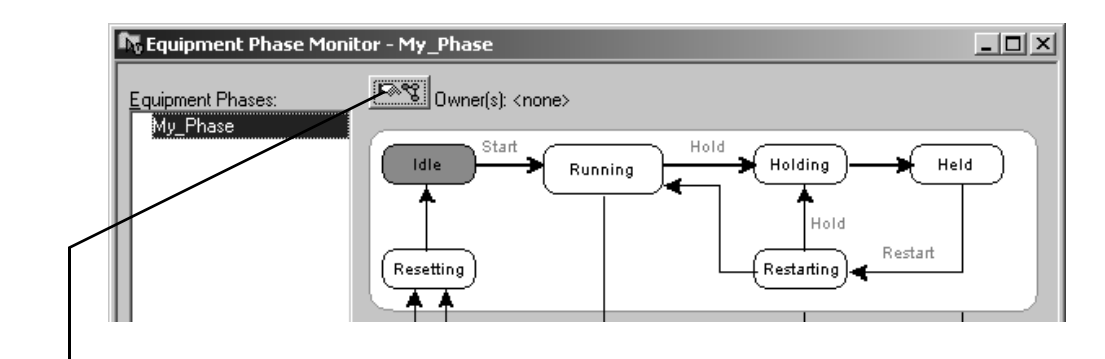

- 
- 2. Click the ownership button and then Yes—take ownership. This action lets you use this window to step through the states.

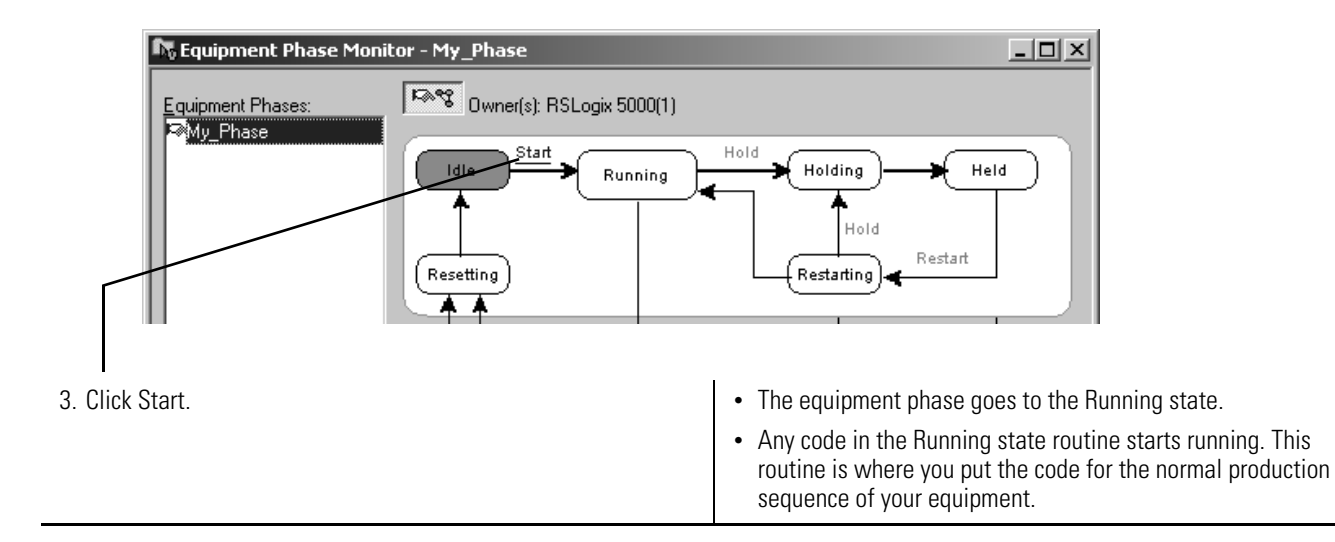

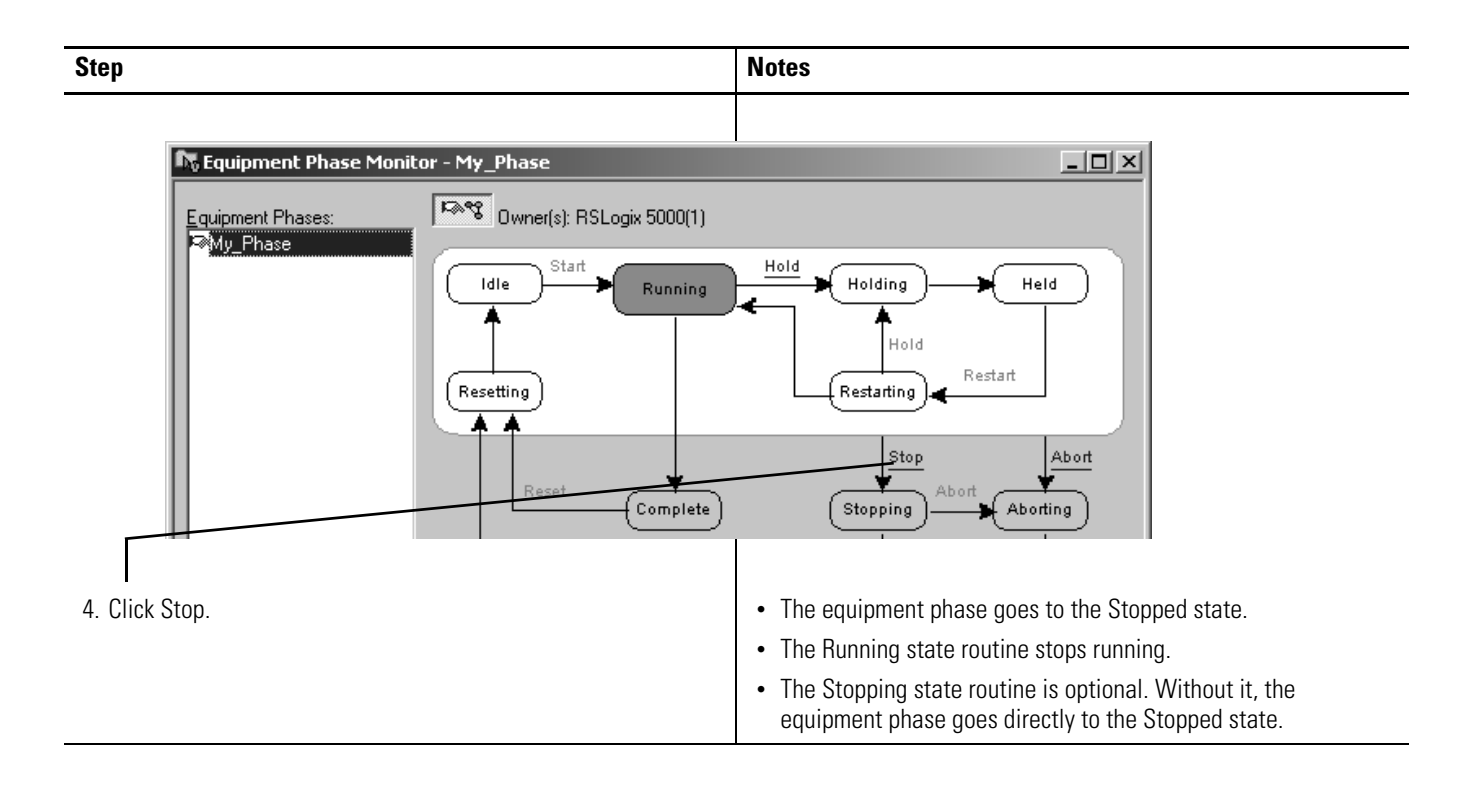

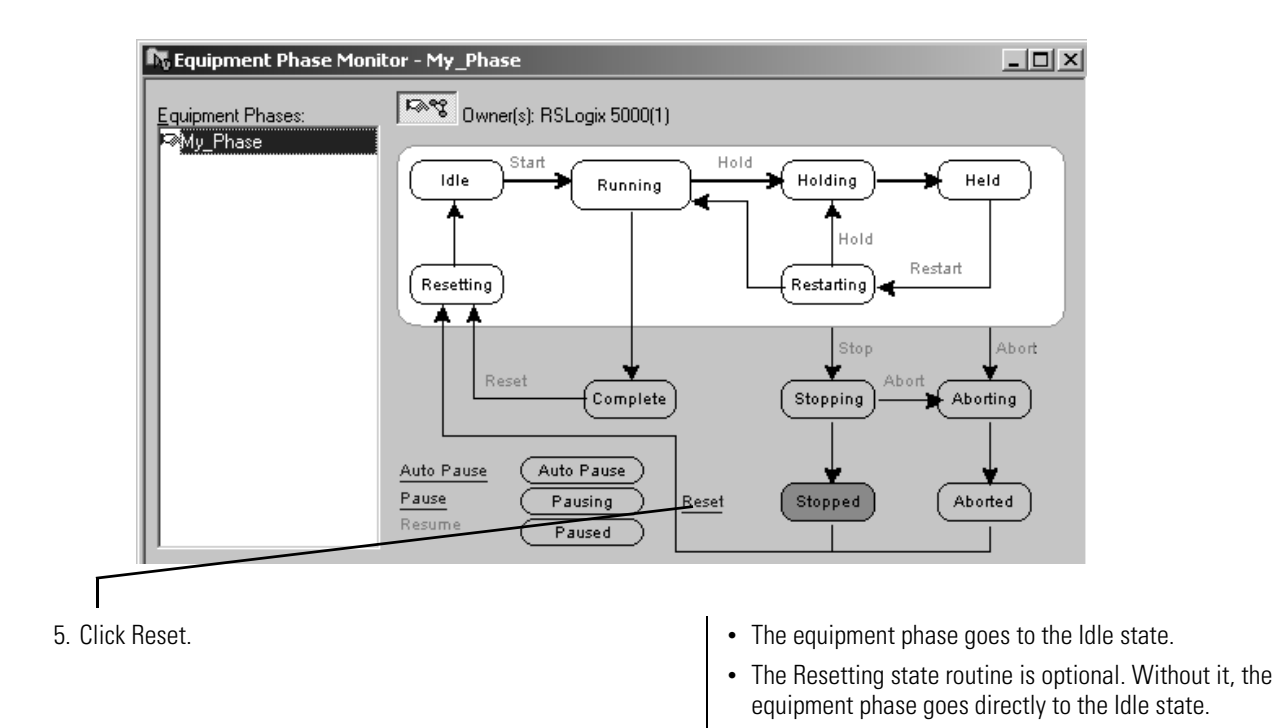

**20** Publication LOGIX-UM001C-EN-P - June 2016

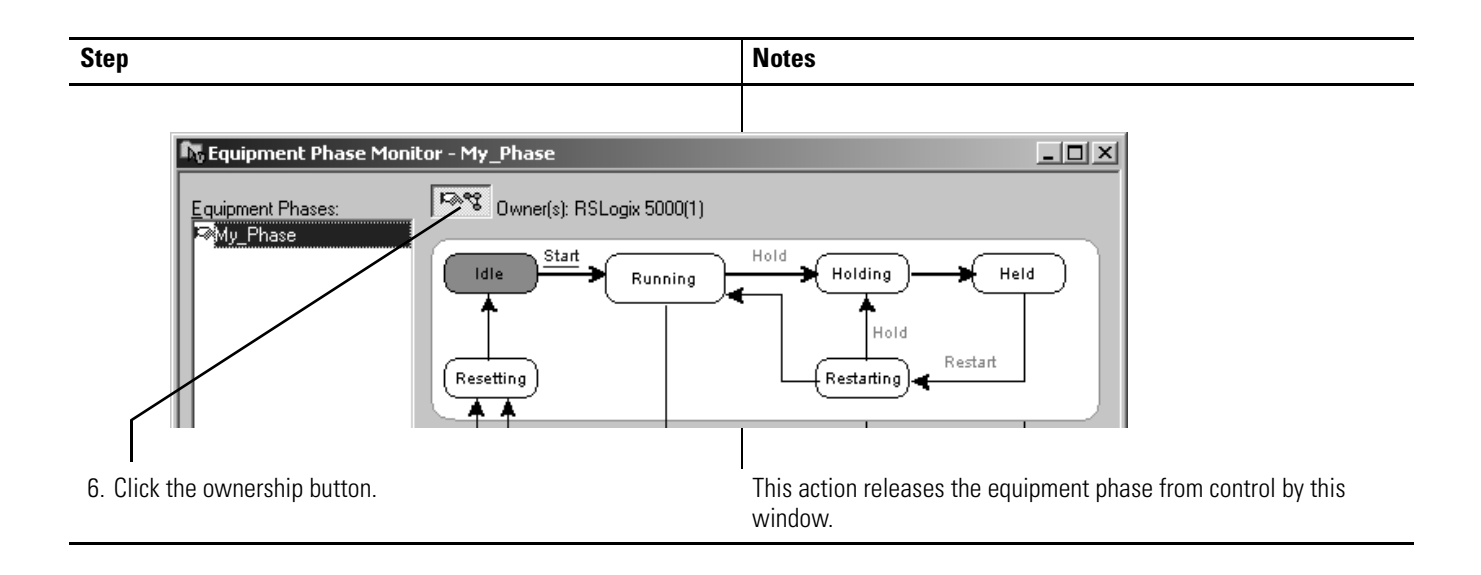

## <span id="page-21-0"></span>**Configure the Initial State for an Equipment Phase**

The initial state is the first state to which the equipment phase goes after power-up.

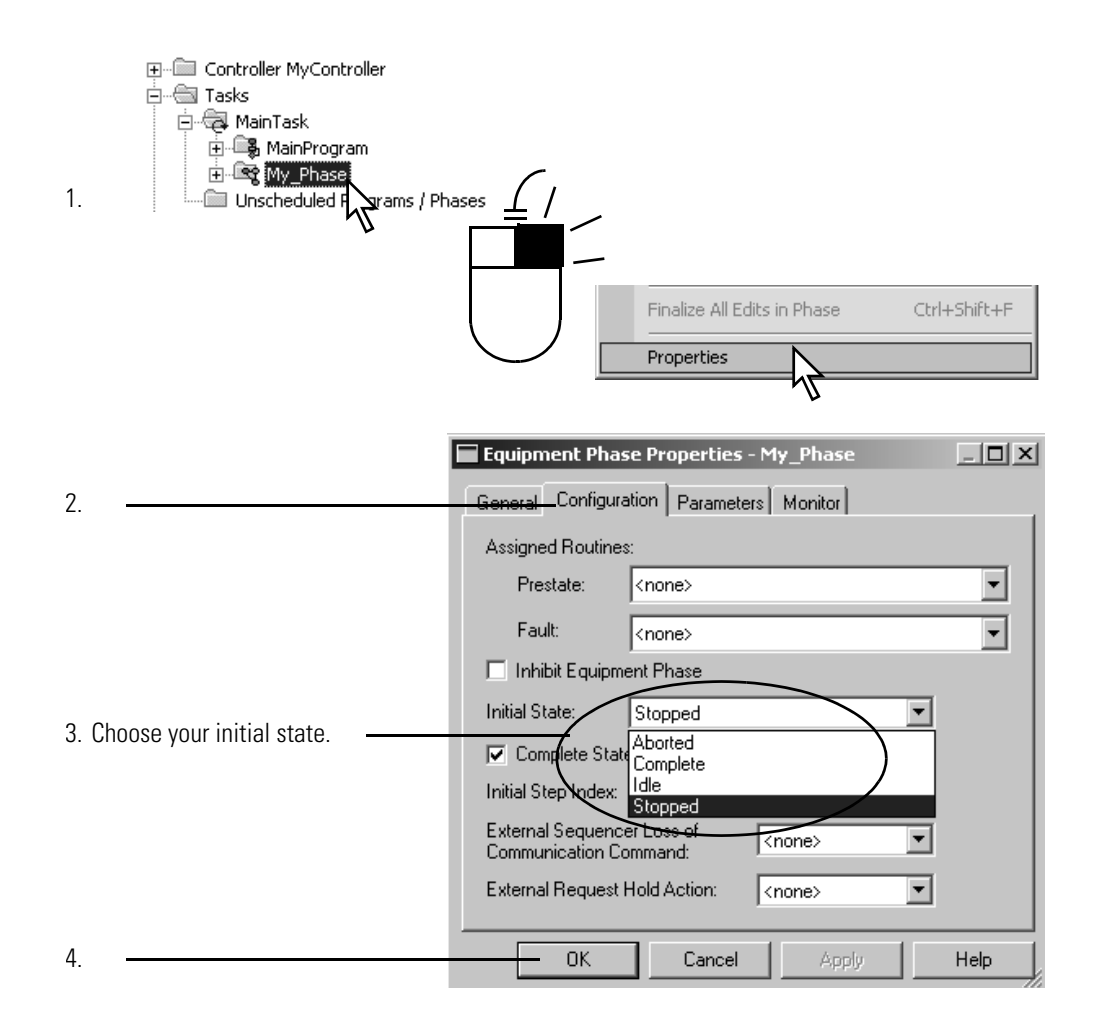

# **Guidelines**

Purpose of This Chapter This chapter guides your development and programming of a Logix5000<sup>™</sup> project that uses equipment phases. Use the procedures for the following:

- Before you lay out the equipment phases for your Logix5000 project.
- As a reference while you program the project.

Review the following guidelines before you lay out your project. Refer to these guidelines as needed.

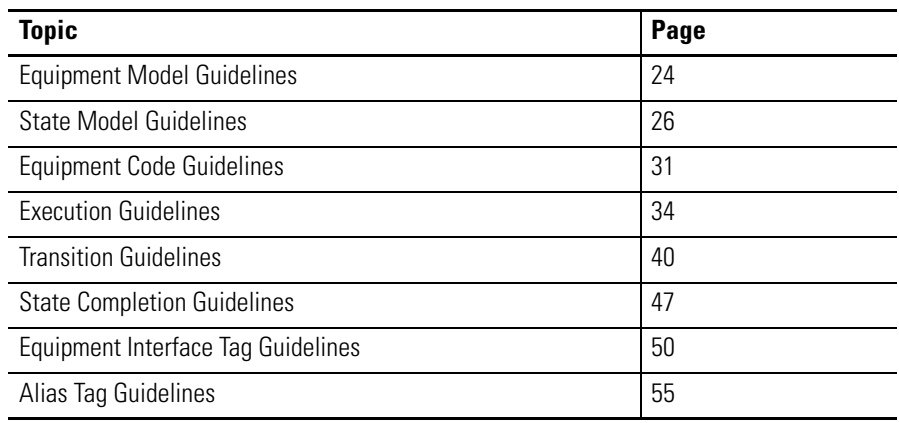

# <span id="page-23-1"></span><span id="page-23-0"></span>**Equipment Model Guidelines**

Each equipment phase is a specific activity that your equipment does. An equipment phase tells the equipment what to do and when to do it.

Follow these guidelines to decide how many equipment phases to use.

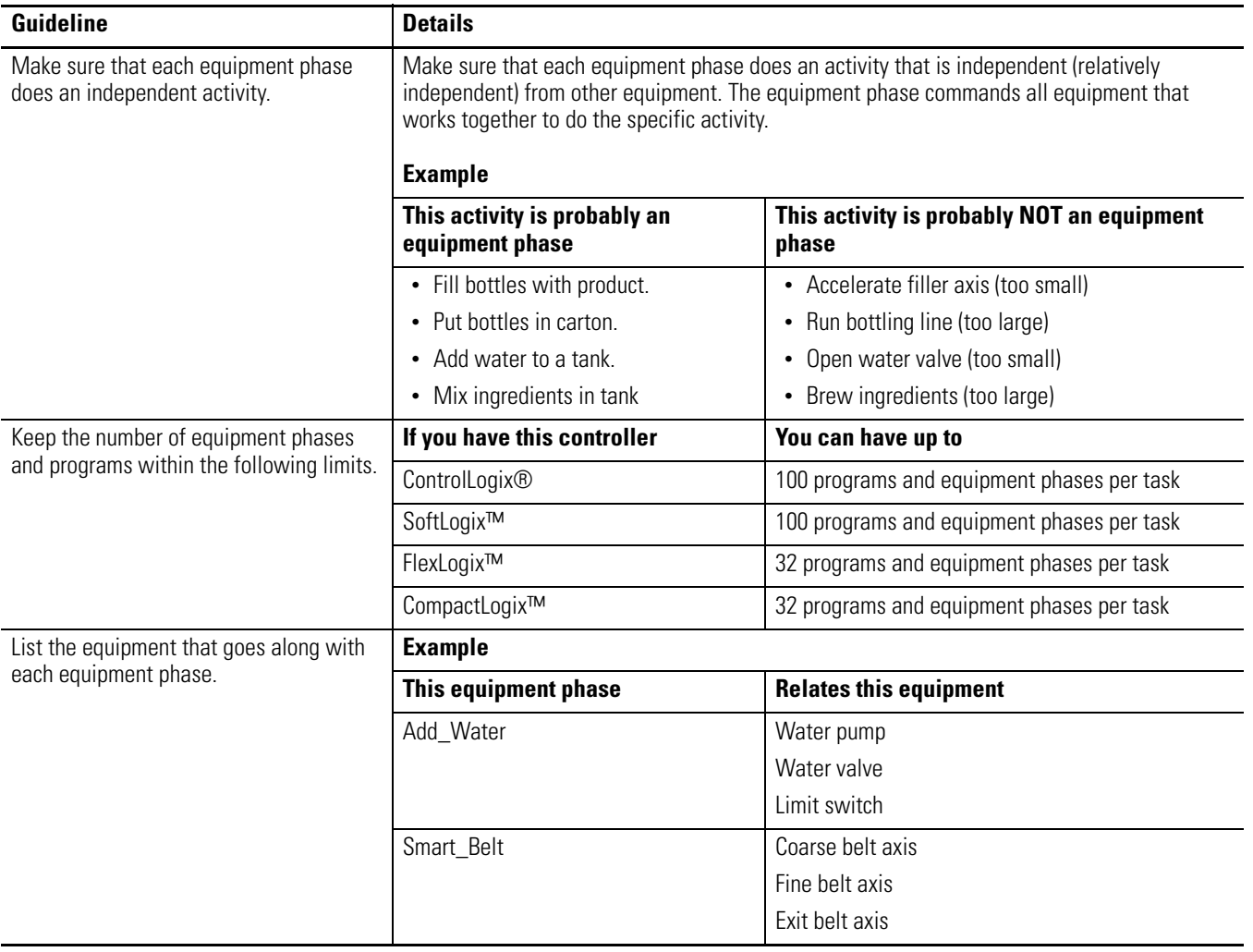

## <span id="page-24-0"></span>**Example 1: Tank**

This example shows the equipment phases for a tank that cooks ingredients.

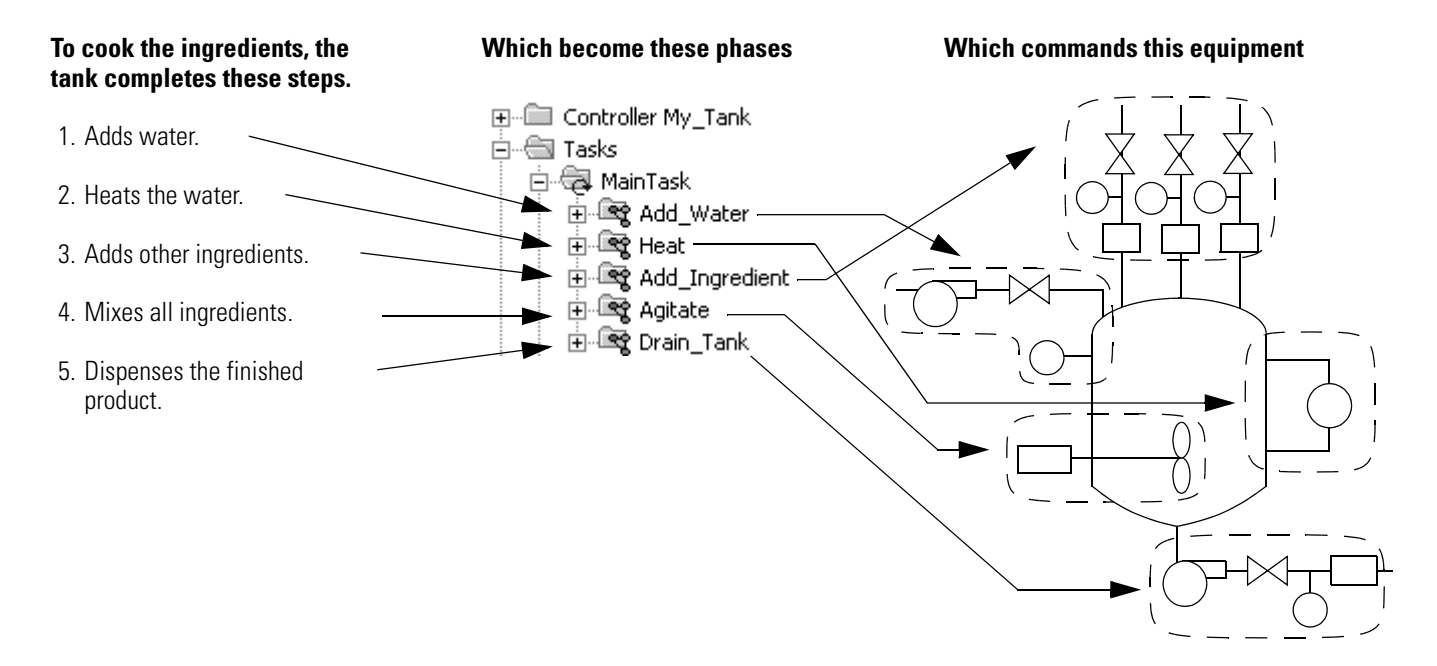

## <span id="page-24-1"></span>**Example 2: Smart Belt**

This example shows a smart belt. The smart belt does only one activity. It spaces product evenly on an exit belt. Because it does only one activity, it needs only one equipment phase.

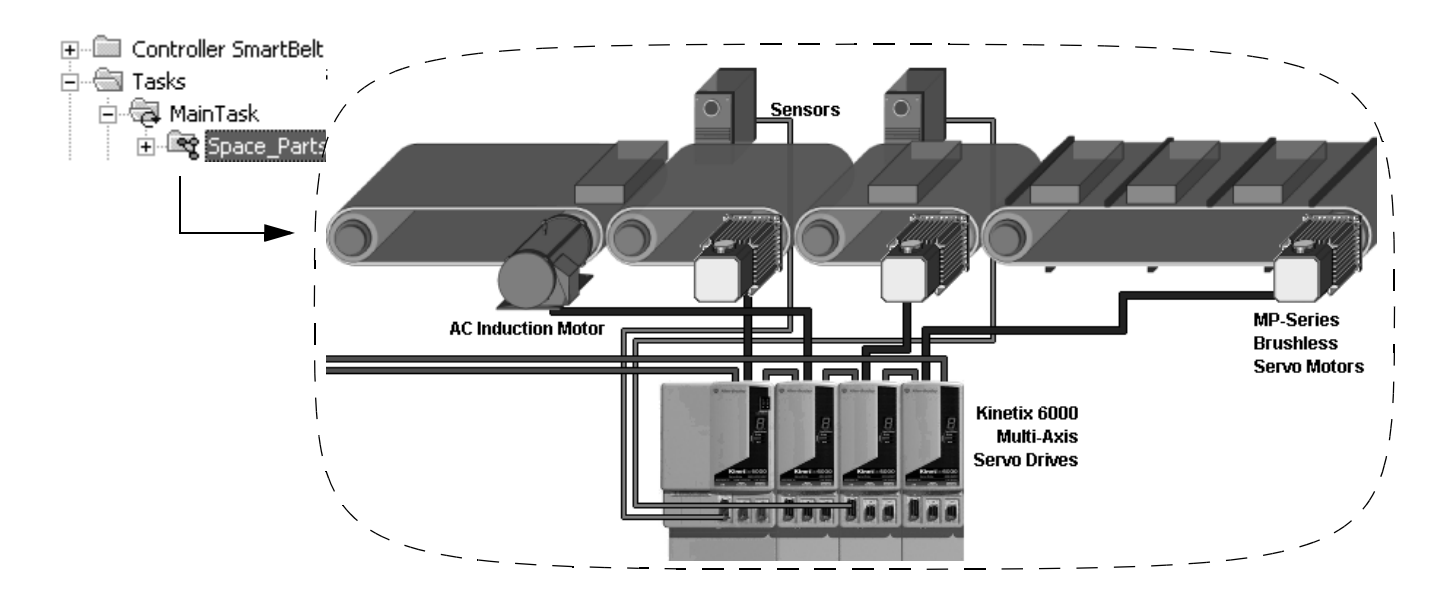

<span id="page-25-1"></span><span id="page-25-0"></span>**State Model Guidelines** A state model divides the operating cycle of your equipment into a series of states. Each state is an instant in the operation of the equipment. It's the actions or conditions of the equipment at a given time.

Follow these guidelines as you fill out the state model for an equipment phase.

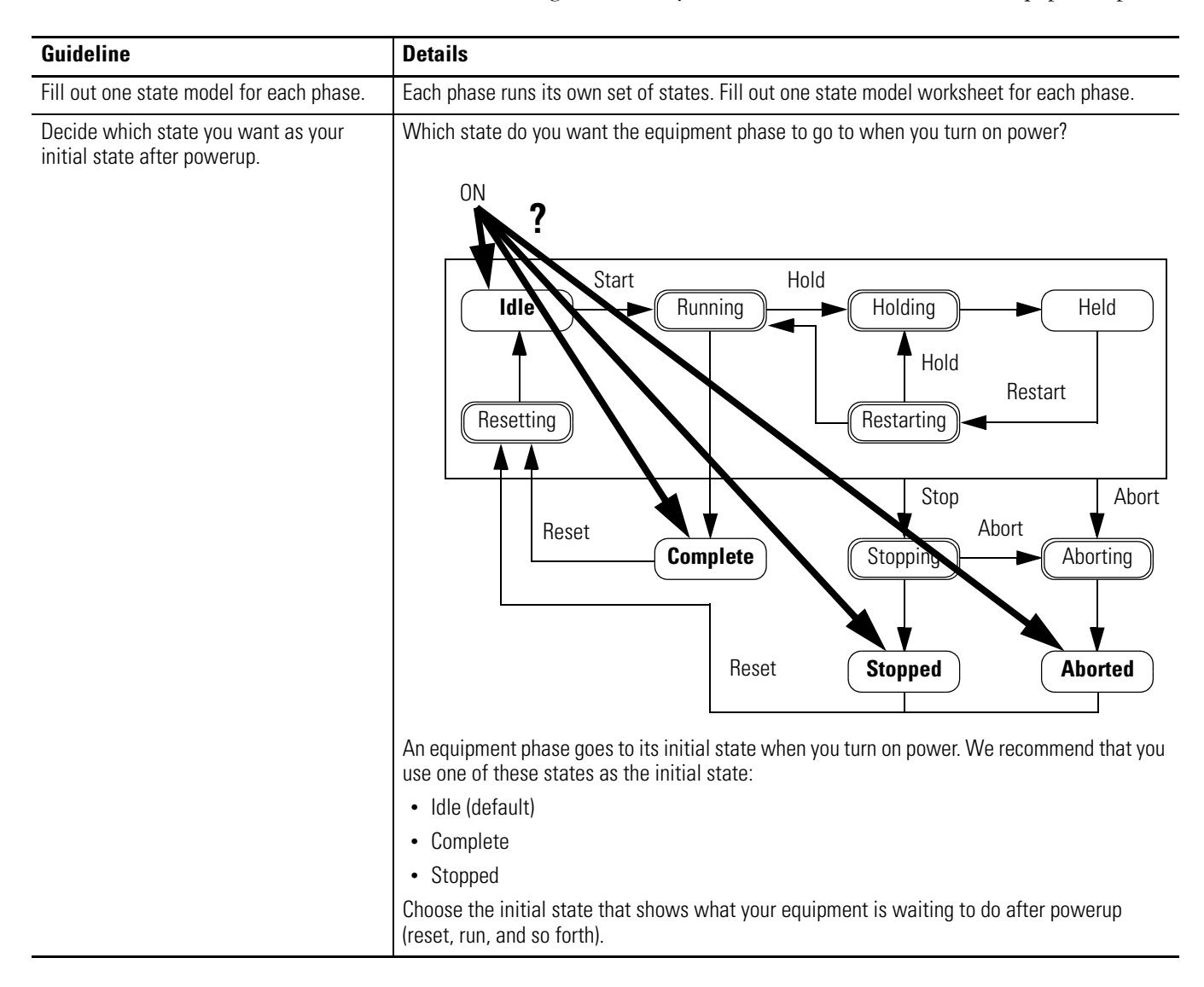

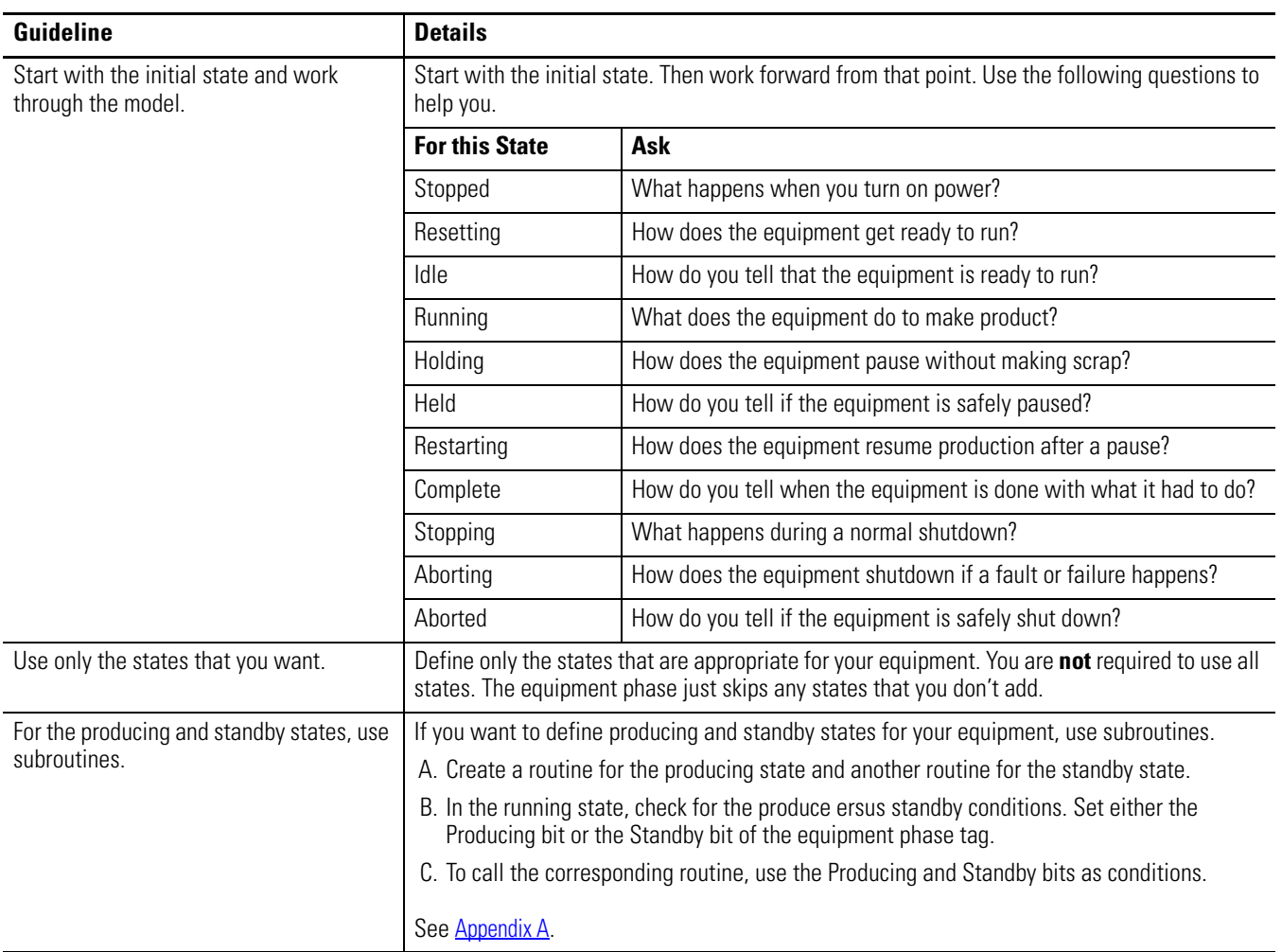

<span id="page-27-0"></span>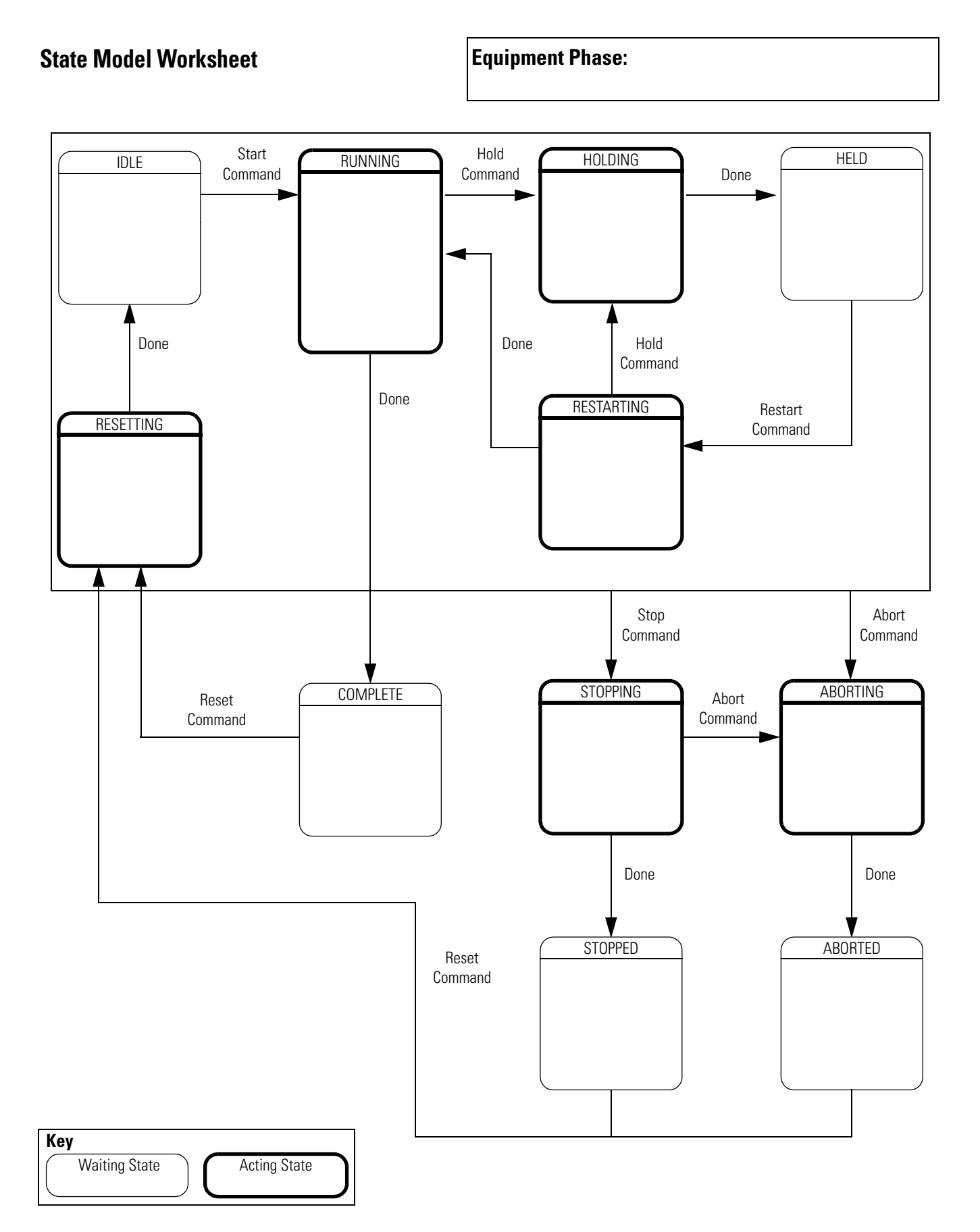

<span id="page-28-0"></span>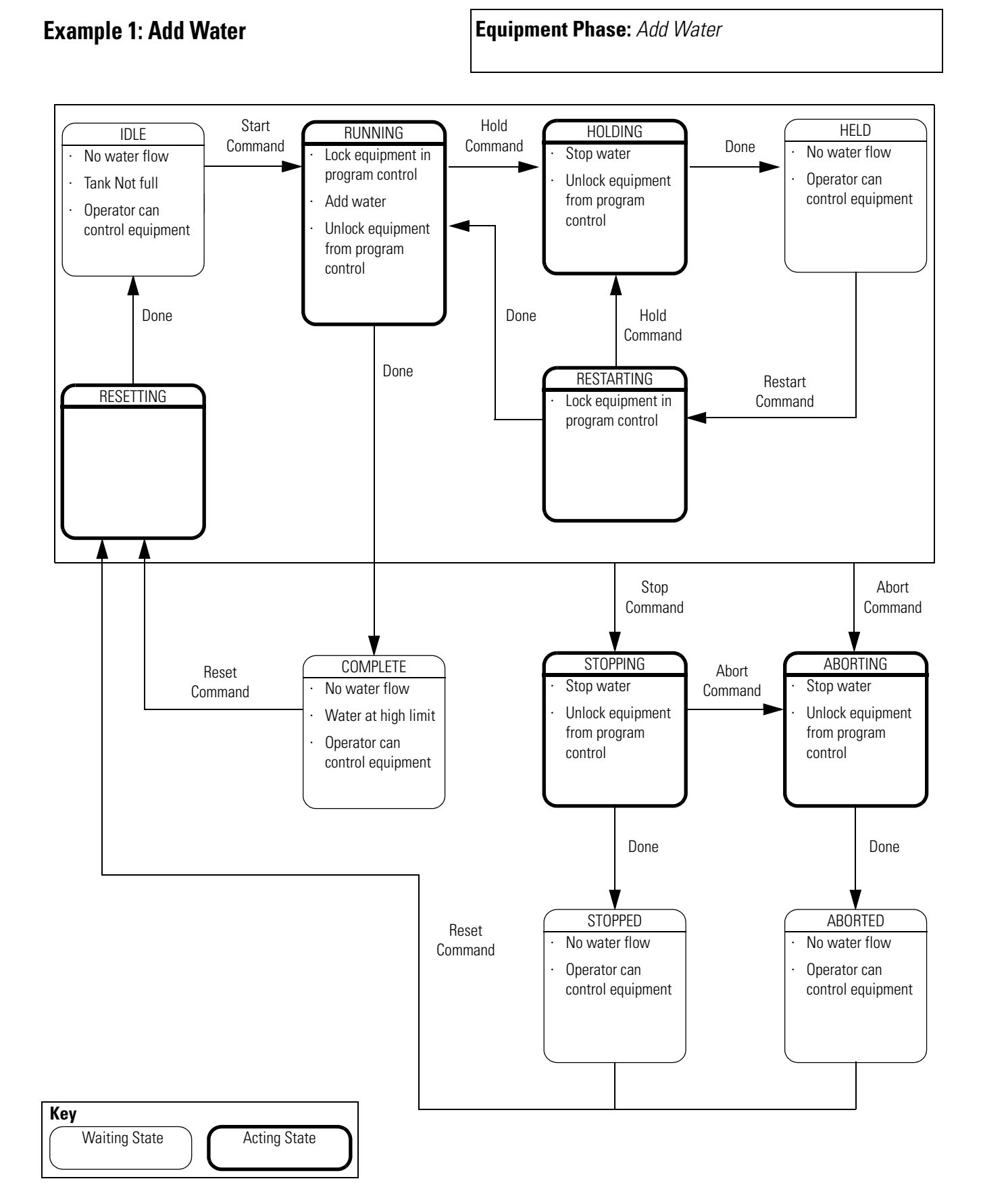

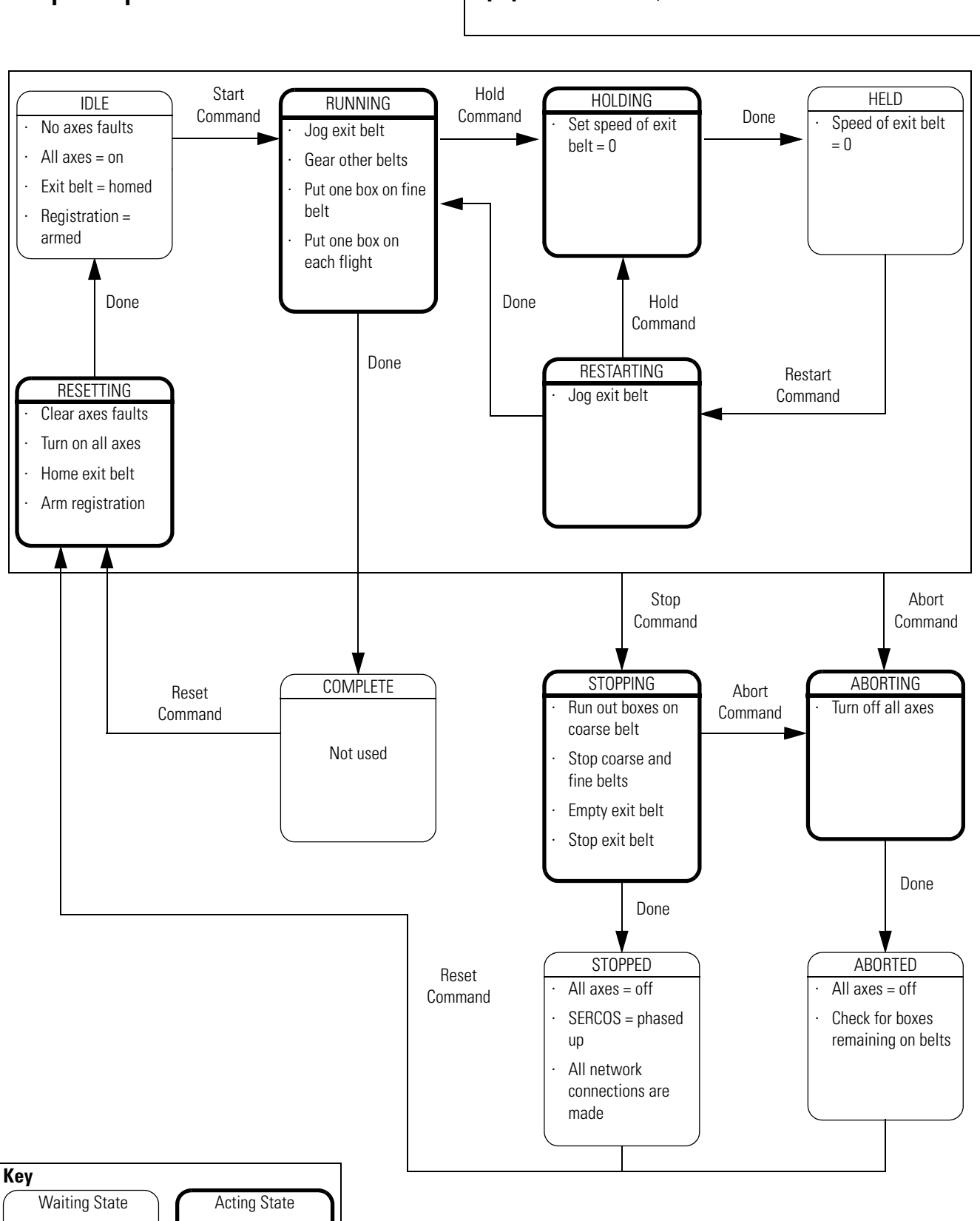

<span id="page-29-0"></span>**Example 2: Space Parts Equipment Phase:** *Space Parts*

<span id="page-30-1"></span><span id="page-30-0"></span>**Equipment Code Guidelines** An equipment phase lets you separate the procedures (recipes) for how to make the product from the control of the equipment that makes the product. This advantage makes it much easier to execute different procedures for different products using the same equipment.

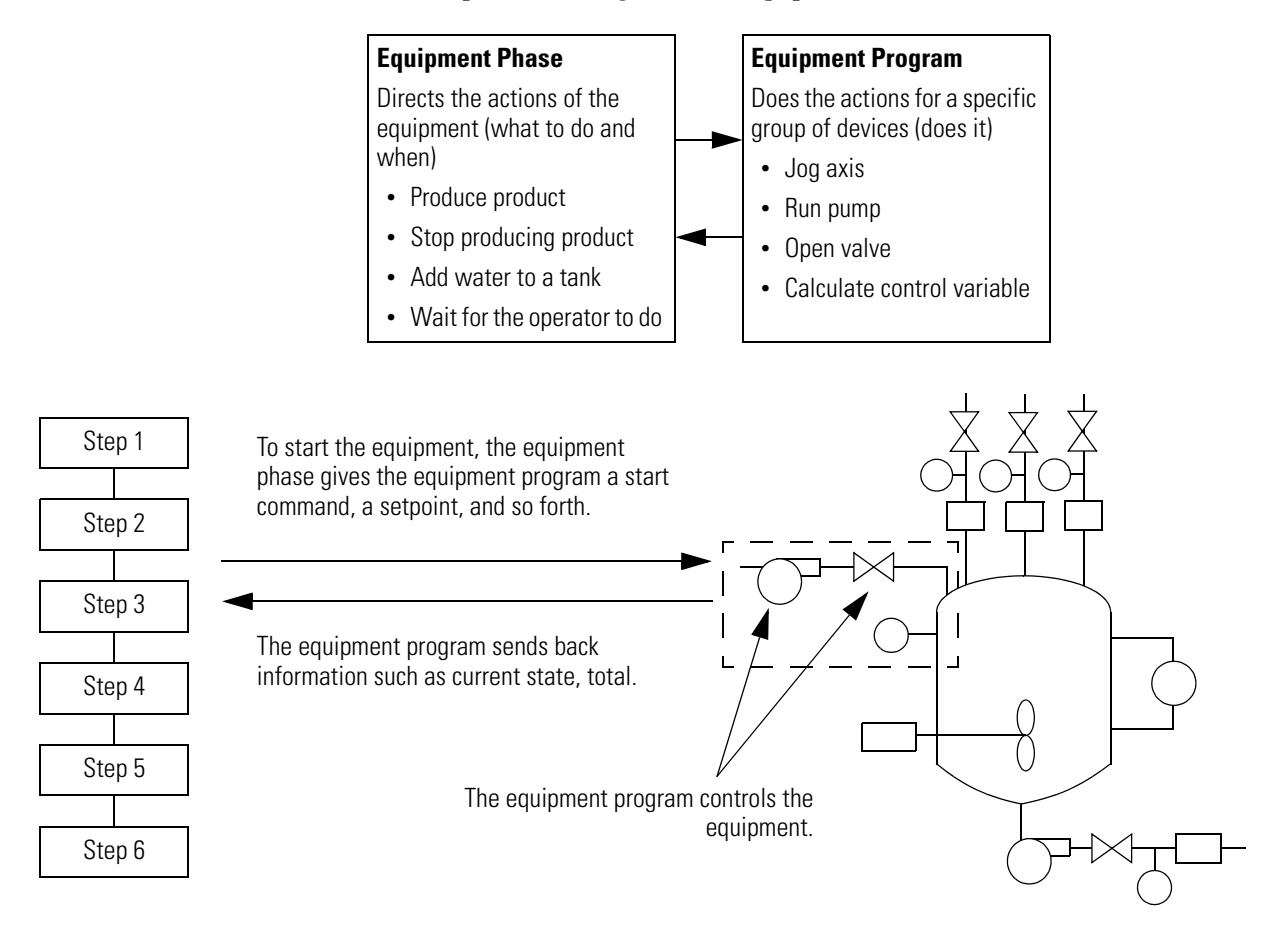

## <span id="page-31-0"></span>**Example 1: Add Water to a Tank**

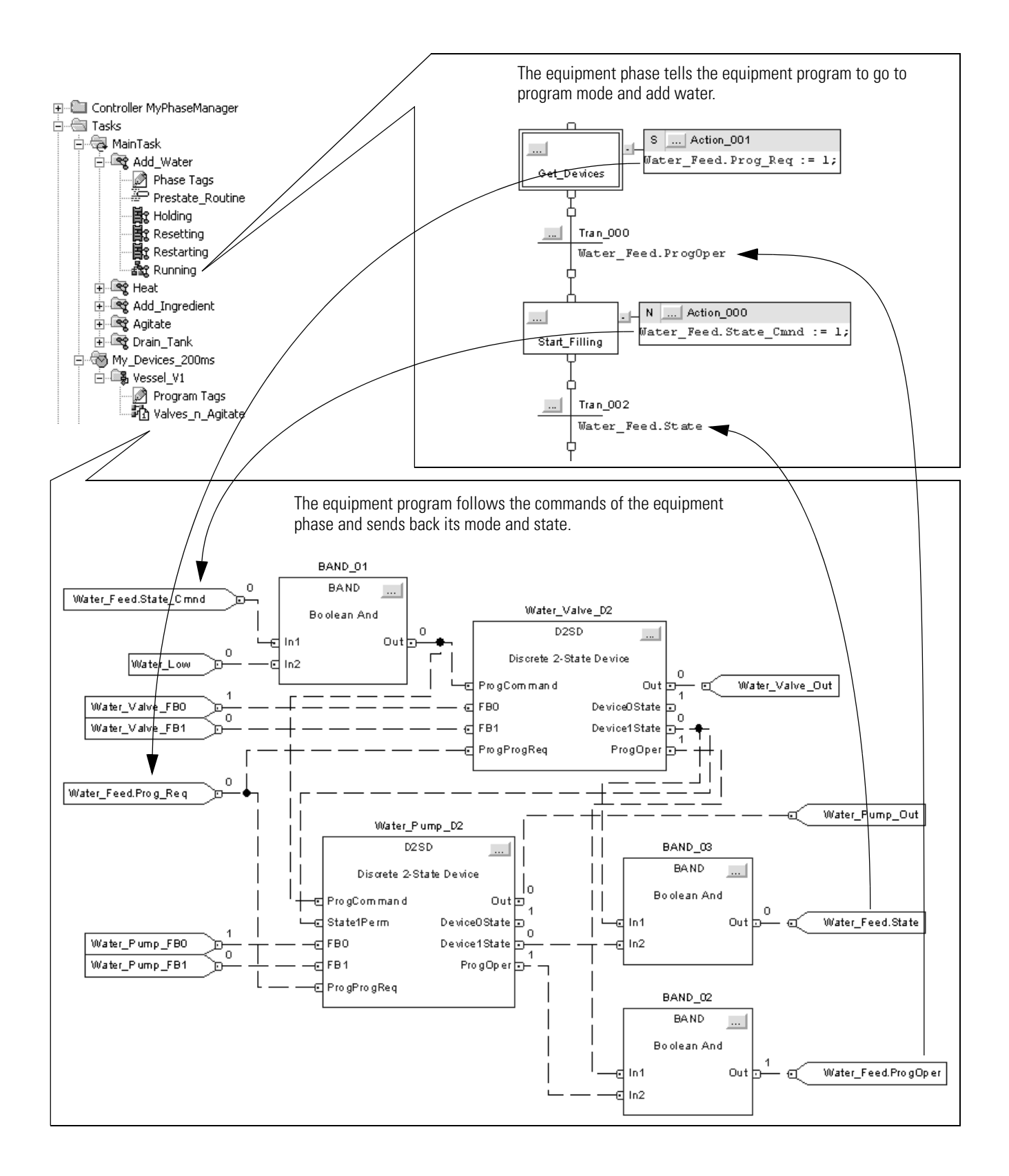

## <span id="page-32-0"></span>**Example 2: Smart Belt**

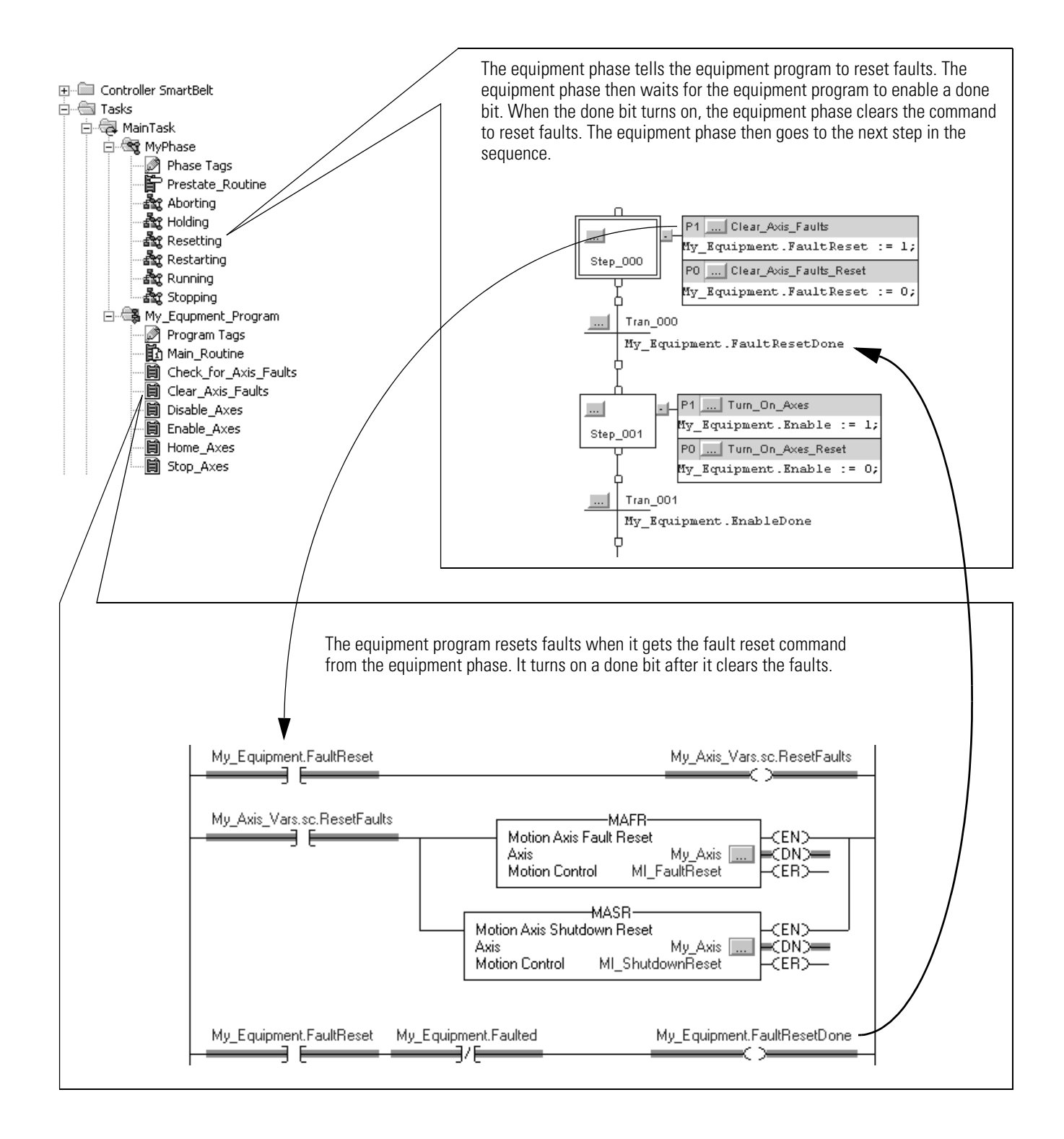

<span id="page-33-1"></span><span id="page-33-0"></span>**Execution Guidelines** A state model makes it much easier to separate the normal execution of your equipment from any exceptions (faults, failures, off-normal conditions).

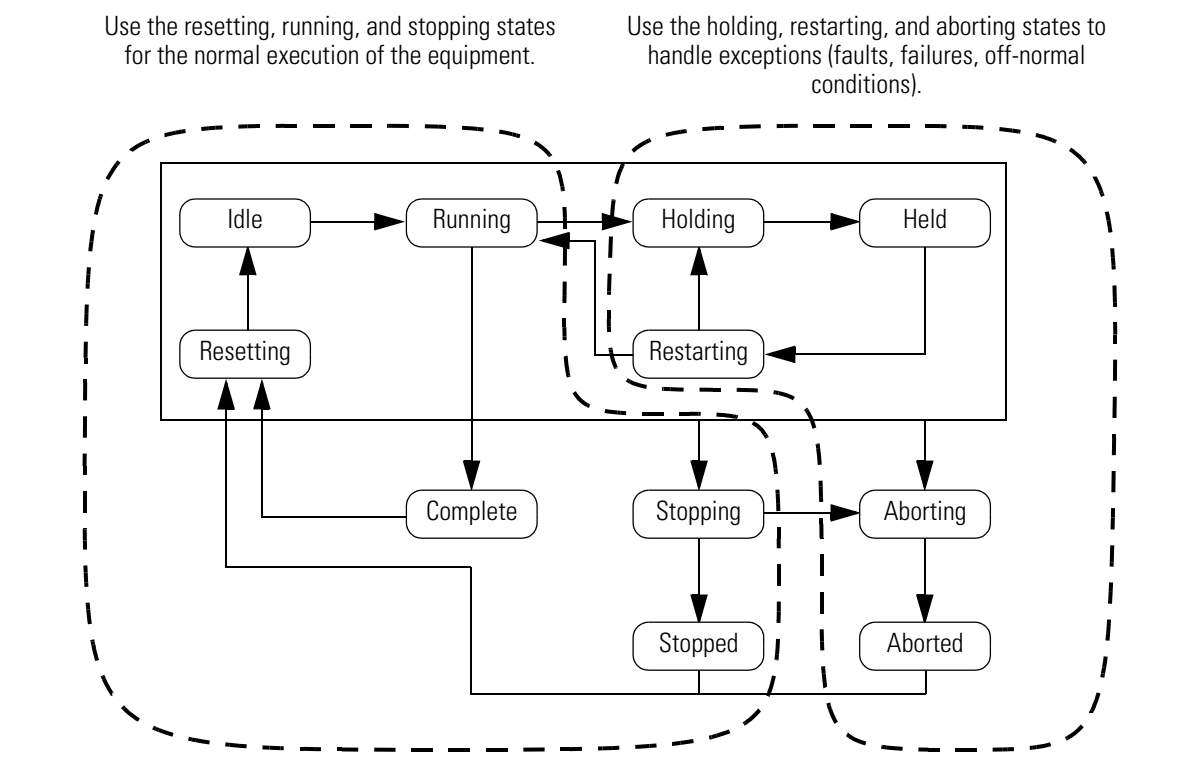

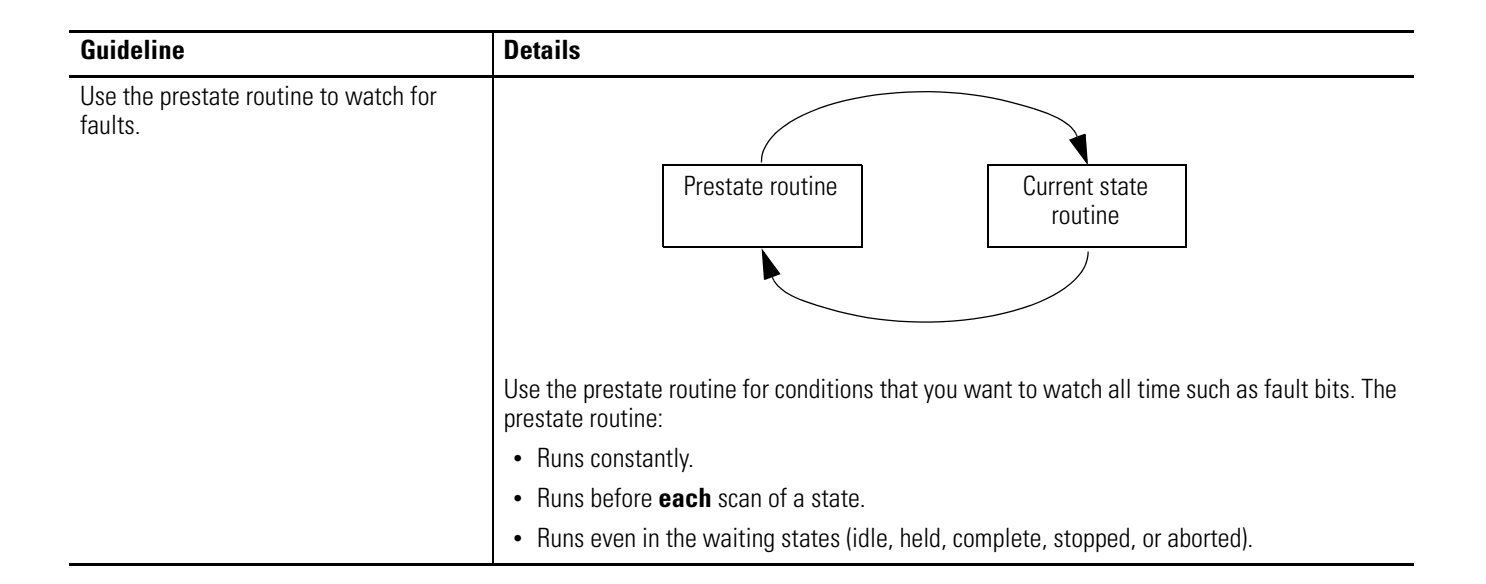

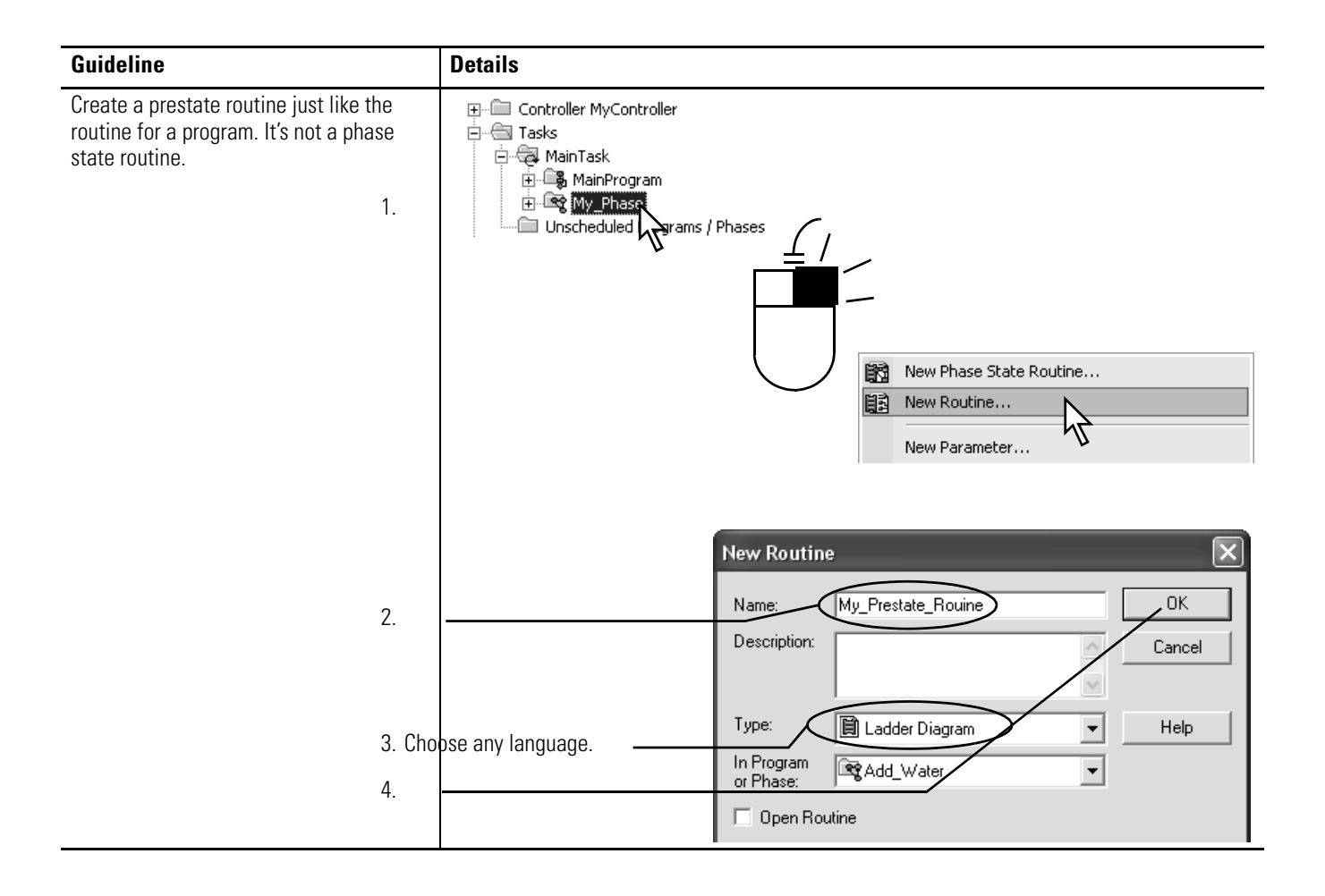

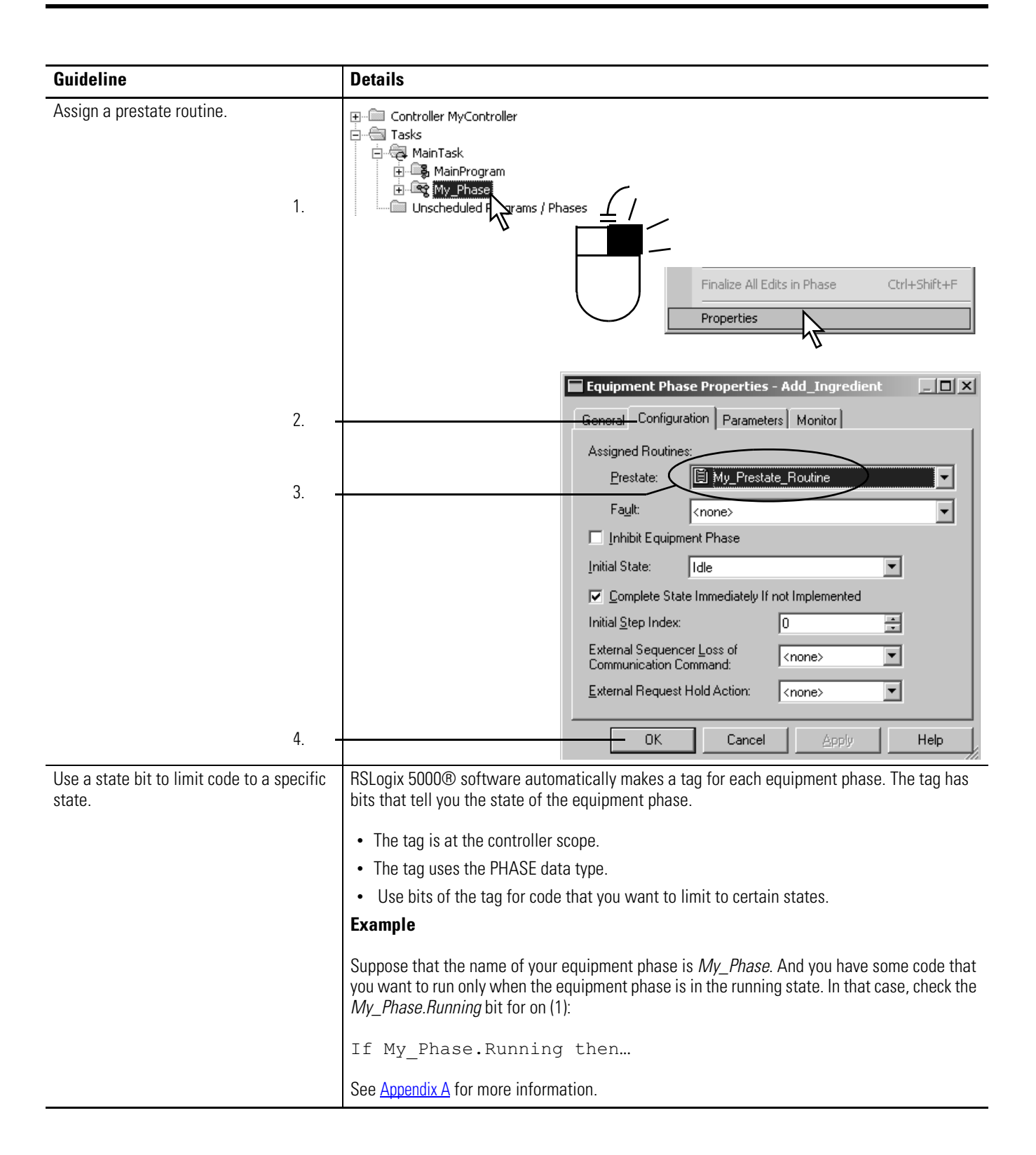
<span id="page-36-0"></span>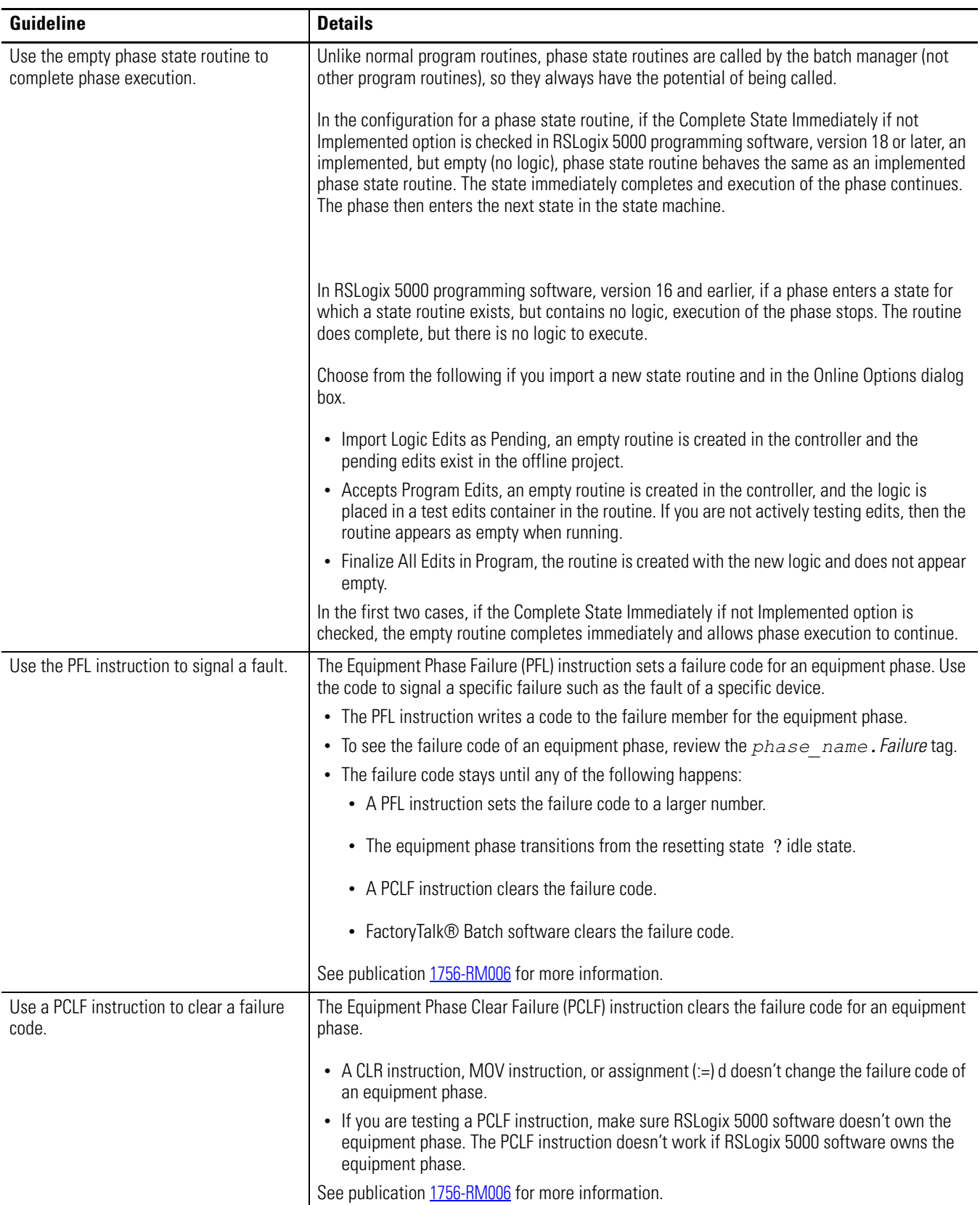

### <span id="page-37-0"></span>**Example 1: Add Water to a Tank**

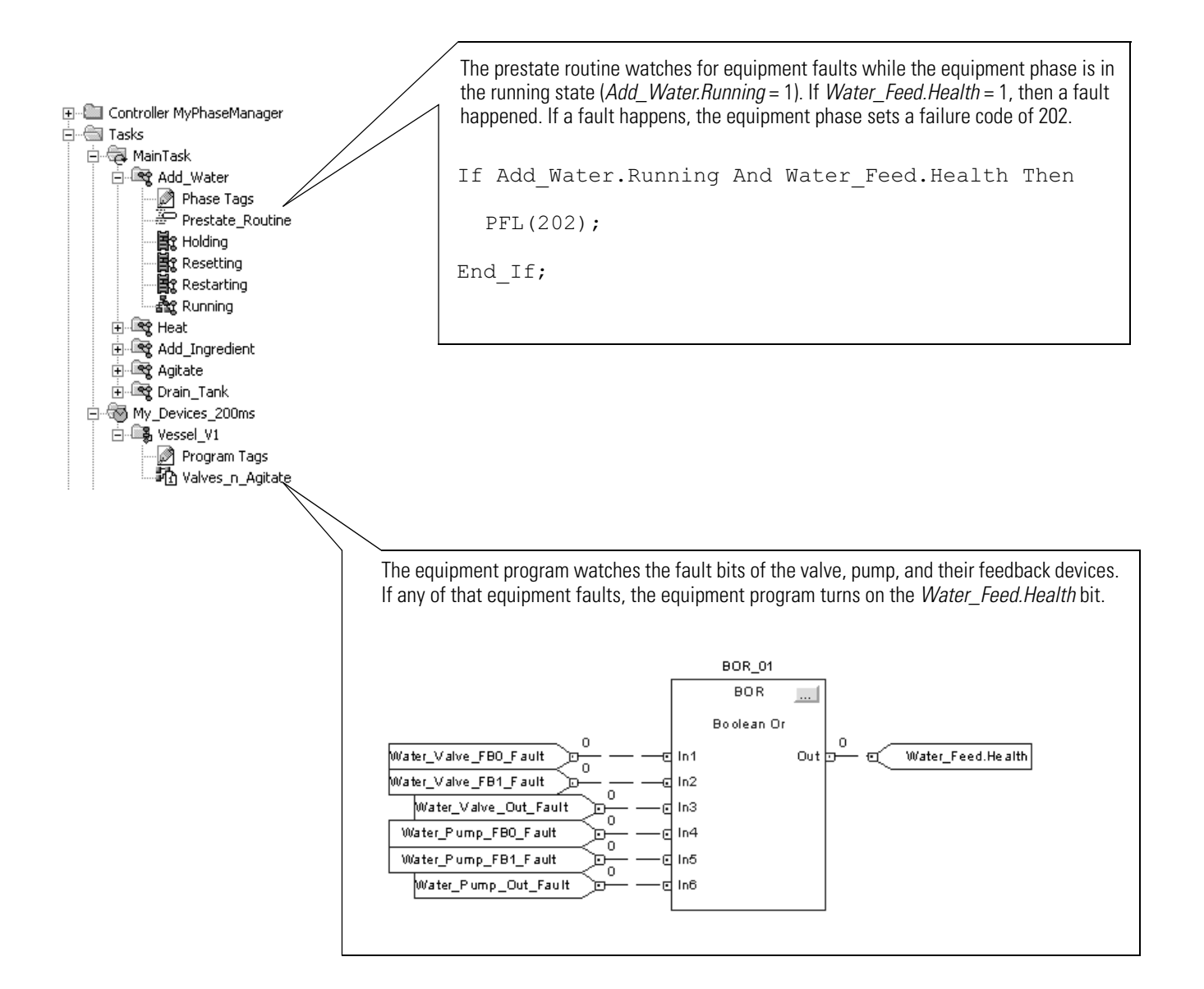

### <span id="page-38-0"></span>**Example 2: Smart Belt**

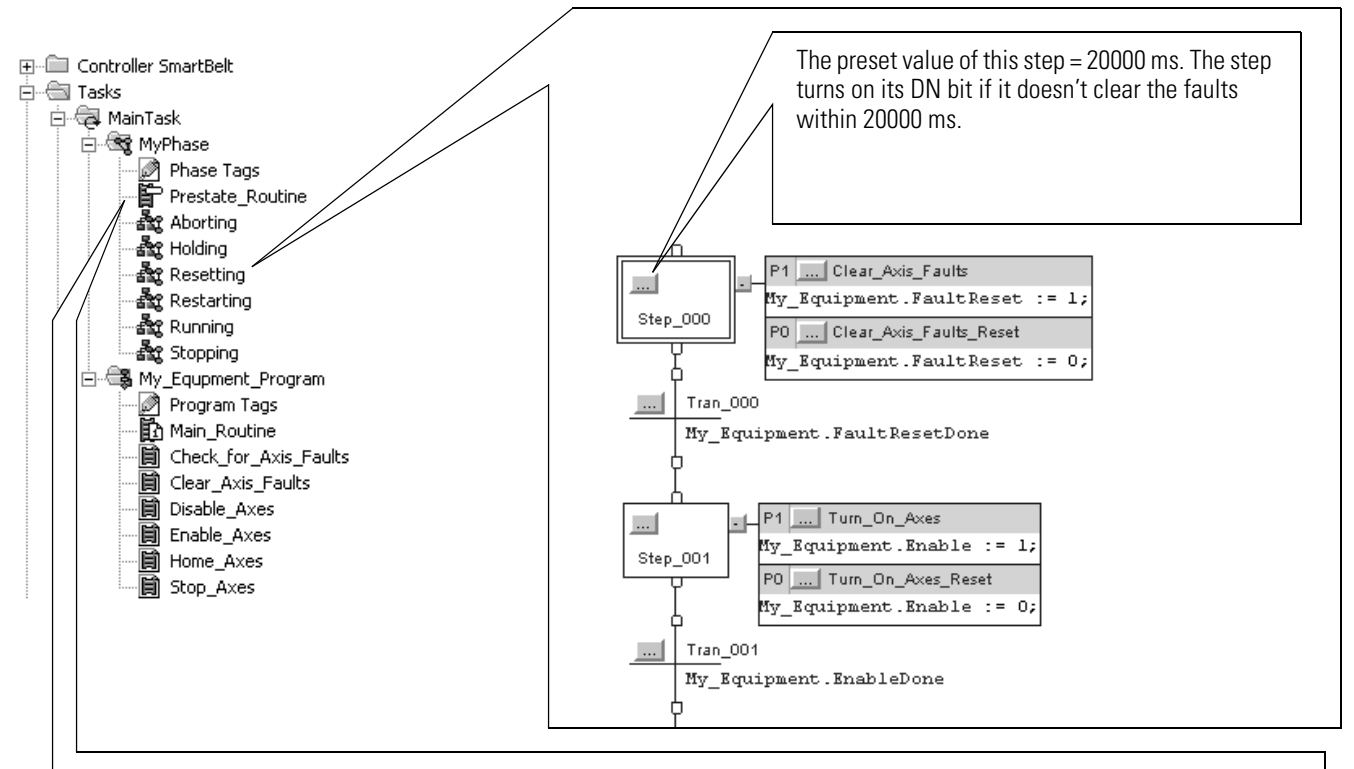

If Step\_000.DN = on, a timeout happened. When a timeout happens, the OSR instruction turns on the Clear\_Faults\_Timeout bit for one scan.

If MyPhase is in the resetting state and Clear\_Faults\_Timeout is on, then the PFL instruction signals a failure. The PFL instruction sets the failure code = 501.

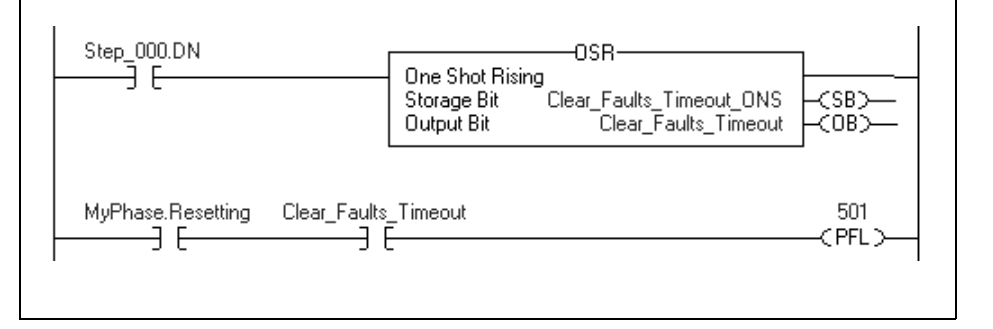

<span id="page-39-0"></span>**Transition Guidelines** To start an acting state, you usually have to give the equipment phase a command. The command tells the equipment phase and its equipment to start doing something or do something different. Use the Equipment Phase Command (PCMD) instruction to give a command to an equipment phase.

> Optional: You can also use FactoryTalk Batch software in place of a PCMD instruction to trigger transitions

Use the state model to see which transitions need a PCMD instruction.

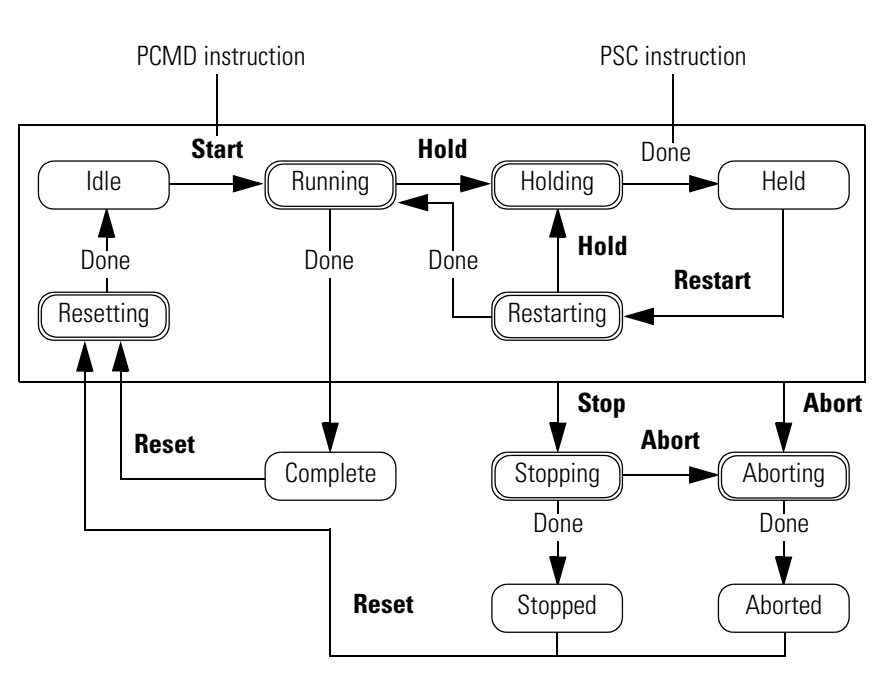

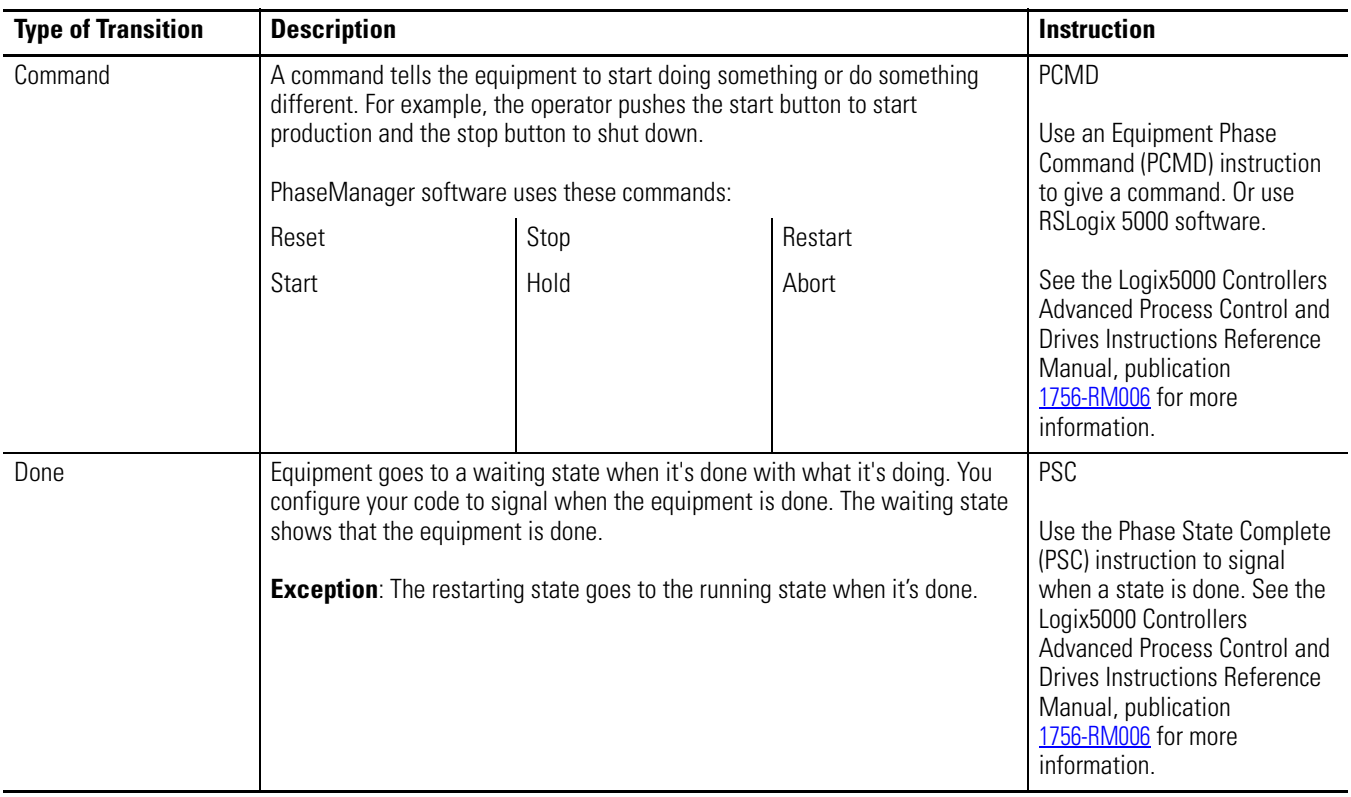

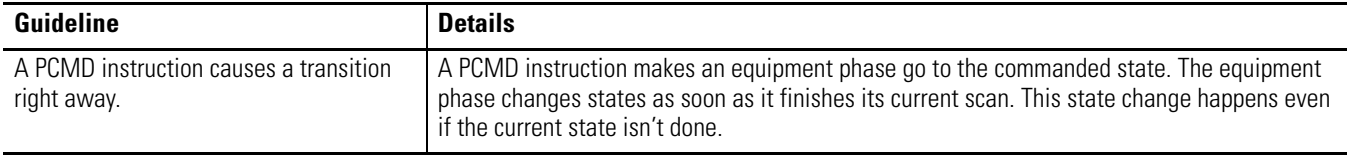

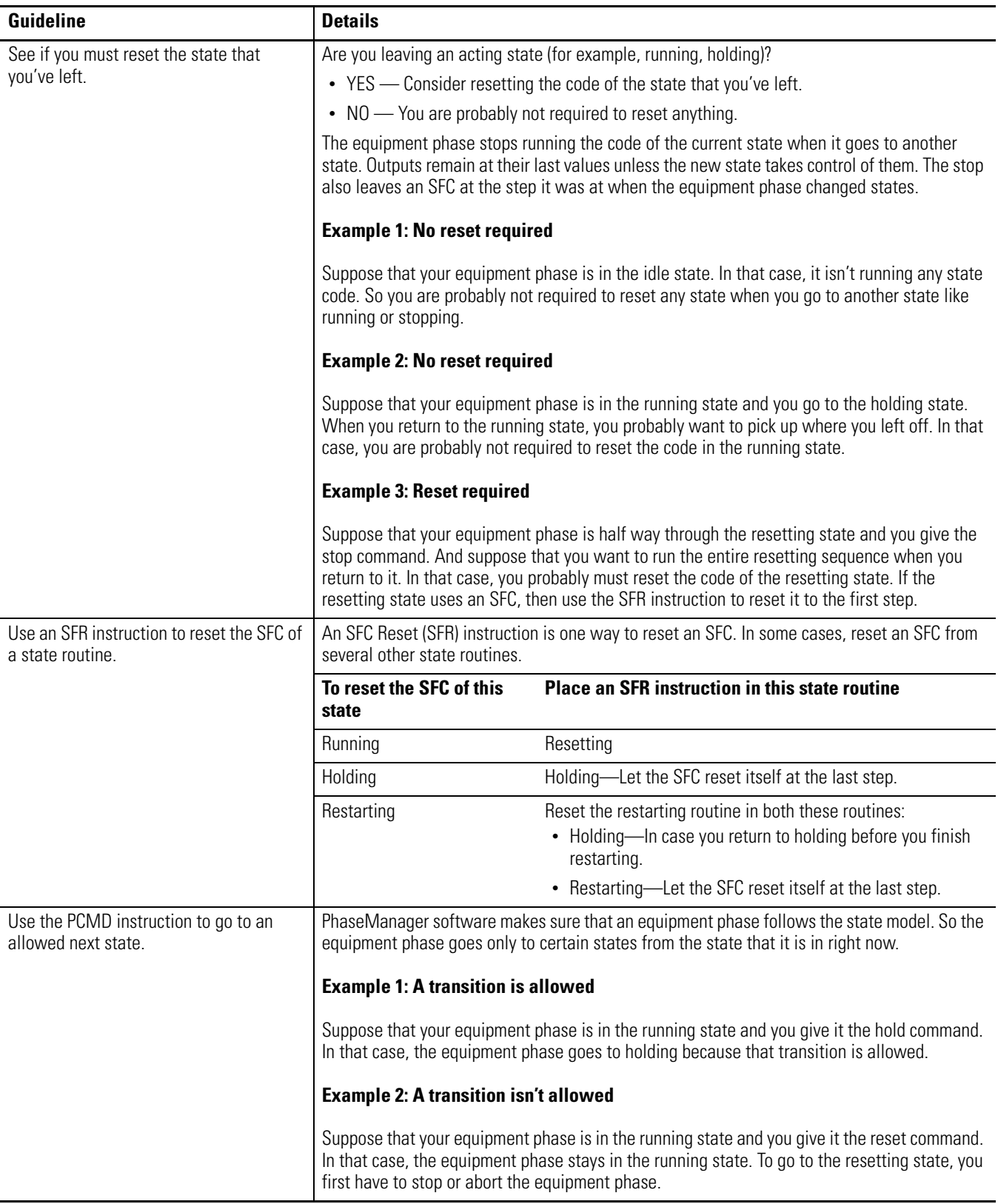

<span id="page-42-2"></span><span id="page-42-1"></span><span id="page-42-0"></span>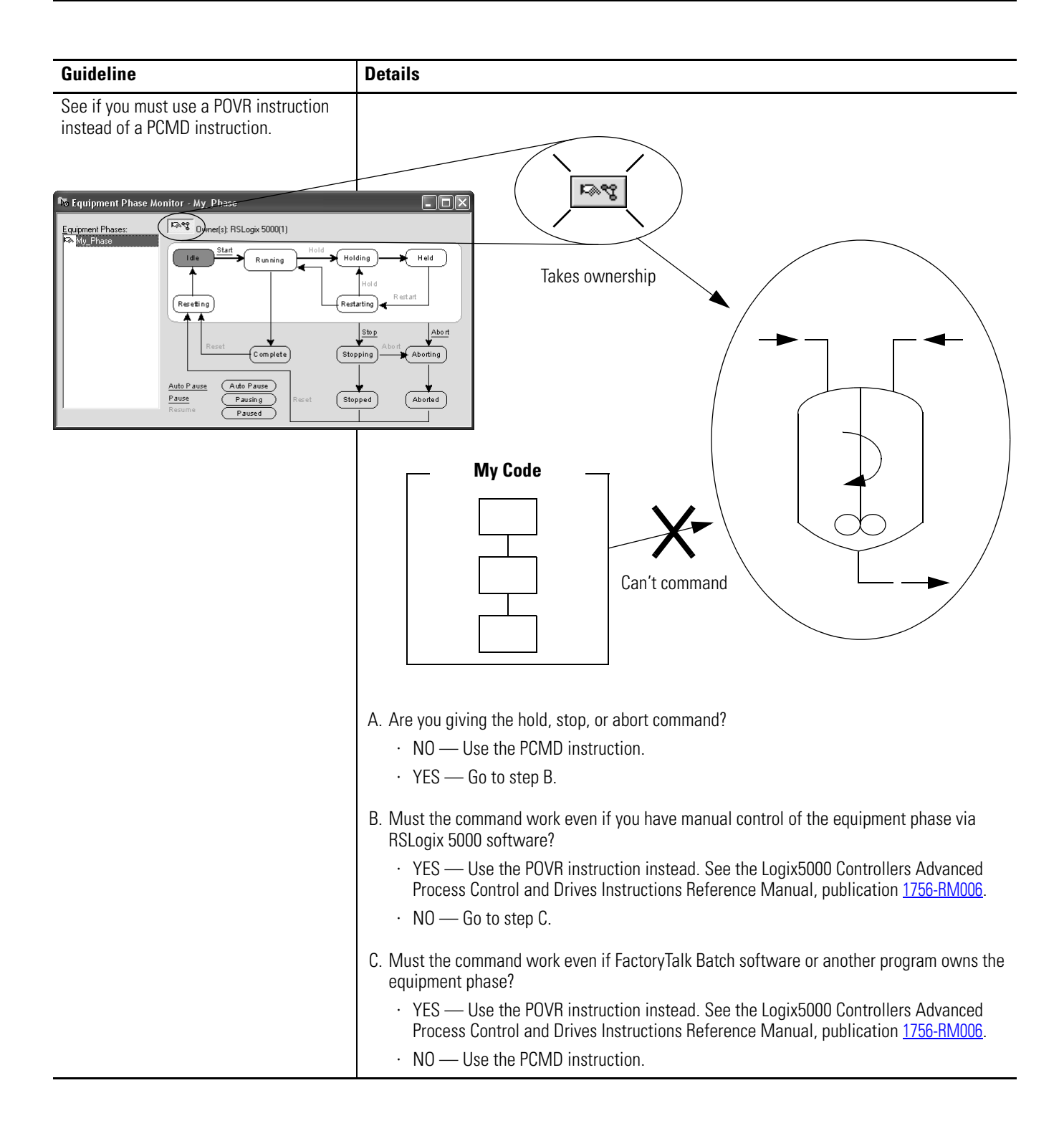

### <span id="page-43-0"></span>**Example 1: Tank**

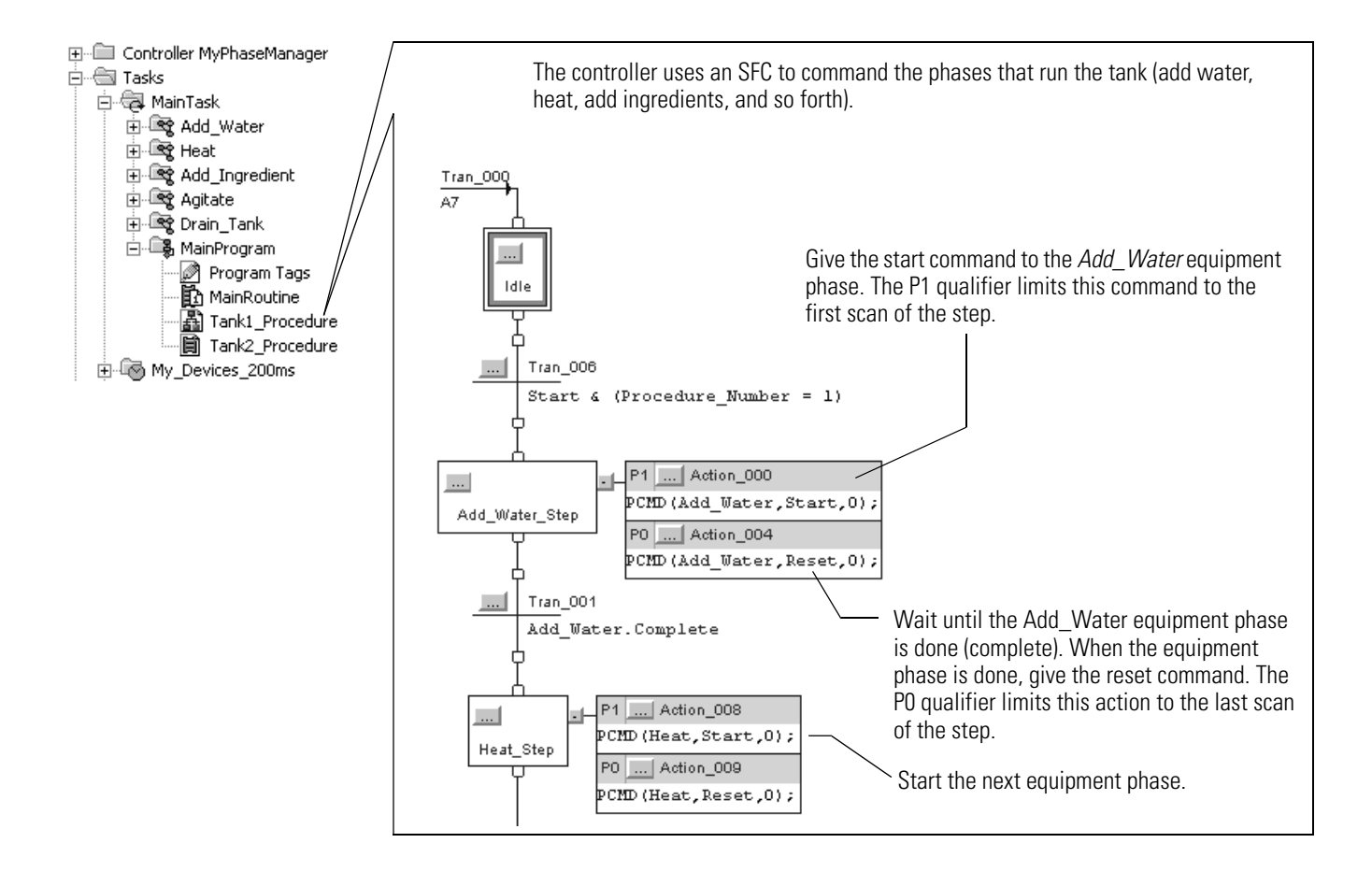

### <span id="page-44-0"></span>**Example 2: Smart Belt**

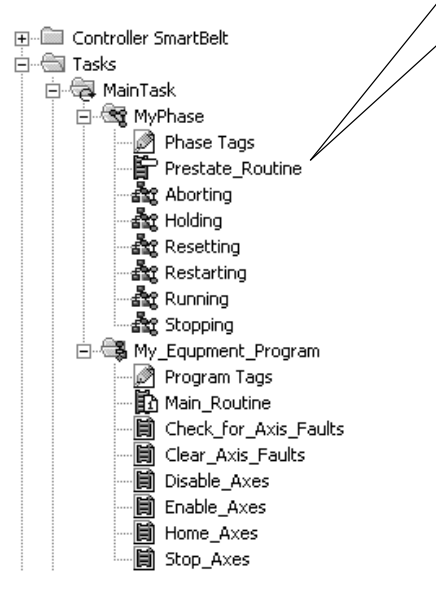

If the operator presses the start button on the machine or HMI, then *My\_Inputs.AnyStartPressed* = on for one scan. The ONS instruction makes sure that *My\_Inputs.AnyStartPressed* turns on only when a start button goes from off ? on. StartButtonPanel My\_Inputs.StartOneShot My\_Inputs.AnyStartPressed ЭE イons 1– <> StartButtonHMI ЭE If the equipment phase is in the idle state and *My\_Inputs.AnyStartPressed* = on, then The PCMD instruction gives *MyPhase* the start command.MyPhase.Idle My\_Inputs.AnyStartPressed PCMD-ΒF ŦЕ Equipment Phase Command Phase Name MyPhase Command Start Result 0

### <span id="page-45-0"></span>**Example 3: Jam Detection**

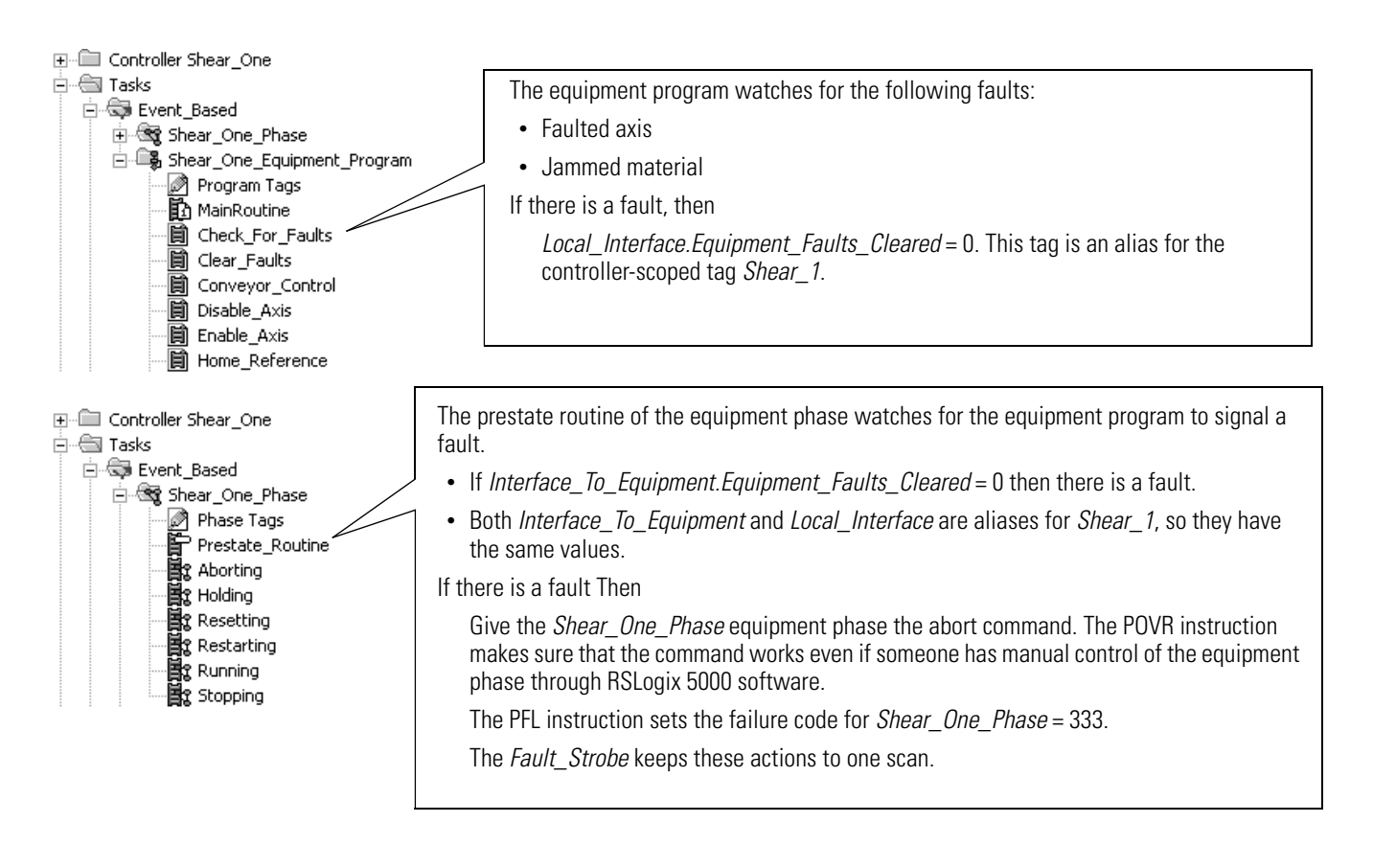

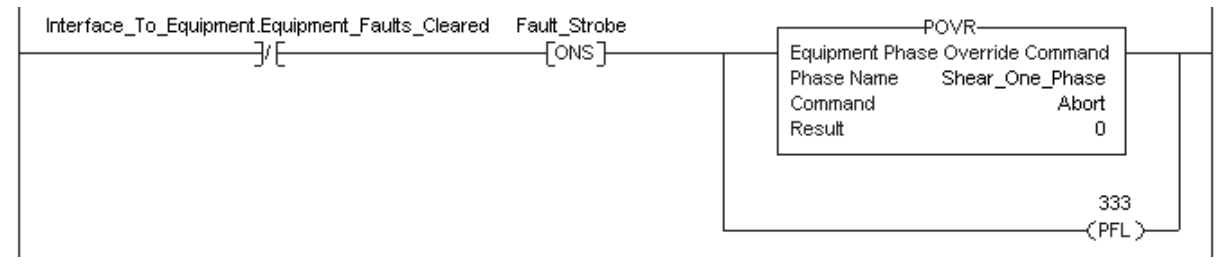

### <span id="page-46-0"></span>**State Completion Guidelines** To leave an acting state, you usually signal that the state is done doing what it had to do. Use the Phase State Complete (PSC) instruction to signal when a state is done. **IMPORTANT** The PSC instruction *doesn't* stop the current scan of a routine.

When the PSC instruction executes, the controller scans the rest of the routine and then transitions the equipment phase to the next state. The PSC instruction *does not* terminate the execution of the routine.

Use the state model to see which transitions need a PSC instruction.

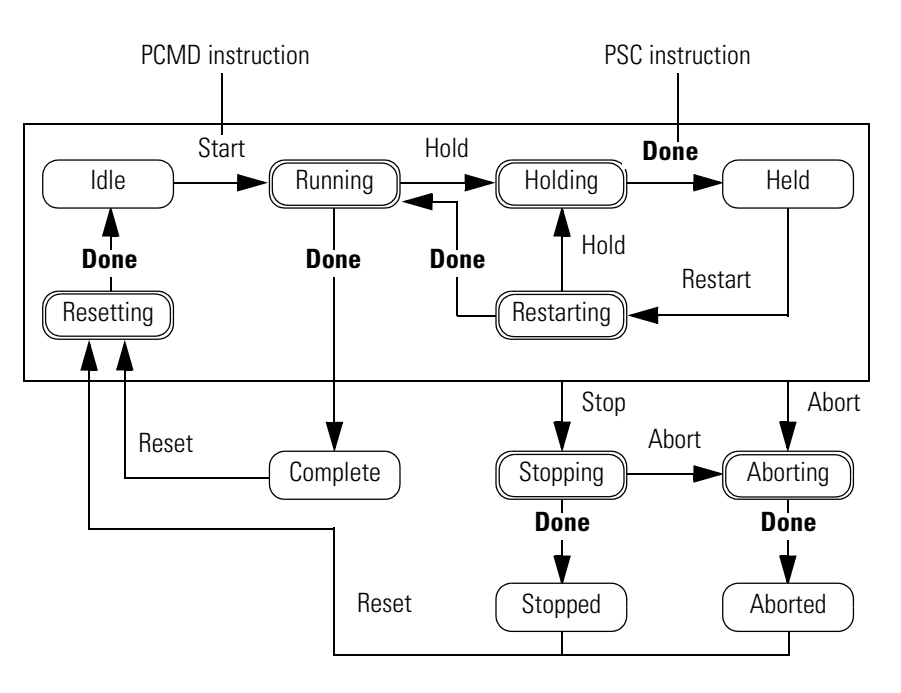

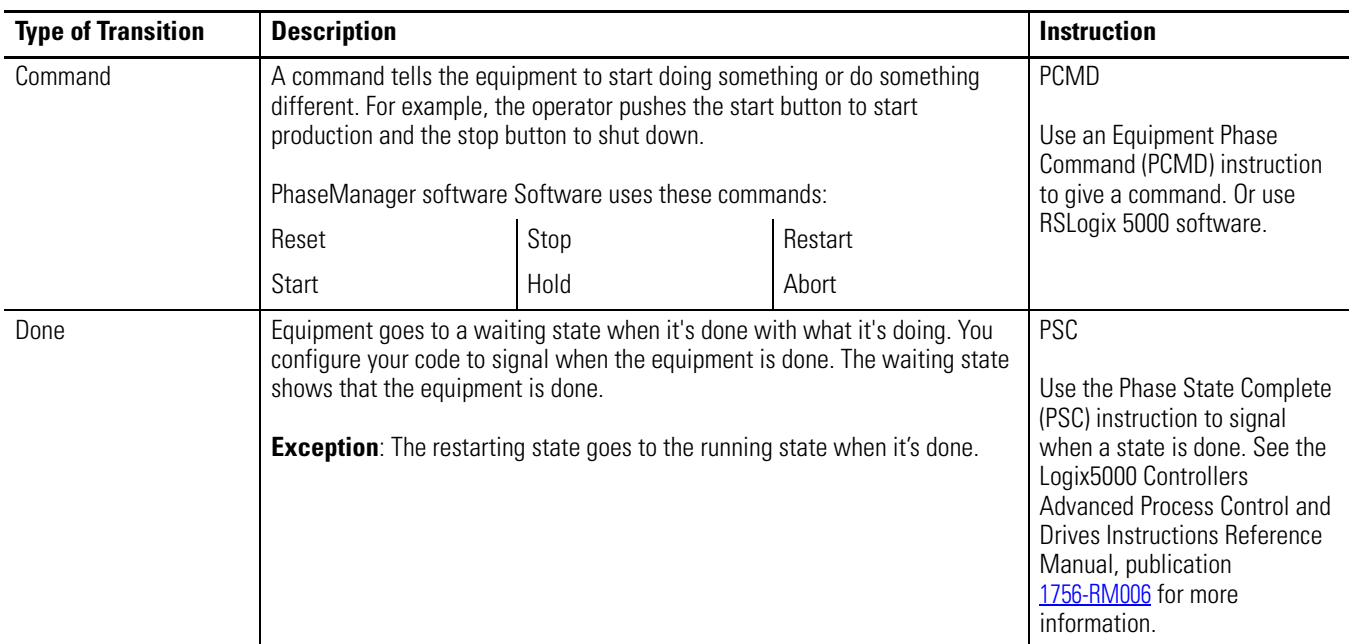

### <span id="page-48-1"></span>**Example 1: Add Water to a Tank**

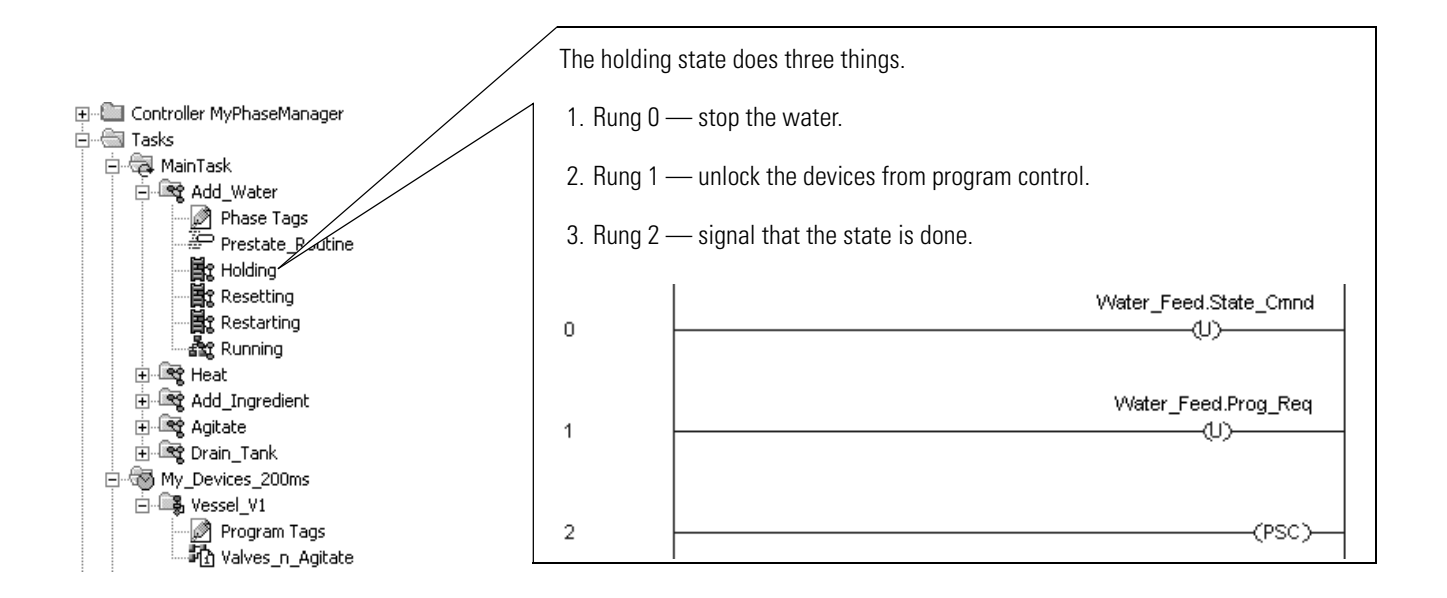

### <span id="page-48-0"></span>**Example 2: Smart Belt**

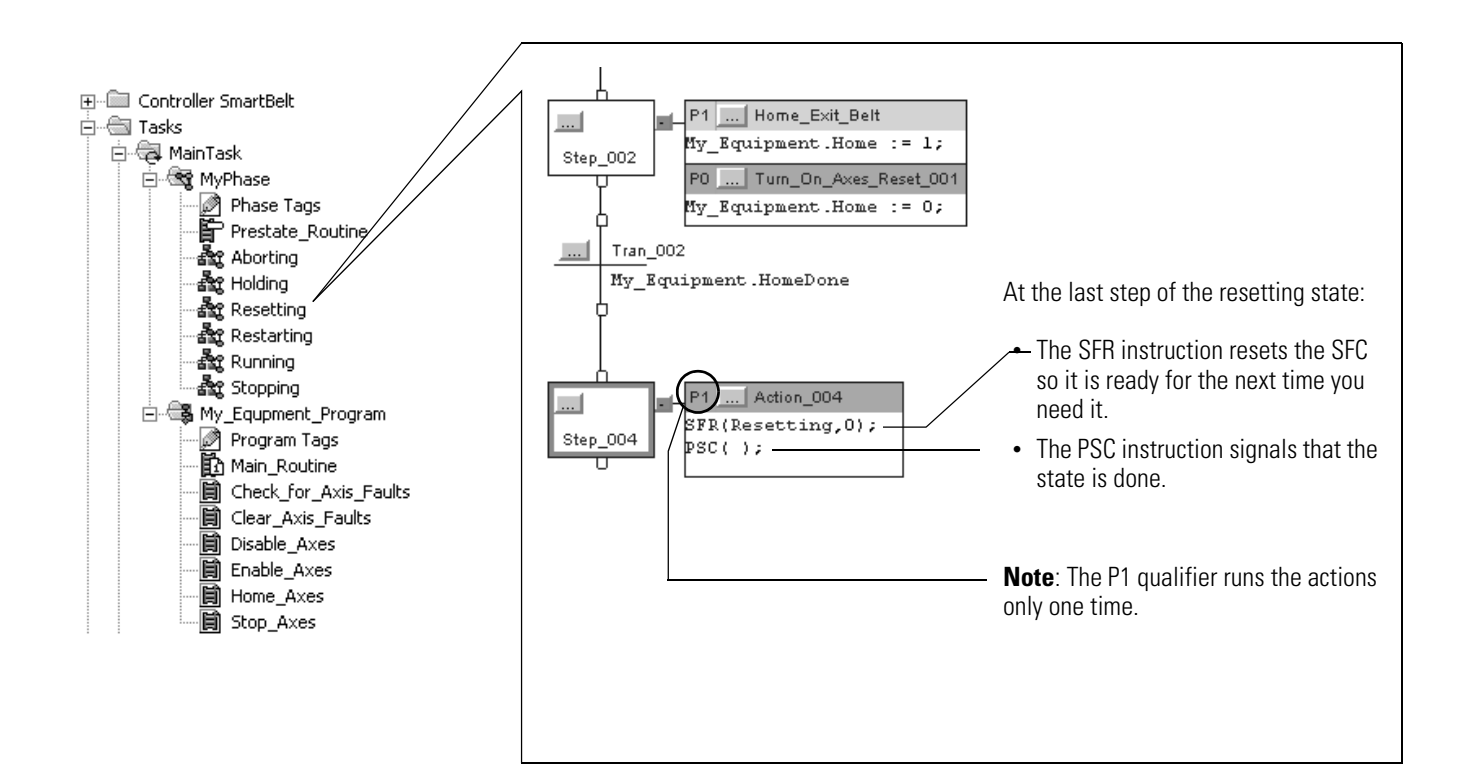

# <span id="page-49-0"></span>**Equipment Interface Tag Guidelines**

An equipment interface tag links an equipment phase to an equipment program.

- The equipment phase uses the tag to configure and command the equipment program.
- The equipment program uses the tag to report its status or condition.

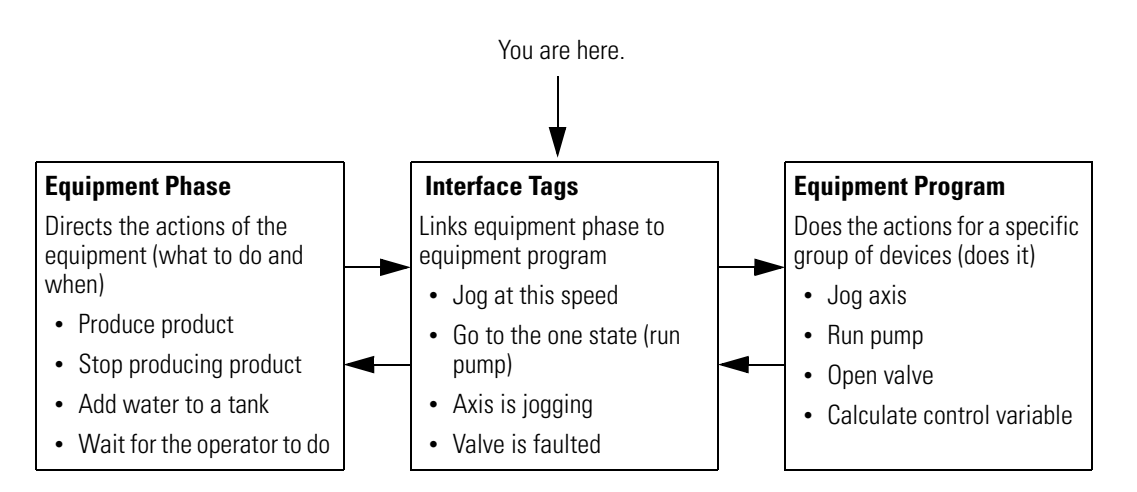

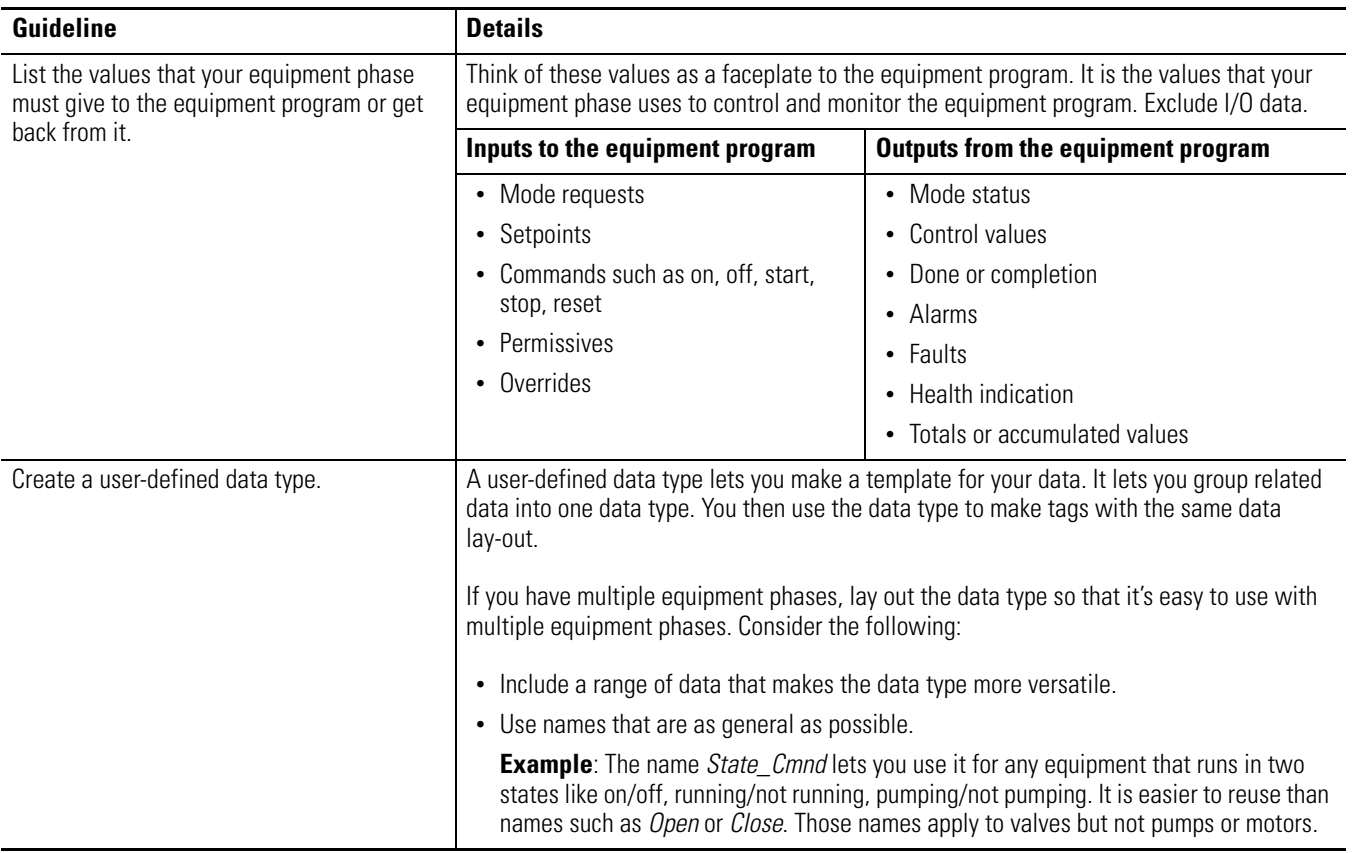

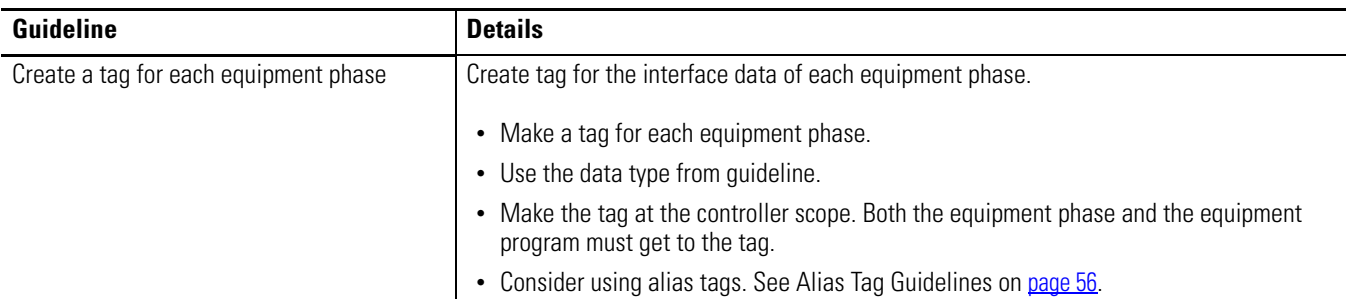

## **Additional Resources**

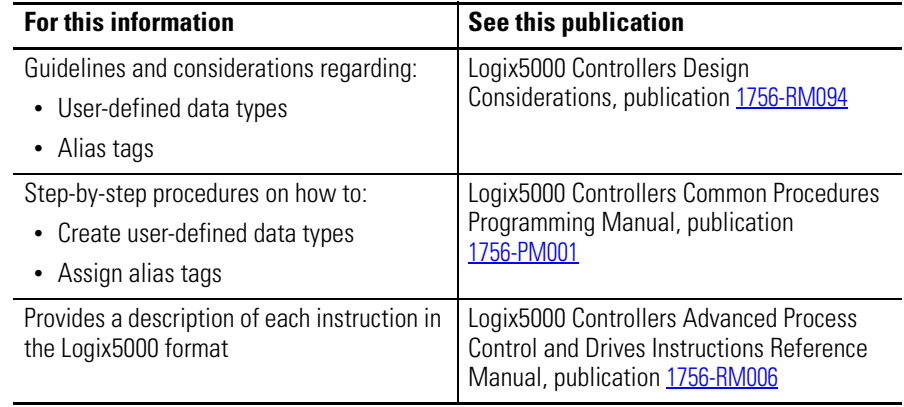

<span id="page-51-1"></span>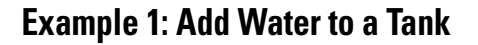

<span id="page-51-0"></span>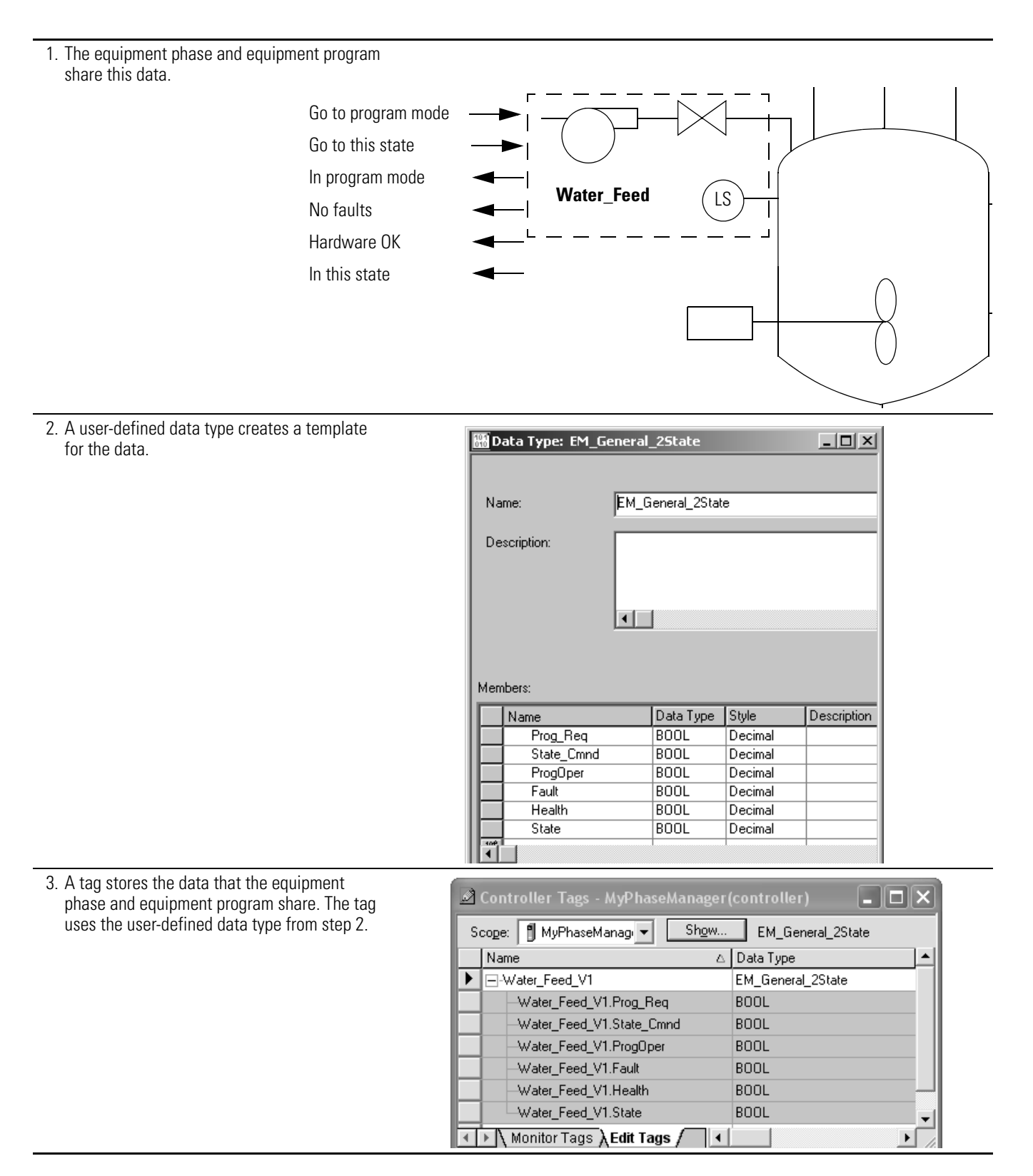

# <span id="page-52-0"></span>**Example 2: Smart Belt**

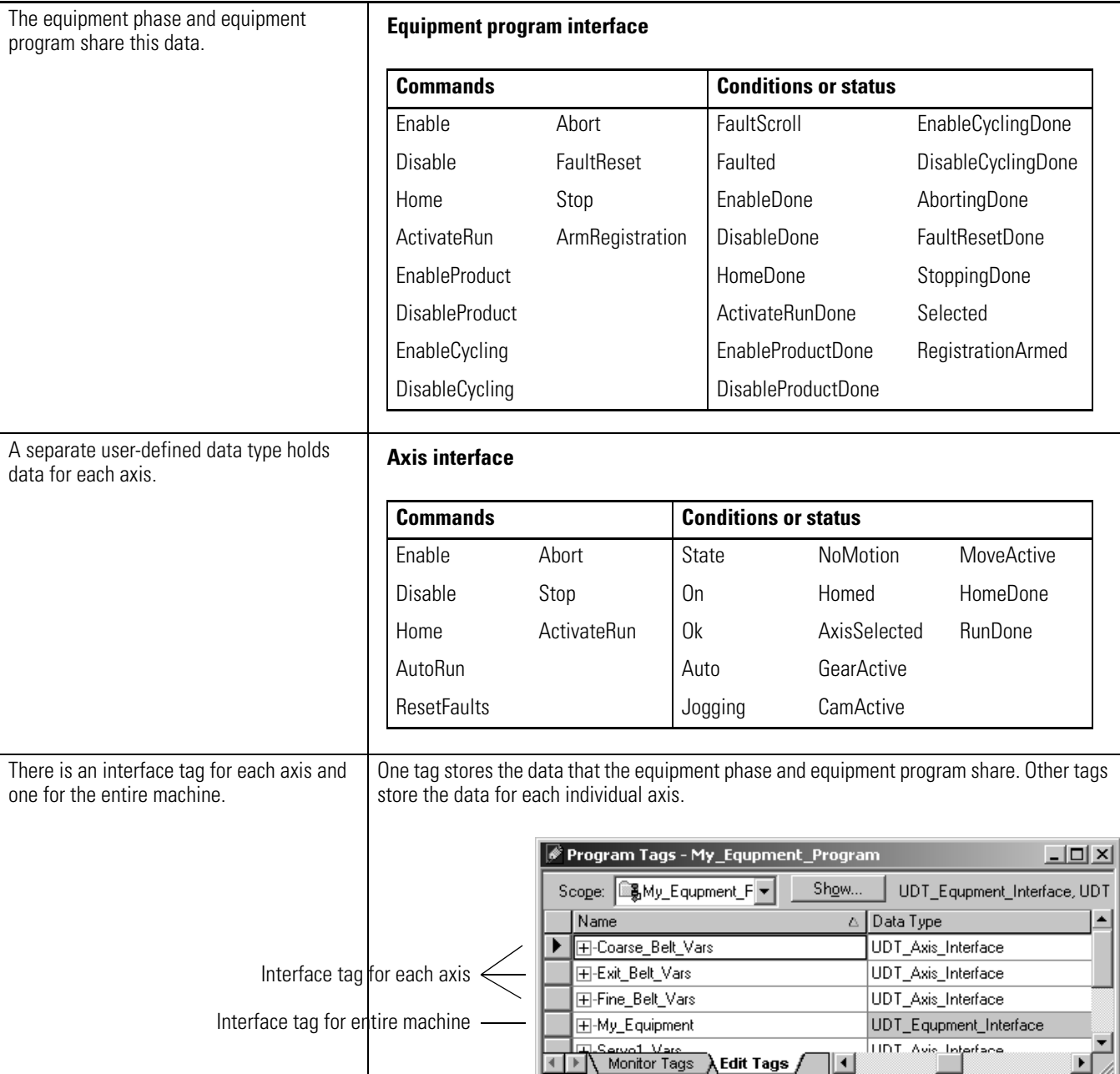

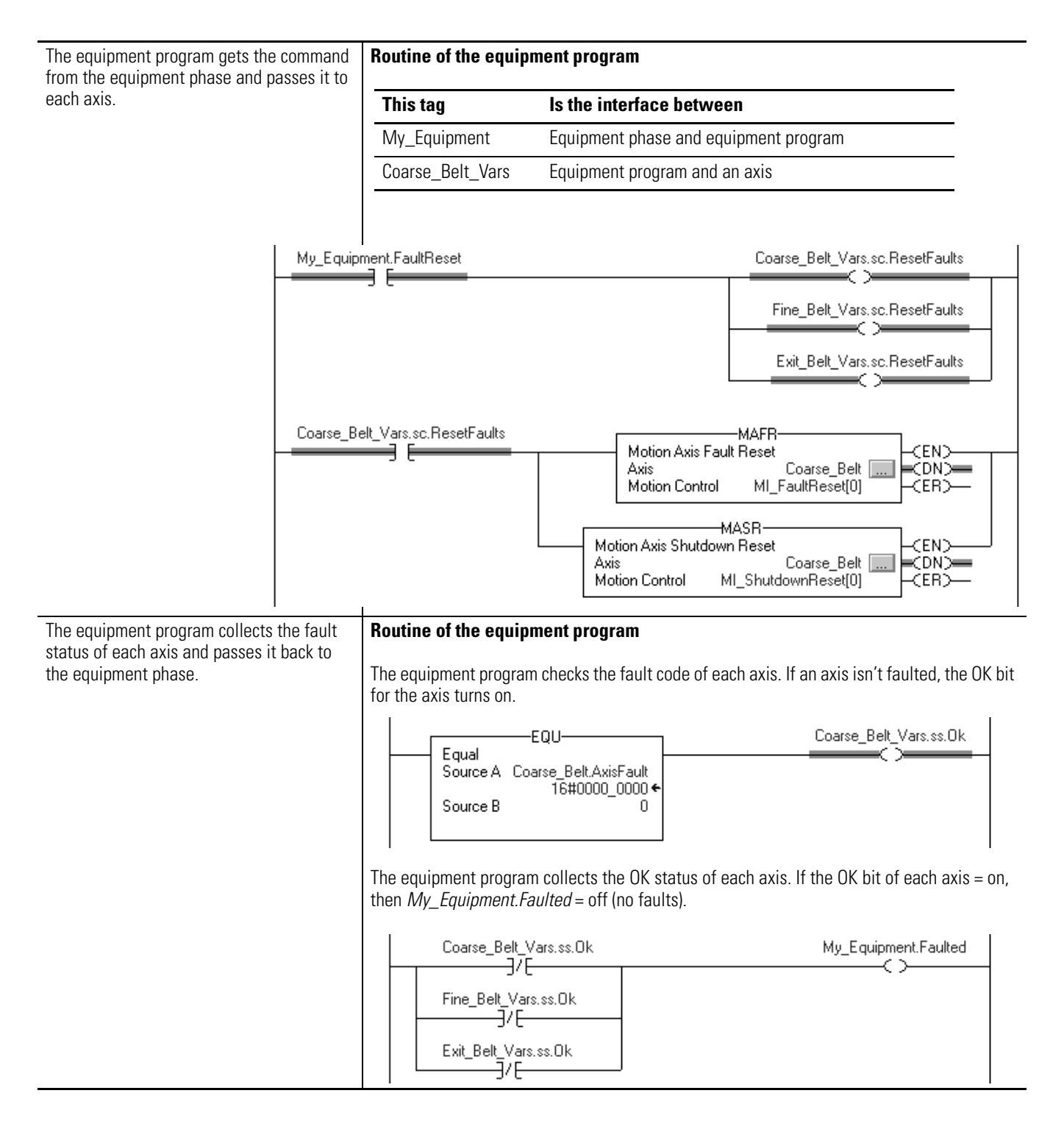

### **Example 2: Smart belt, Continued**

<span id="page-54-0"></span>Alias Tag Guidelines Program-scoped tags and phase-scoped tags make your code easier to reuse. Make the tags aliases for tags at the controller scope. If you reuse the equipment phase (for example, copy/paste), simply point the phase-scoped tags to new tags at the controller scope. This practice reduces address fixes within the code.

### **Example**

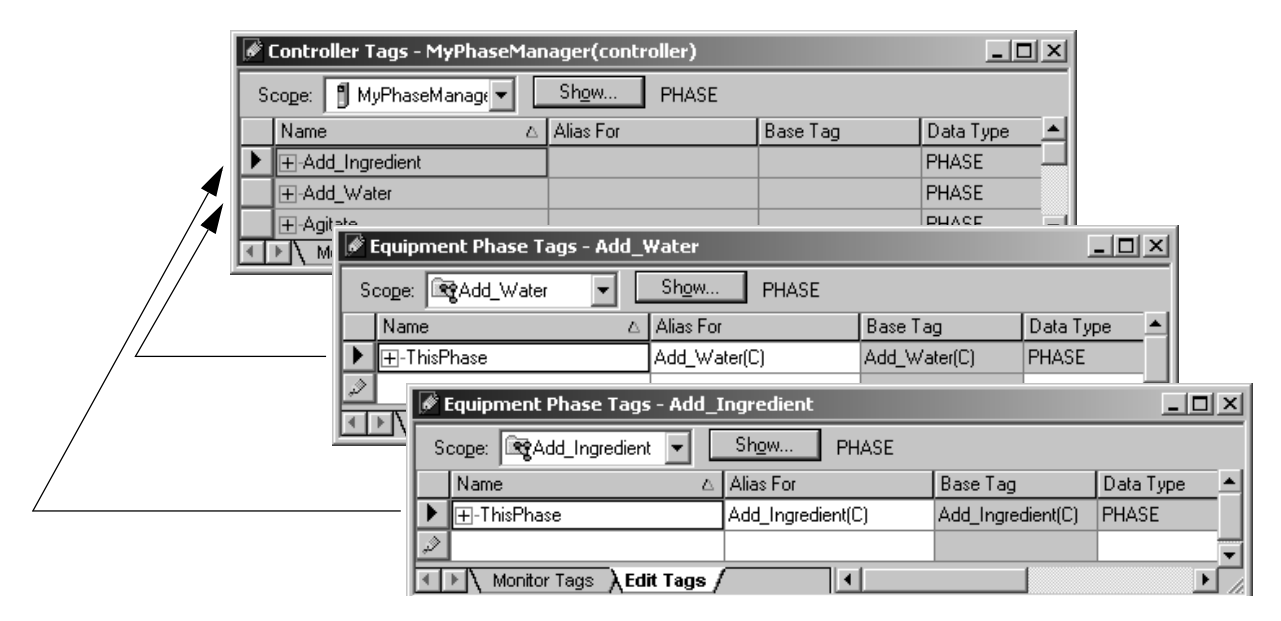

The controller automatically makes a tag for an equipment phase. The tag is at the controller scope (controller tag). Suppose that you plan to reuse an equipment phase for another part of your tank.

- 1. Make an alias tag for the first equipment phase. Make the tag at the phase scope and point it to the controller tag for that equipment phase.
- 2. Use the alias tag throughout the code of the equipment phase (This Phase).
- 3. Make a copy of the equipment phase.
- 4. Point the alias tag of the copy to its controller tag.

### **Additional Resources**

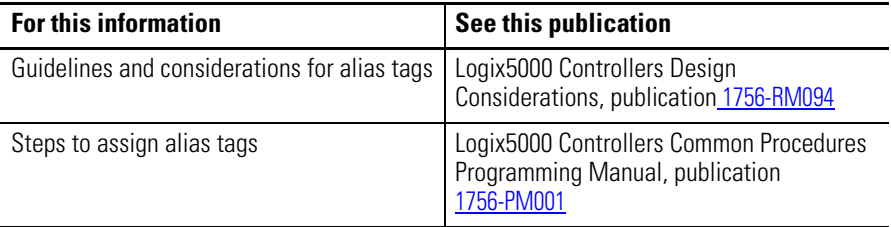

# **Notes:**

# **PHASE Data Type**

**Introduction** The PHASE data type gives you status information about an equipment phase.

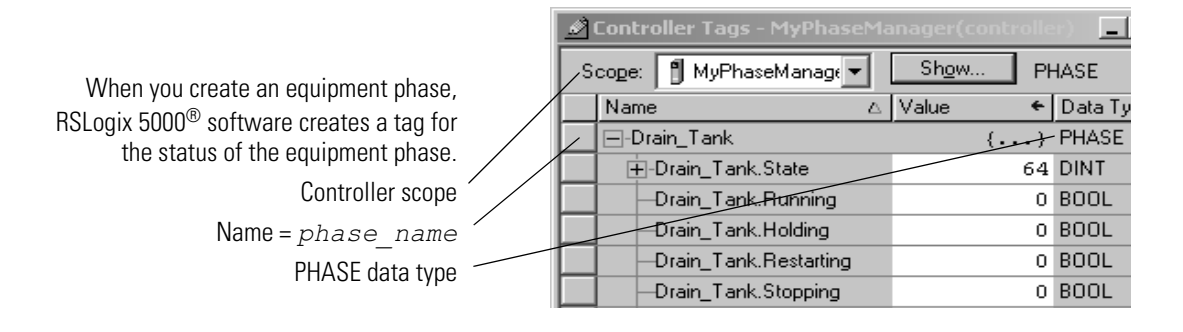

## <span id="page-56-0"></span>**Set and Clear Equipment Phase Tag Values**

For most of the members of the PHASE data type, you can only monitor its value. You can control only the following members.

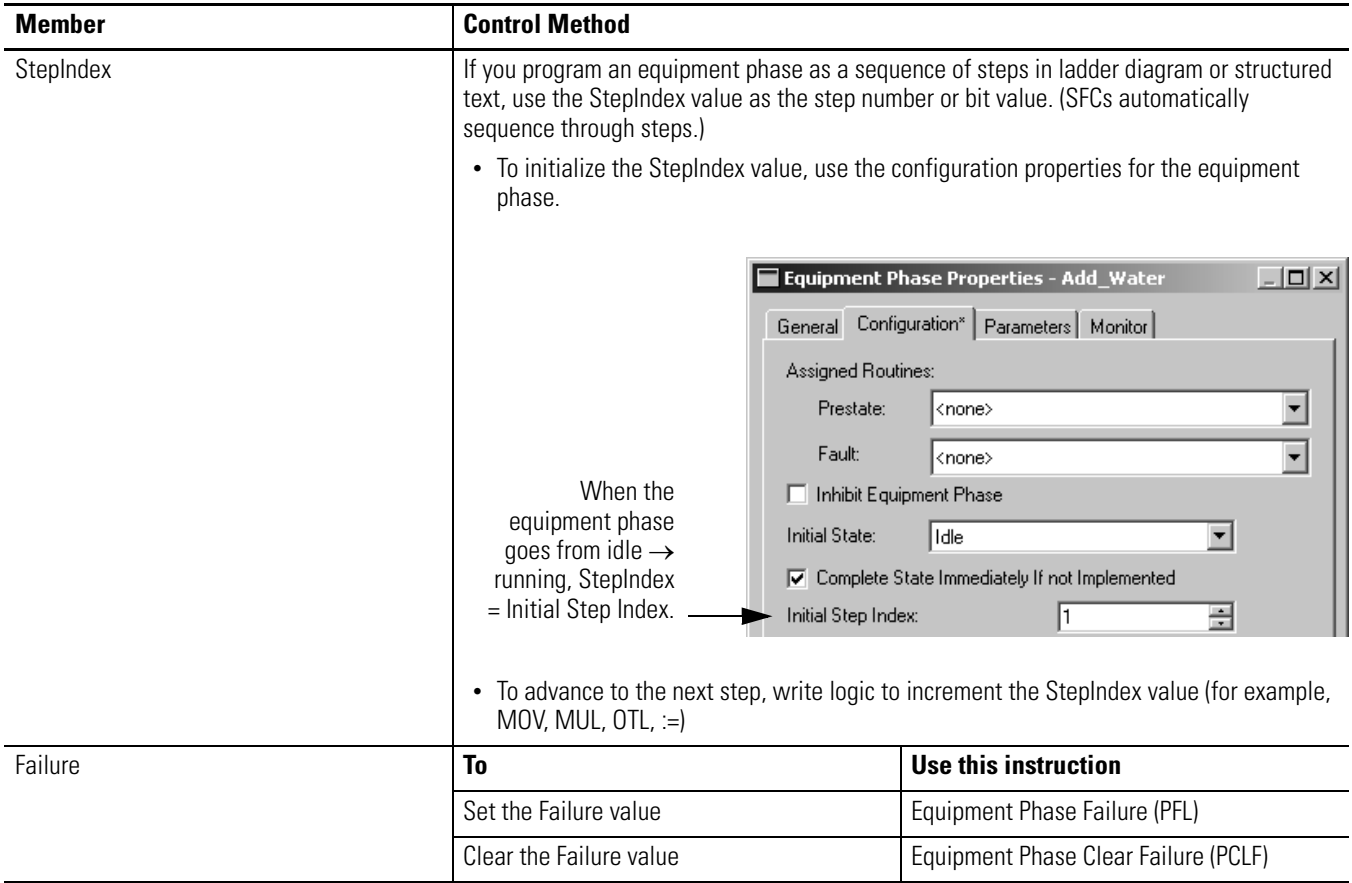

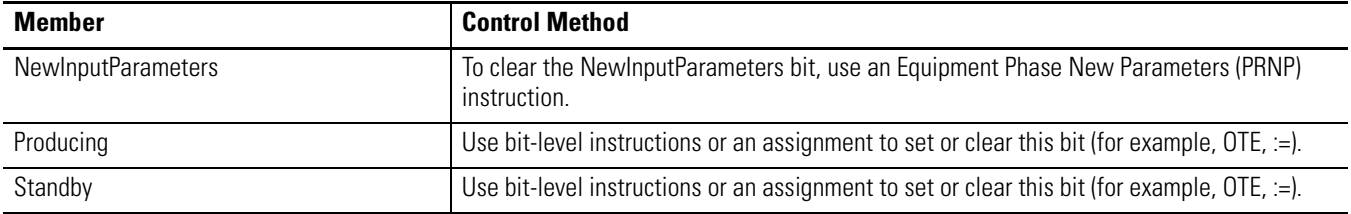

# <span id="page-57-0"></span>**PHASE Data Type**

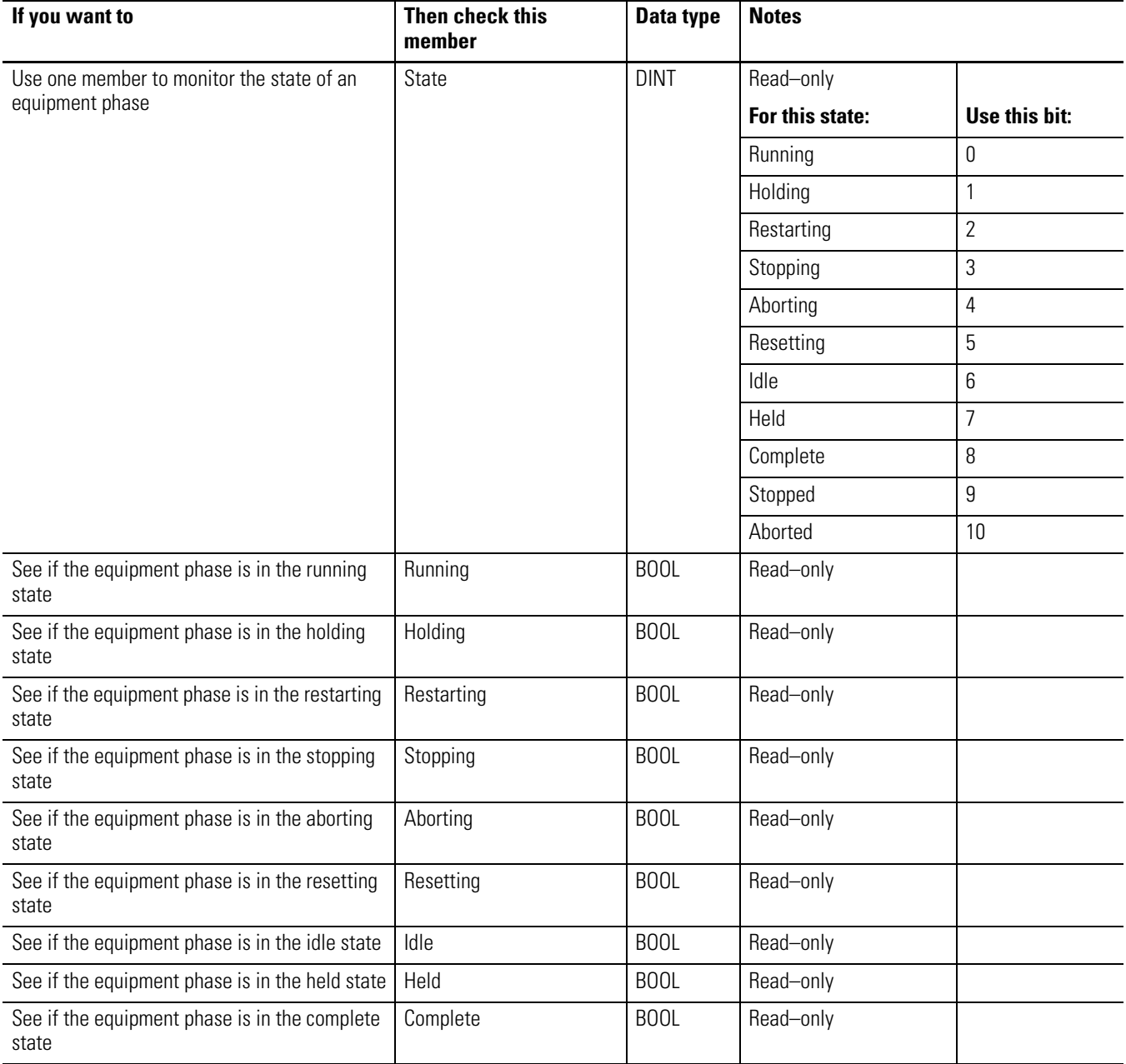

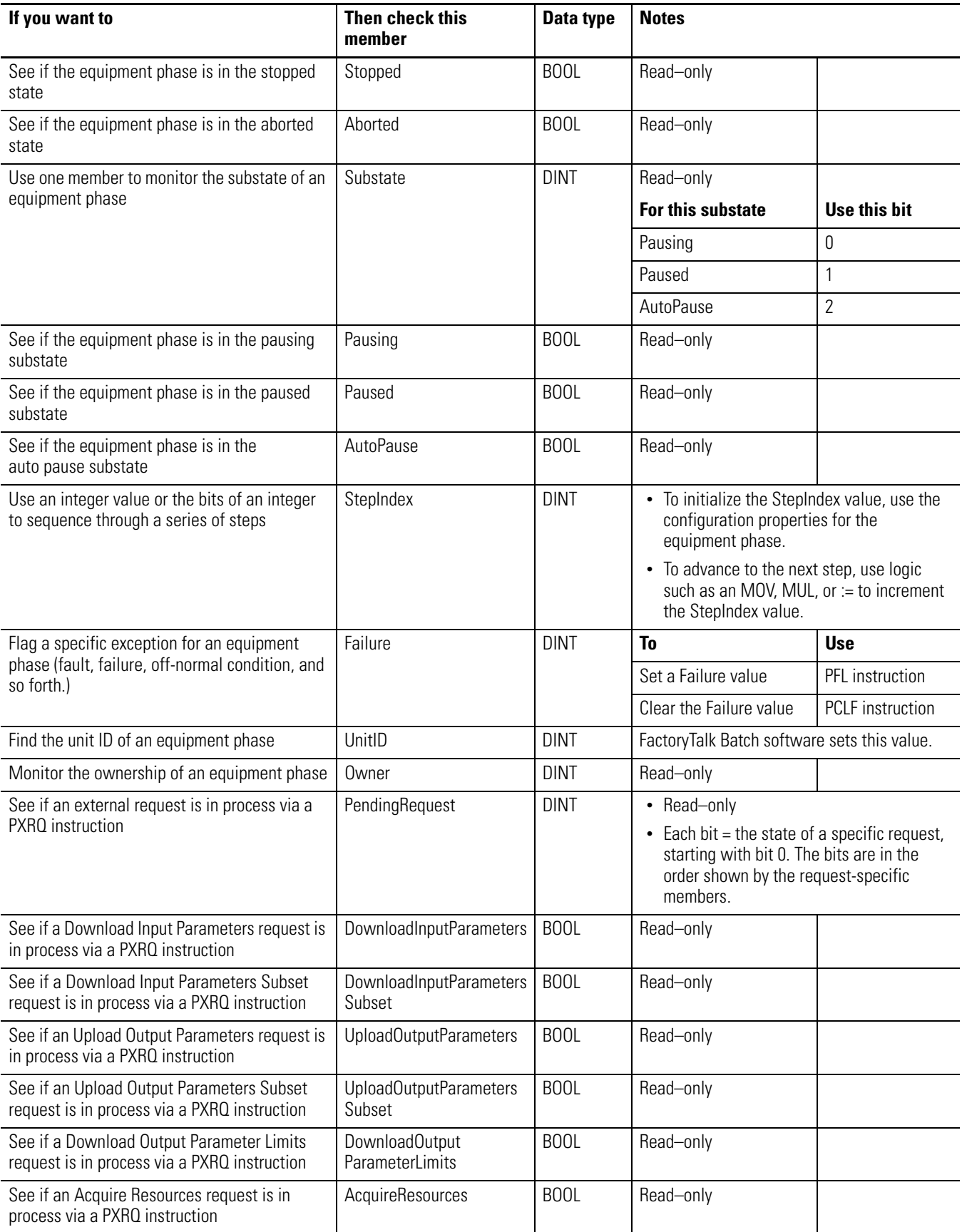

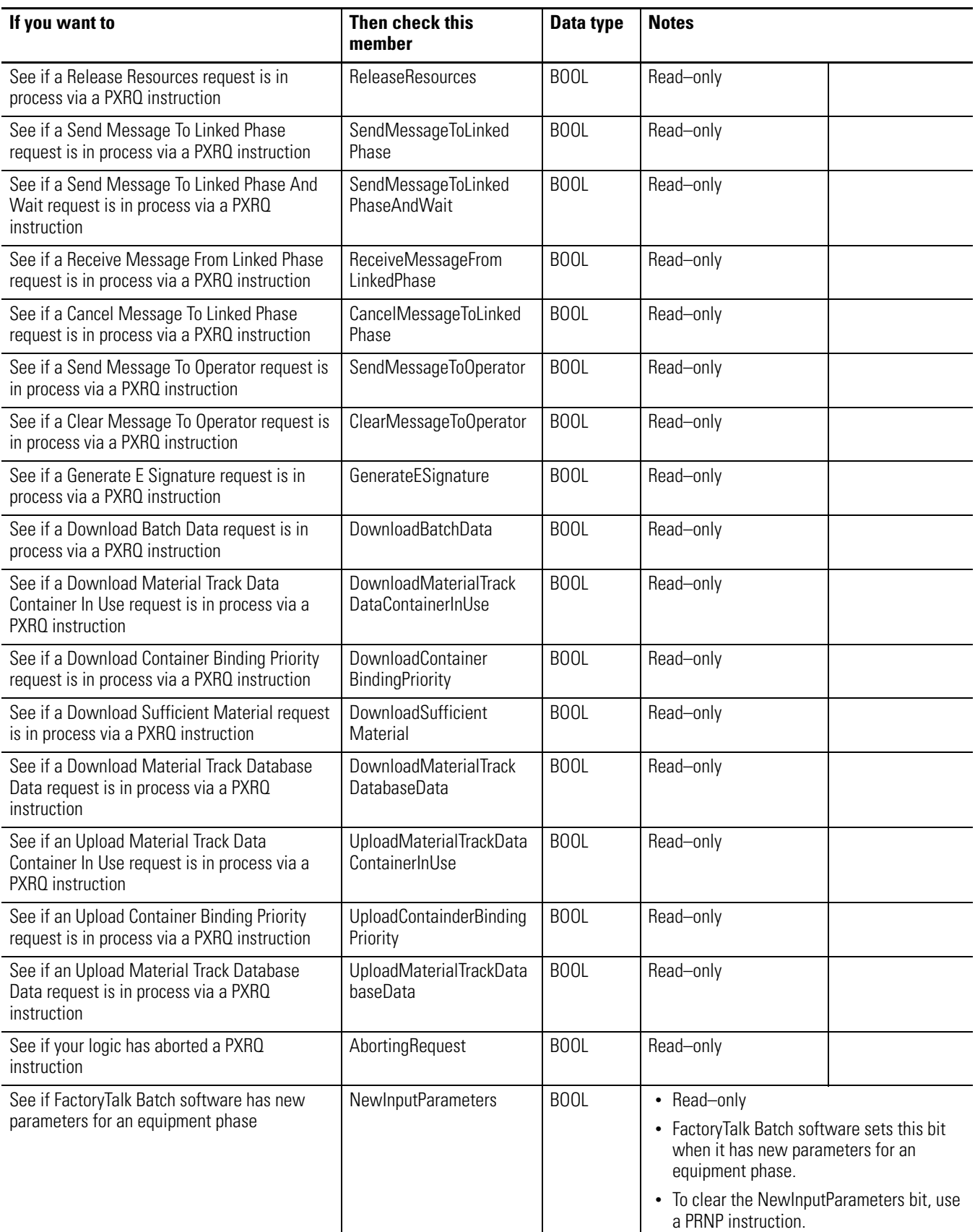

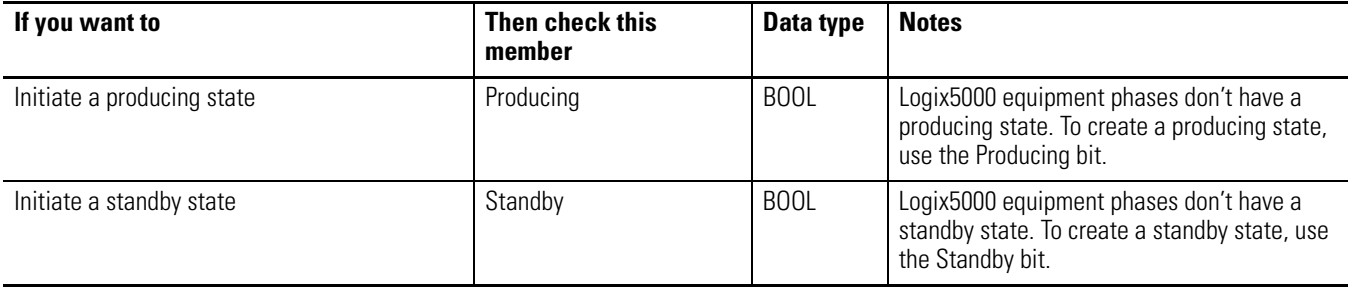

# **Notes:**

# <span id="page-62-0"></span>**Configure an Equipment Phase**

**Introduction** This appendix steps you through the configuration settings for an equipment phase.

> Use this appendix when you want to change the default settings of an equipment phase.

# **Open the Configuration for an Equipment Phase**

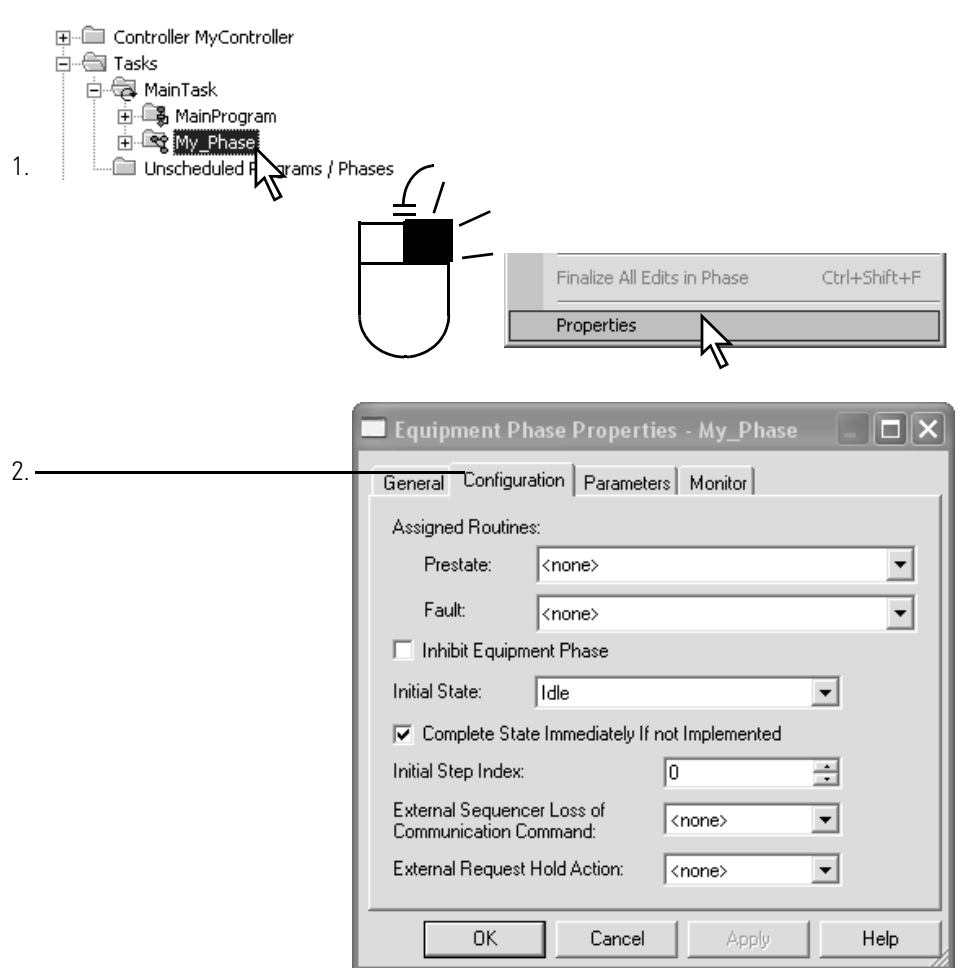

<span id="page-63-1"></span>**Equipment Phase Settings** Use the following settings to configure an equipment phase.

<span id="page-63-0"></span>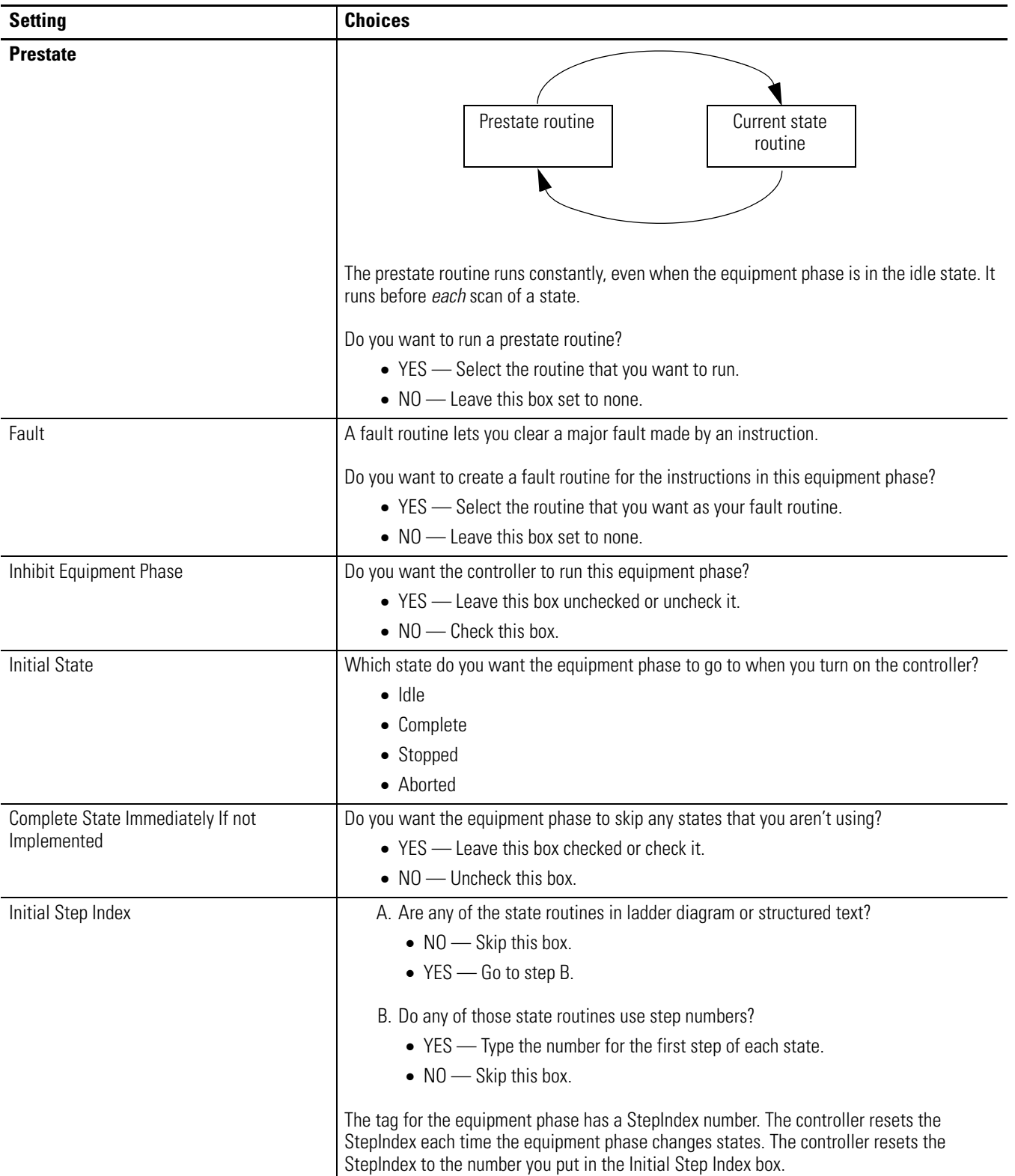

<span id="page-64-3"></span><span id="page-64-2"></span><span id="page-64-1"></span><span id="page-64-0"></span>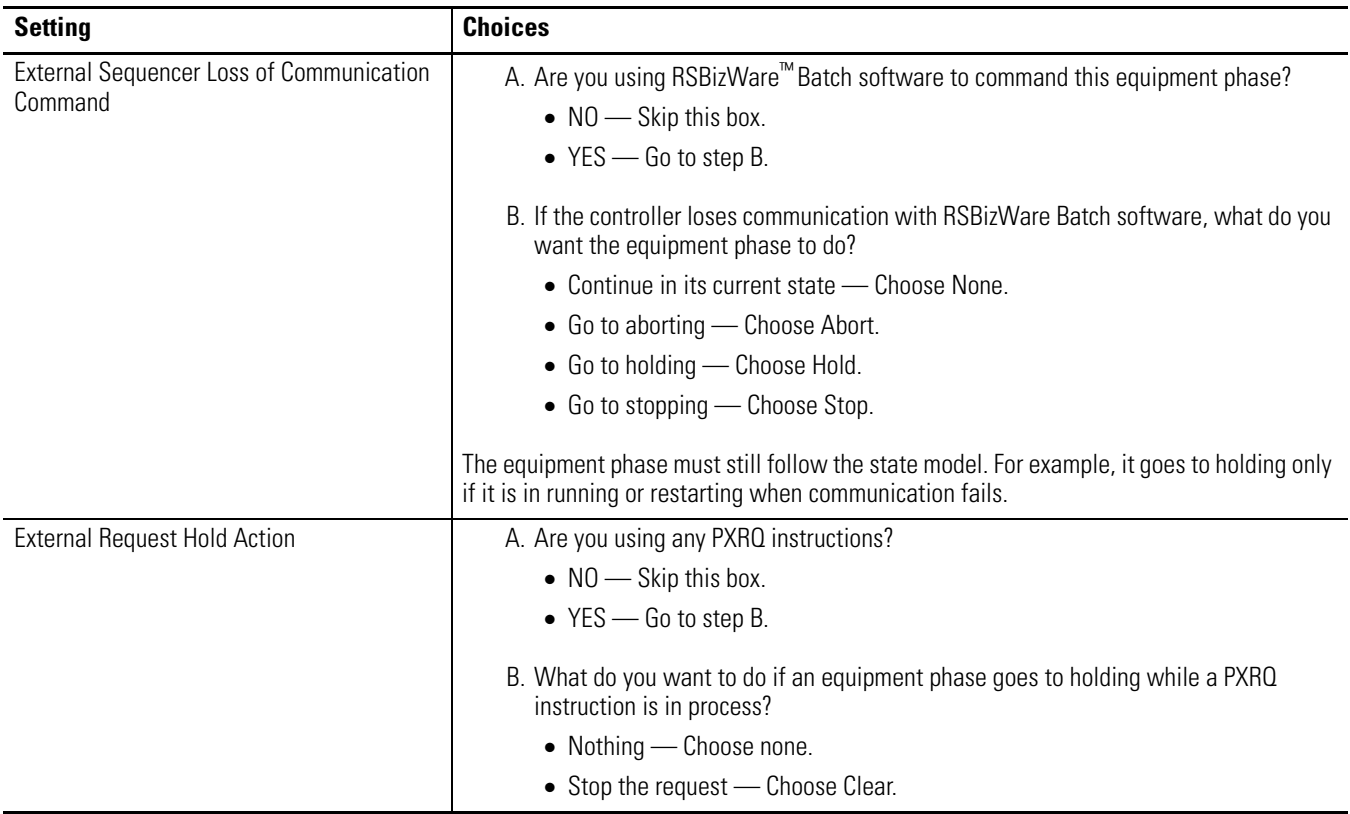

# **Notes:**

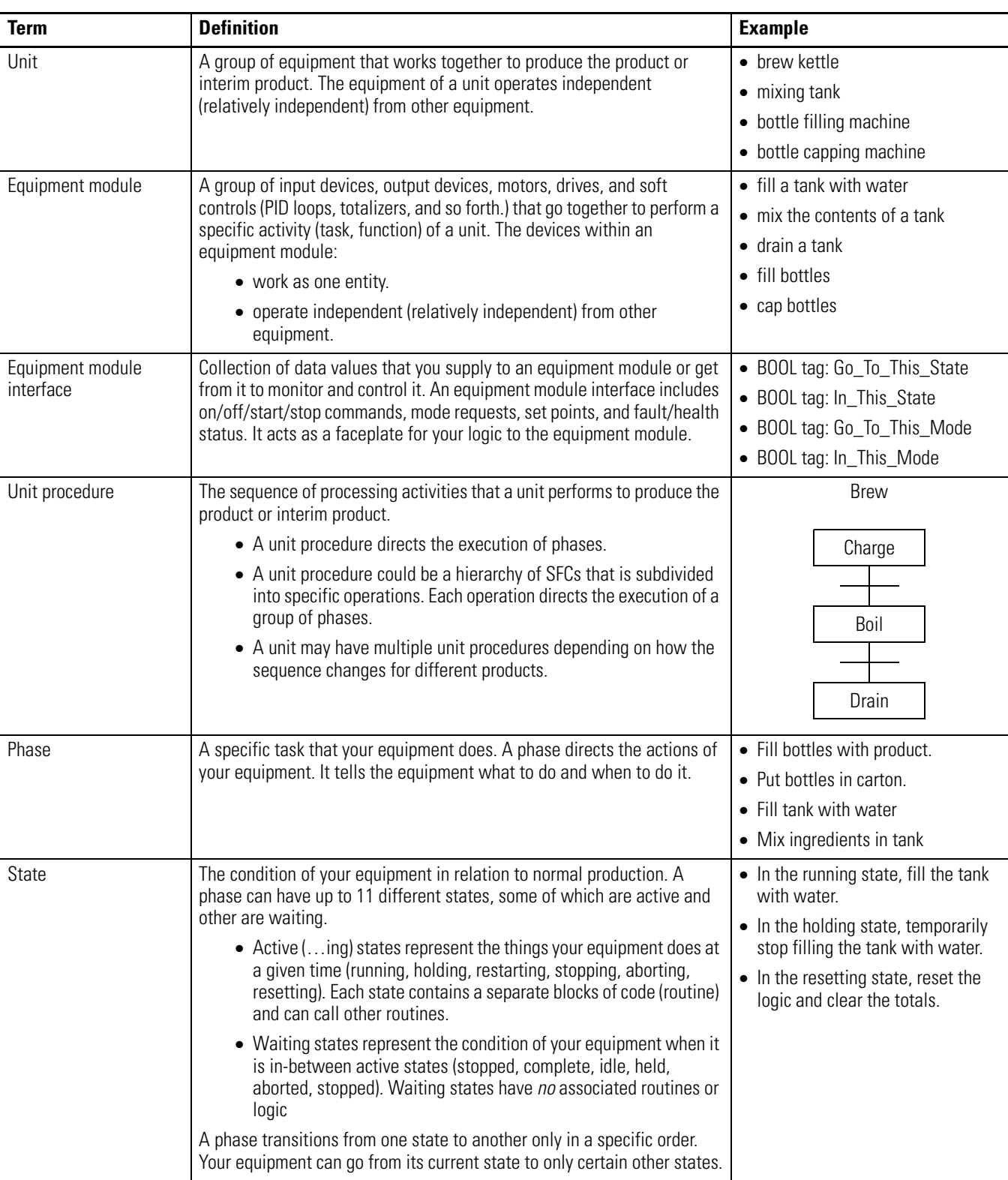

This manual uses the following terms.

# **Notes:**

### **A**

**aborted state** use [13](#page-12-0) **aborting state** use [13,](#page-12-0) [34](#page-33-0) **add** equipment phase [18](#page-17-0) phase state routine [18](#page-17-1)

### **C**

**clear** PHASE tag values [57](#page-56-0) **command** exa[mple](#page-13-0) [45](#page-43-0)[,](#page-13-0) [46](#page-44-0) give 14 give with PCMD instruction [41](#page-39-0) give with RSLogix 5000 software [19](#page-18-0) **complete state** use [13](#page-12-0) **configure** equipment phase [63](#page-62-0) **create** equipment phase [18](#page-17-0) phase state routine [18](#page-17-1)

### **E**

**equipment module** [See equipment program](#page-30-0) **equipment phase** add prestate routine [35,](#page-34-0) [36](#page-34-0) compared to PackML [16](#page-15-0) compared [to S88](#page-62-0)[16](#page-15-0) configure 63 create 18 create [a p](#page-17-0)[hase state routine](#page-57-0) [18](#page-17-1) data type 58 defin[e your states](#page-33-0) [26](#page-25-0) faults 34 handle [faults](#page-63-1) [34](#page-33-0) inhibit 64 initial state [22](#page-21-0) instructions [9](#page-8-0) lay out [24](#page-23-0) lay out the code [31](#page-30-0) monitor [15](#page-14-0), [19](#page-18-0) number [24](#page-23-0) override c[ommand](#page-8-0) [44](#page-42-2) overview 9 phase state routine [18](#page-17-1) set a failure code [38](#page-36-0) set initial step index [64](#page-63-1) set or clear tag values [57](#page-56-0) set the initial state [22](#page-21-0) set th[e prestate routine](#page-23-0) [37](#page-35-0) set up 24 start [45](#page-43-0), [46](#page-44-0) states [12](#page-11-0) test [states](#page-23-0) [19](#page-18-0) use 24

**equipment p[hase instructions](#page-8-0)** overview 9 **equipment program** interface tag [51](#page-49-0) lay out the code [31](#page-30-0) set [up the data](#page-30-0) [51](#page-49-0) use  $31$ **example** equipment phases for a machine[25](#page-24-0)

equpment ph[ases for a tank](#page-45-0)[25](#page-24-1) handle a jam 47 handle fault of a device [39](#page-37-0) handle timeout [40](#page-38-0) interface tag for a machine [54](#page-52-0) interface tags for a tank [53](#page-51-1) machine is done resetting [50](#page-48-0) procedure for a tank[45](#page-43-0) separate code for a machine [33](#page-32-0) separate code for a tank [32](#page-31-0) sequence equip[ment phases](#page-44-0) [45](#page-43-0) start a machine 46 state model for a machine [30](#page-29-0) state model for a tank[29](#page-28-0) tank is done adding water [50](#page-48-1) **exception** handle [34](#page-33-0) **external request** hold action [65](#page-64-2)

respond to lost communication [65](#page-64-3)

### **F**

**fault** examp[le](#page-33-0)[39](#page-37-0)[,](#page-33-0) [40](#page-38-0)[,](#page-33-0) [47](#page-45-0)

handle 34 set a failure code [38](#page-36-0)

### **H**

**held state** use [13](#page-12-0) **holding state** use [13](#page-12-0), [34](#page-33-0)

### **I**

**idle state** use [13](#page-12-0) **inhibit** equipment phase [64](#page-63-1) **initial state** choose [26](#page-25-0) set [22](#page-21-0) **initial step index** set [64](#page-63-1)

### **M**

**monitor** equipment phase [19](#page-18-0)

### **O**

**override command** example [47](#page-45-0) **ownership** overview 15 take with [RSLogix 5000 software](#page-14-1) [15](#page-14-2)

### **P**

**PFL instructon** use [38](#page-36-0) **phase** [See equipment phase](#page-8-0) **PHASE data type** members [58](#page-57-0) set or clear values [57](#page-56-0) use a state bit [37](#page-35-1) **phase state routine** add [18](#page-17-1) **prestate routine** add[35](#page-34-0), [36](#page-34-0) assign 37 exam[ple](#page-35-0)[39](#page-37-0)[,](#page-33-1) [40](#page-38-0)[,](#page-33-1) [46](#page-44-0)[,](#page-33-1) [47](#page-45-0) overview 34 use [34](#page-33-1) **producing state** set up [26](#page-25-0) **program** equipment phase [31](#page-30-0) **PXRQ instruction** hold action [65](#page-64-2) lost communication [65](#page-64-3)

**standby state** set up [26](#page-25-0) **state model** [See states](#page-11-0) **state routine** [See phase state routine](#page-17-1) **states** compared to PackML [16](#page-15-0) compared to S88[16](#page-15-0) handle exceptions [34](#page-33-0) mark as done [48](#page-46-0) overview [12](#page-11-0) set the initial state [22](#page-21-0) set up transitions [41](#page-39-0) step through [15,](#page-14-2) [19](#page-18-0) transition when done 48 transiti[ons between states](#page-25-0) [14](#page-13-0)[,](#page-25-0) [41](#page-39-0) use [13,](#page-12-0) 26 use a state bit [37](#page-35-1) **stopped state** use [13](#page-12-0) **stopping state**

use [13](#page-12-0)

### **T**

**test** equipment phase [19](#page-18-0) **transition** step through [19](#page-18-0) when done [48](#page-46-0)

### **R**

**resetting state** use [13](#page-12-0) **restarting state** use [13](#page-12-0), [34](#page-33-0) **routine** add phase state routine [18](#page-17-1) **RSLogix 5000 software** give command [19](#page-18-0) monitor an [equipment phase](#page-14-2) [15](#page-14-2), [19](#page-18-0) ownership 15 **running state** use [13](#page-12-0)

### **S**

**sequencer** example [45](#page-43-0) **set** hold action for a [PXRQ instruction](#page-63-1) [65](#page-64-2) initial step index 64 PHASE tag values [57](#page-56-0) **set up** equipment interf[ace tag](#page-23-0) [51](#page-49-0) equip[ment phase](#page-25-0) 24 states 26 transitions [41](#page-39-0)

# **Rockwell Automation Support**

Rockwell Automation provides technical information on the Web to assist you in using its products. At [http://www.rockwellautomation.com/support/,](http://www.rockwellautomation.com/support/) you can find technical manuals, a knowledge base of FAQs, technical and application notes, sample code and links to software service packs, and a MySupport feature that you can customize to make the best use of these tools.

For an additional level of technical phone support for installation, configuration, and troubleshooting, we offer TechConnect support programs. For more information, contact your local distributor or Rockwell Automation representative, or visit [http://www.rockwellautomation.com/support/.](http://www.rockwellautomation.com/support/)

### **Installation Assistance**

If you experience an anomoly within the first 24 hours of installation, review the information that is contained in this manual. You can contact Customer Support for initial help in getting your product up and running.

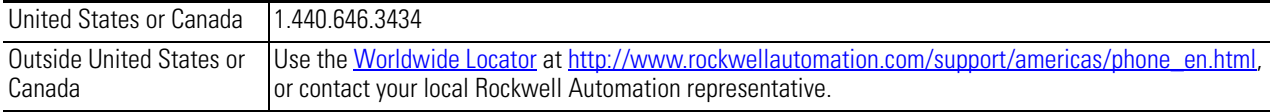

### **New Product Satisfaction Return**

Rockwell Automation tests all of its products to ensure that they are fully operational when shipped from the manufacturing facility. However, if your product is not functioning and needs to be returned, follow these procedures.

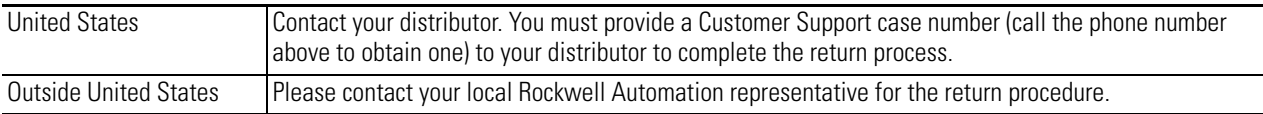

# **Documentation Feedback**

Your comments will help us serve your documentation needs better. If you have any suggestions on how to improve this document, complete this form, publication [RA-DU002](http://literature.rockwellautomation.com/idc/groups/literature/documents/du/ra-du002_-en-e.pdf), available at [http://www.rockwellautomation.com/literature/.](http://www.rockwellautomation.com/literature/)

Rock well Autom ation maintains current producten vironmental information on its we bsite at <u>http://www.rockwellautomation.com/rock wellautom ation/about-us/sustaina bility-ethics/product-environmental-com pliance,page.</u>

Rockwell Otomasyon Ticaret A.Ş., Kar Piaza İş Merkeri E. Blok Kasıf (34752 İçerenköy, İscanbal, Tels 600 (216) 5698400

### www.rockwellautomation.com

### Power, Control and Information Solutions Headquarters

Americas: Rockwell Automation, 1201 South Second Street, Milwaukee, WI 53204 USA, Tel: (1) 414.382.2000, Fax: (1) 414.382.4444 Europe/Middle East/Africa: Rockwell Automation, Vorstlaan/Boulevard du Souverain 36, 1170 Brussels, Belgium, Tel: (32) 2 663 0600, Fax: (32) 2 663 0640 Asia Pacific: Rockwell Automation, Level 14, Core F, Cyberport 3, 100 Cyberport Road, Hong Kong, Tel: (852) 2887 4788, Fax: (852) 2508 1846